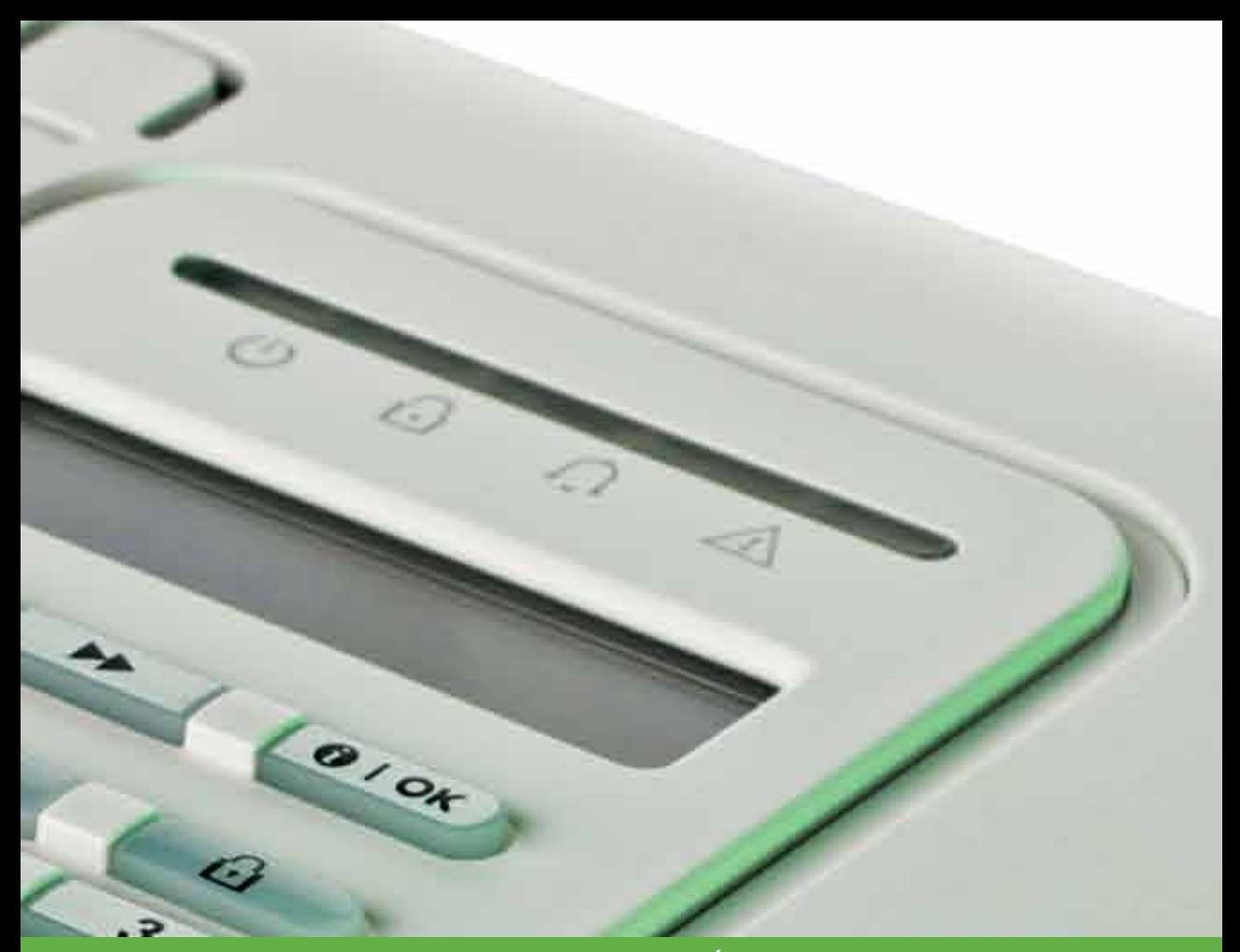

# PowerMaster-10 G2 GUÍA DEL USUARIO

Sistemas de alarma vía radio bidireccionales contra intrusión

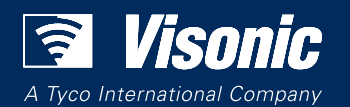

www.visonic.com

## PowerMaster-10/30 G2 Guía del Usuario

### Índice

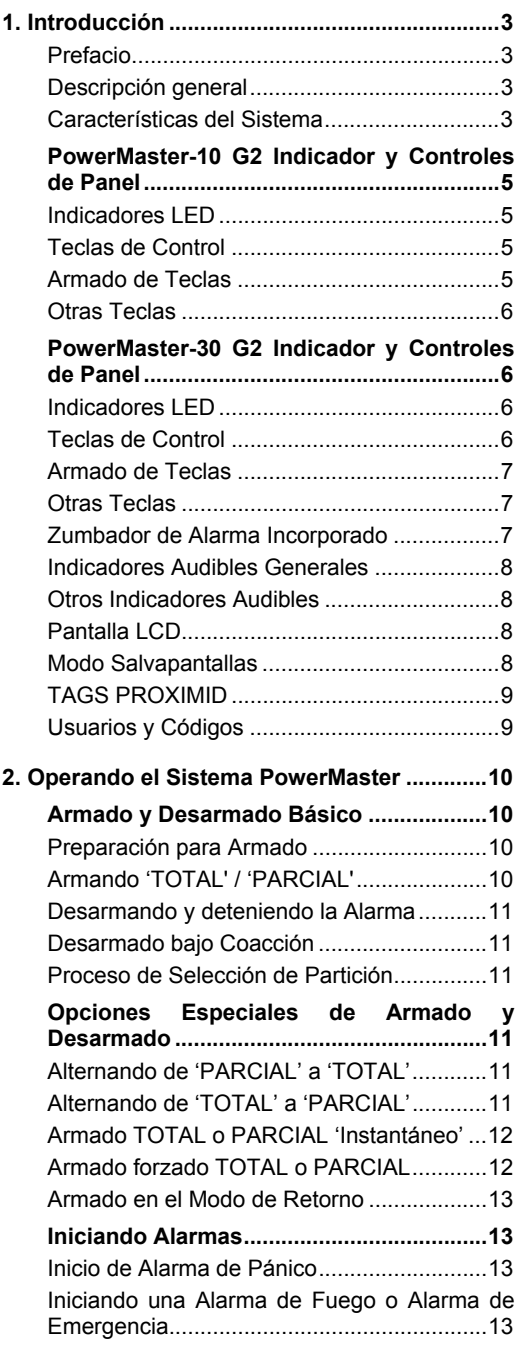

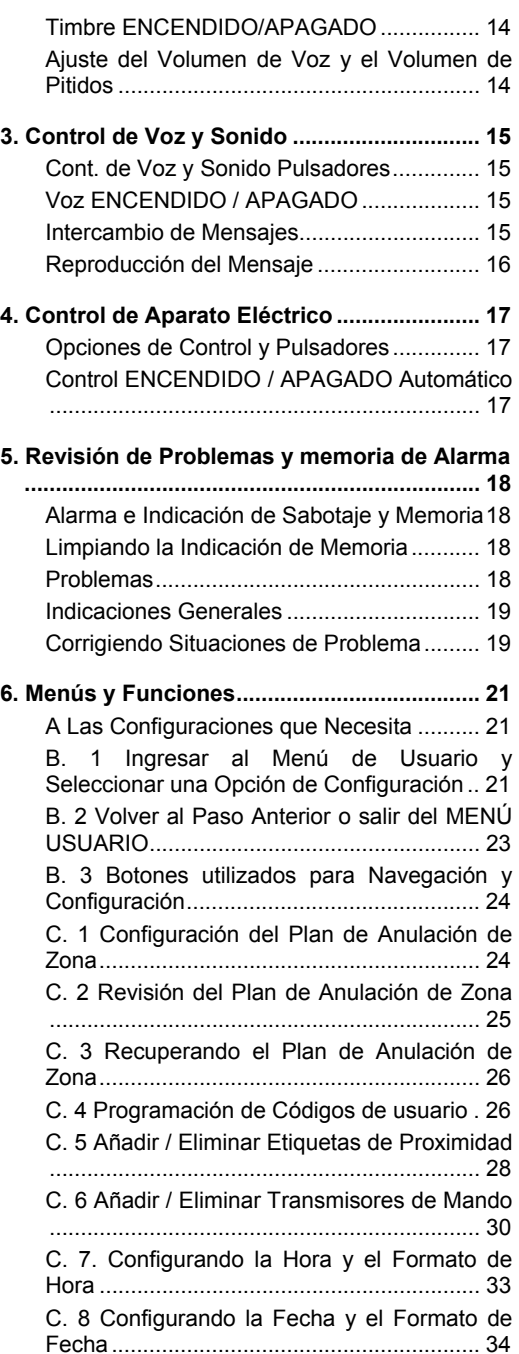

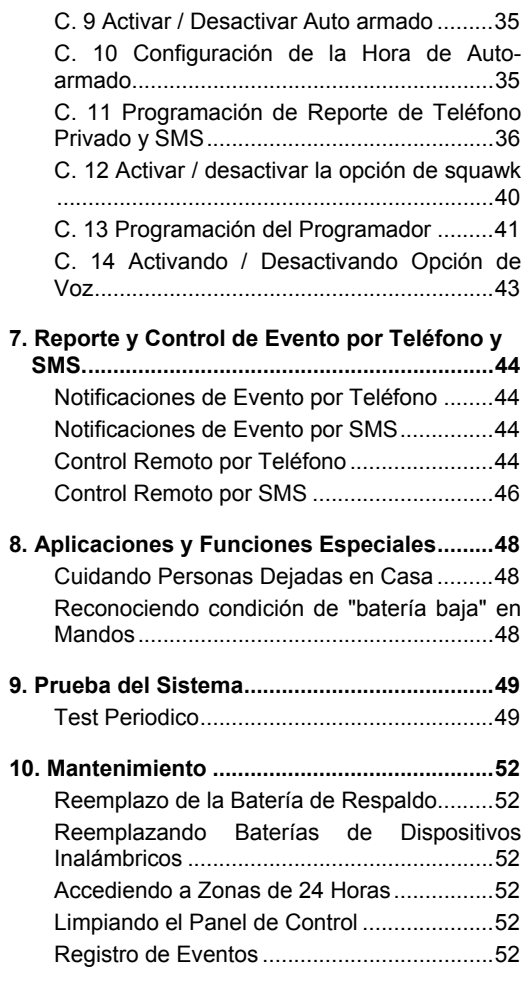

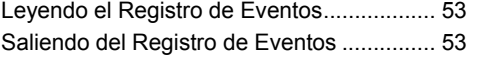

#### **APÉNDICE A. FUNCIONES DE DISPOSITIVOS**

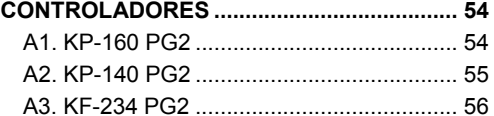

#### **APÉNDICE B. PARTICIÓNADO ........................ 57**

- B1. Seleccionando una Partición.................. 57
- B2. Armando / Desarmando el Sistema ...... 57
- B3. La Función Mostrar ............................... 57 B4. Sirena .................................................... 58
- B5. Visualizar Estado de Partición .............. 58

#### **APÉNDICE C. GLOSARIO ................................. 59**

#### **APÉNDICE D. PLANIFICACIÓN DE ESCAPE DE INCENDIO DOMÉSTICO ................................ 62**

#### **APÉNDICE E. ESPECIFICACIONES ................ 63** E1. Funcional ............................................... 63 E2. Inalámbrico ............................................ 64

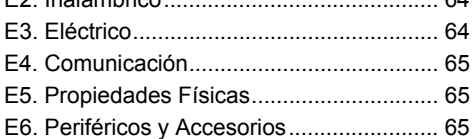

### **APÉNDICE F. CUMPLIMIENTO CON**

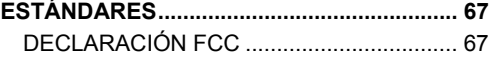

#### 1. Introducción

#### Prefacio

El PowerMaster-10/30 G2 es un avanzado sistema inalámbrico de control de alarma producido por Visonic Ltd.

**Nota:** Asegúrese de que tener el nombre y número de teléfono de la Central Receptora de Alarma al cual su sistema se conectará. Al llamar a la estación de monitoreo para hacer preguntas, debe tener disponible su "NÚMERO DE CUENTA" utilizado para identificar su sistema de alarma ante la estación de monitoreo. Obtenga esta información de su instalador y guárdela por escrito.

*Nota: "PMaster" se utiliza como abreviatura de "PowerMaster".* 

#### Descripción general

El PowerMaster es un sistema de alarma inalámbrico para detección y alerta en caso de robo, incendio y una variedad de otros riesgos de seguridad. Además, se puede utilizar para controlar la actividad de personas discapacitadas o ancianos solos en casa. La información de estado del sistema se presenta en forma visual y verbal<sup>1</sup>, y en la mayoría de casos una grabación le pedirá que tome la acción correcta.

El sistema incluye una partición opcional<sup>2</sup> (para una descripción de esta función, consulte el Apéndice B).

El PowerMaster está gobernado por un panel de control (Figura 1a y Figura 1b) diseñado para recopilar datos desde varios sensores que están ubicados estratégicamente dentro y a lo largo del perímetro del sitio protegido.

El sistema de alarma puede ser armado o desarmado por una variedad de mandos y teclados utilizando códigos especiales.

En el **estado desarmado**, el sistema le proporciona información visual del estatus, y activa una alarma si se detecta humo o perturbación en una zona de 24 horas (una zona que está activa las 24 horas del día). En el **estado armado**, el sistema inicia una alarma al detectar perturbación en cualquiera de las zonas armadas.

Etiquetas de proximidad permiten a personas autorizadas entrar en zonas restringidas.

El sistema identifica una amplia gama de eventos - alarmas, intentos de sabotear sensores y varios tipos de problemas. Los eventos son reportados de forma automática vía PSTN (línea telefónica) o comunicación GSM opcional a las estaciones de monitoreo (en forma digital o IP) y a teléfonos privados (en tonos y/o mensajes SMS). Se espera que la persona que recibe dicho mensaje investigue el caso y actúe en consecuencia.

*¡IMPORTANTE! Todo lo que necesite saber para asegurar sus instalaciones lo puede encontrar en los Capítulos 2 y 3 de este manual.* 

Si no está familiarizado con algunos de los términos utilizados aquí, consulte el Apéndice C al final de esta guía.

*Nota: Este sistema debe ser revisado por un técnico calificado al menos una vez al año.* 

#### Características del Sistema

Su PowerMaster ofrece un gran número de características únicas:

- **Configuración de Maestro / Usuario:** Dos niveles de usuario permiten diferentes tipos de acceso (véase el Capítulo 6. Menús y Funciones, sección C. 4 Programación de Códigos de Usuario).
- **30 zonas de detector (PowerMaster-10 G2) / 64 zonas de detector (PowerMaster-30 G2):** Cada zona del detector se identifica por un número y nombre de zona (ubicación).
- **Múltiples modos de armado:** TOTAL, PARCIAL, TOTAL-INSTANTANEO, PARCIAL-INSTANTANEO, RETORNO y ANULACIÓN.
- **Pantalla de cristal líquido (LCD):** Información de estado y peticiones en lenguaje simple son mostradas en el panel frontal.
- **Reloj en tiempo real:** La hora actual es visible en la pantalla. Esta función también se utiliza para el archivo de registro proporcionando la fecha y hora de cada evento.
- **Varios destinos de reporte:** Los eventos pueden ser reportados automáticamente a las estaciones de monitoreo, teléfonos privados y teléfonos móviles de su elección, e incluso por SMS si se instala GSM (véase el Capítulo 6. Menús y Funciones, sección C. 11 Programación de Reporte de Teléfono Privado y SMS).

 $\overline{a}$ 

Sólo se refiere a PowerMaster-30 G2 con opción de voz

 $2$  Se refiere a una función exclusiva del PowerMaster-30 G2

### INTRODUCCIÓN

- **Reporte selectivo:** Su instalador puede determinar qué tipo de eventos serán reportados a cuál destino.
- **Modo Retorno:** Un mensaje de "retorno" automático se envía a los teléfonos escogidos si el sistema es desarmado por un usuario "retorno" (un miembro joven de la familia, por ejemplo). (Véase el Capítulo 2. )
- **Anuncios e instrucciones hablados 1 :** Mensajes verbales pre-grabados y dependientes del estado se escuchan en el altavoz incorporado (si las instrucciones de voz están activadas - ver Capítulo 3).
- **Intercambio de mensajes<sup>1</sup>:** Antes de salir de las instalaciones, puede grabar un mensaje verbal corto para otros usuarios del sistema que puedan llegar más tarde. A su llegada, puede escuchar los mensajes verbales dejados por otros para usted.
- **Acceso desde teléfonos remotos:** Usted puede acceder al PowerMaster desde un teléfono remoto y Armarlo/Desarmarlo o recibir información del estado del sistema (véase el Capítulo 7).
- **Las teclas numéricas sirven como teclas de función:** Cuando el sistema está desarmado, las teclas numéricas se usan también para controlar diversas funciones del sistema. Un simple icono en cada tecla identifica la tarea de dicha tecla.
- **Recuperación de datos:** Usted puede obtener información de estado, información de problemas y revisar eventos de alarma memorizados visualmente (véase el Capítulo 5).
- **Registro de eventos:** Los eventos del sistema se memorizan en un registro de eventos que almacena los eventos más recientes, cada uno etiquetado con la fecha y hora del evento. Puede acceder a este registro y revisar los eventos pasados en caso de necesidad, como por ejemplo después de un robo (ver el Capítulo 10. Mantenimiento).
- **Cuidado de personas mayores, disminuidos físicos e individuos enfermos:** El sistema puede ser programado para monitorear la actividad de personas dentro del área protegida y enviar un mensaje de alerta si no se detecta movimiento en el área durante un período de tiempo predefinido (véase el Capítulo 6. Menús y Funciones).
- **Llamadas de socorro:** Transmisores miniatura portátiles con pulsador son dados a individuos específicos y pueden ser utilizados para enviar llamadas de emergencia para pedir ayuda.
- **Desarmado bajo coacción:** Si un usuario es obligado por la fuerza a desarmar el sistema, puede hacerlo utilizando un código especial ("Código de Coacción") que desarma el sistema como de costumbre, pero también envía una alarma silenciosa a la estación de monitoreo (véase el Capítulo 2. Operando el Sistema PowerMaster).
- **Supervisión del sistema:** Todos los periféricos inalámbricos dentro de la zona protegida envían a la supervisión mensajes periódicos de estar activos. Si dicho mensaje está retrasado, el PowerMaster muestra un mensaje de problema "desaparecido". Su instalador puede desactivar esta función si así lo desea.
- **Supervisión de batería:** El PowerMaster monitorea continuamente la condición de la batería de los sensores y dispositivos en el sistema y muestra un mensaje de "Batería Baja" cada vez que una batería necesita ser reemplazada en un plazo máximo de 30 días. Sirenas inalámbricas todavía puede proveer 2 sirenas de alarma antes de que la sirena se vuelva totalmente inactiva.

### **INTRODUCCIÓ**

#### PowerMaster-10 G2 Indicador y Controles de Panel

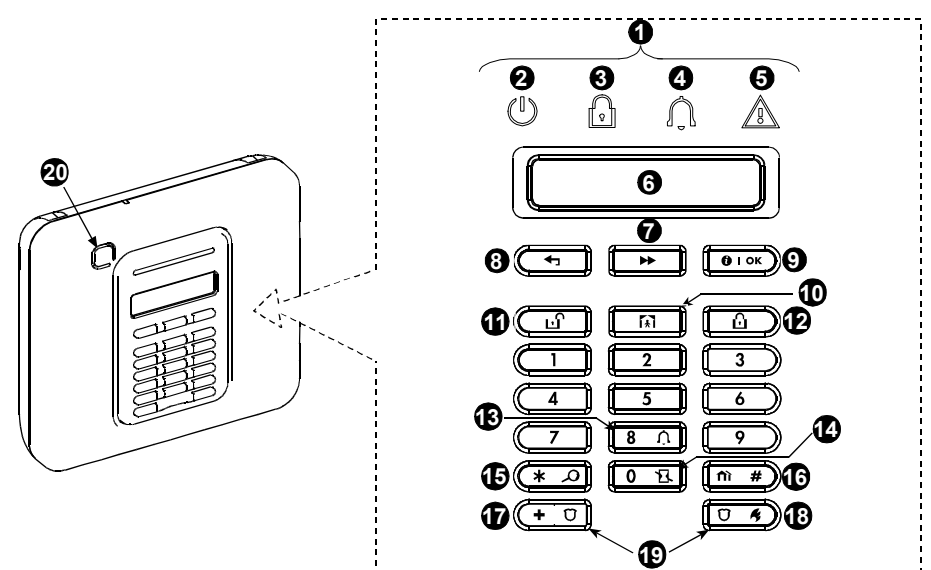

*Figura 1a. PowerMaster-10 G2 Controles e Indicadores*

#### Indicadores LED

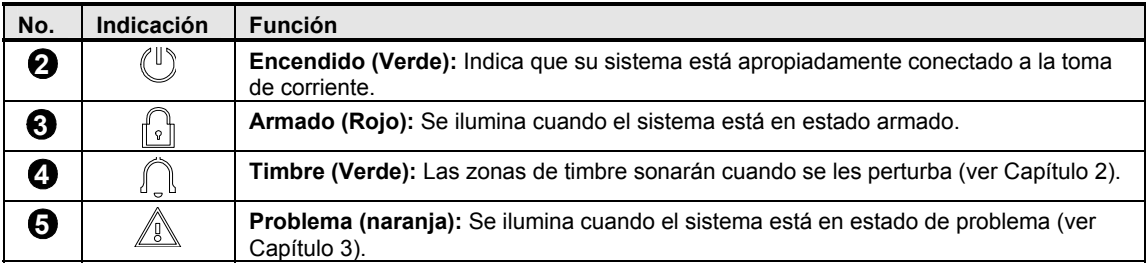

#### Teclas de Control

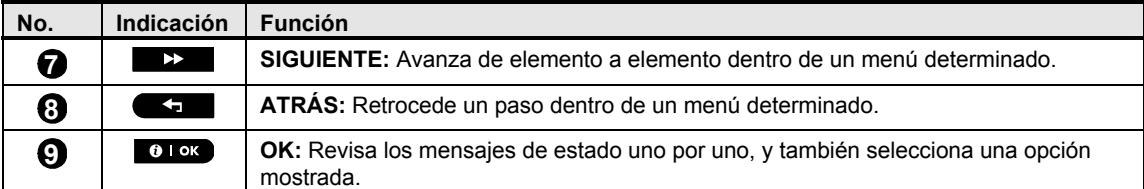

#### Armado de Teclas

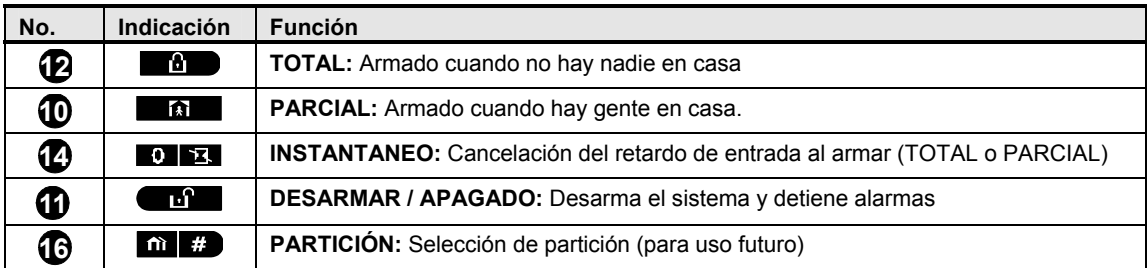

### INTRODUCCIÓN

#### Otras Teclas

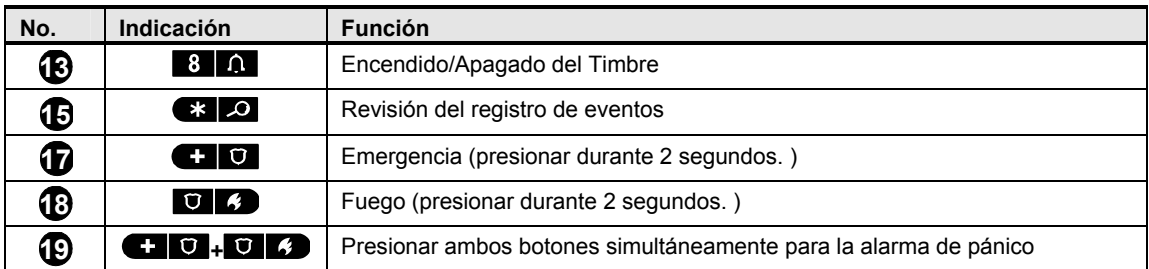

#### PowerMaster-30 G2 Indicador y Controles de Panel

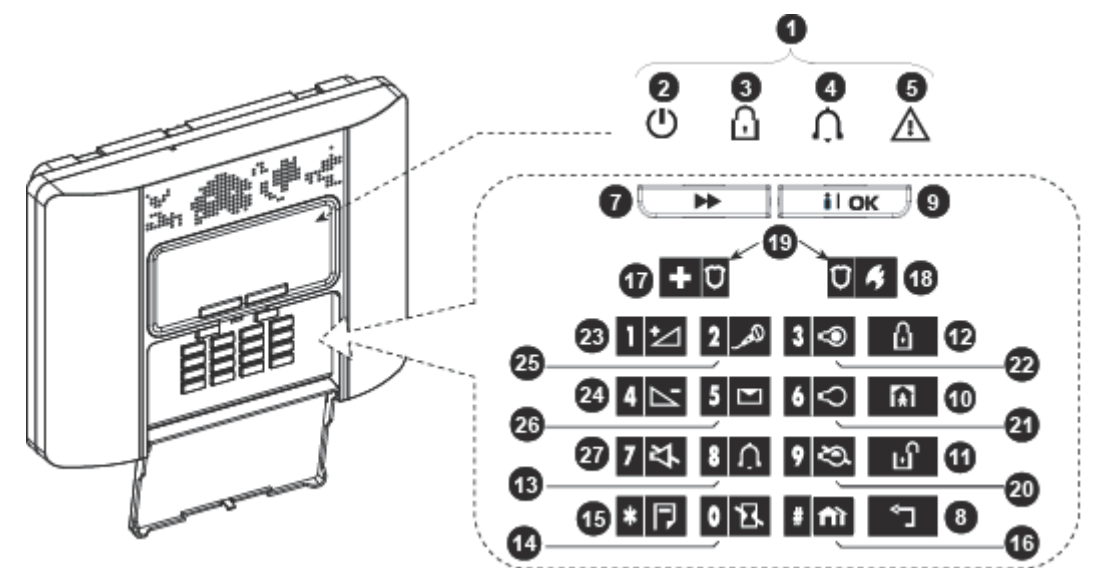

*Figura 1b. PowerMaster-30 G2 Controles e Indicadores*

#### Indicadores LED

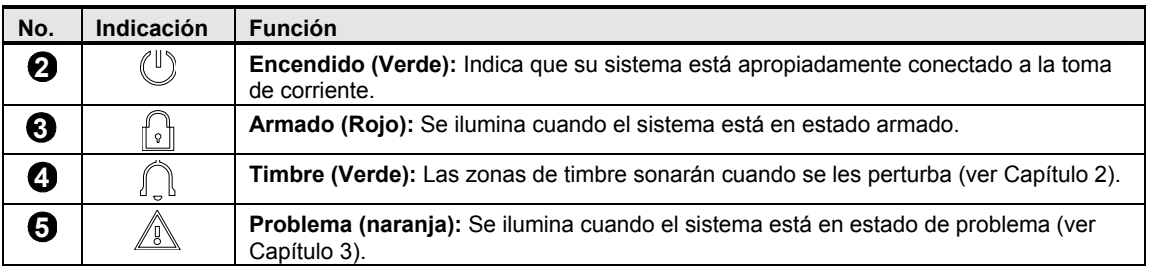

#### Teclas de Control

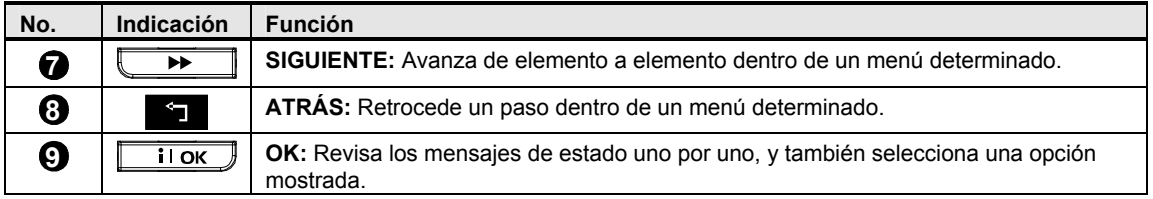

#### Armado de Teclas

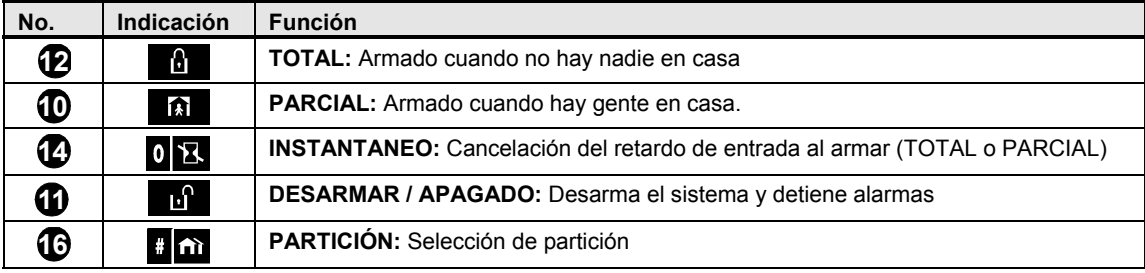

#### Otras Teclas

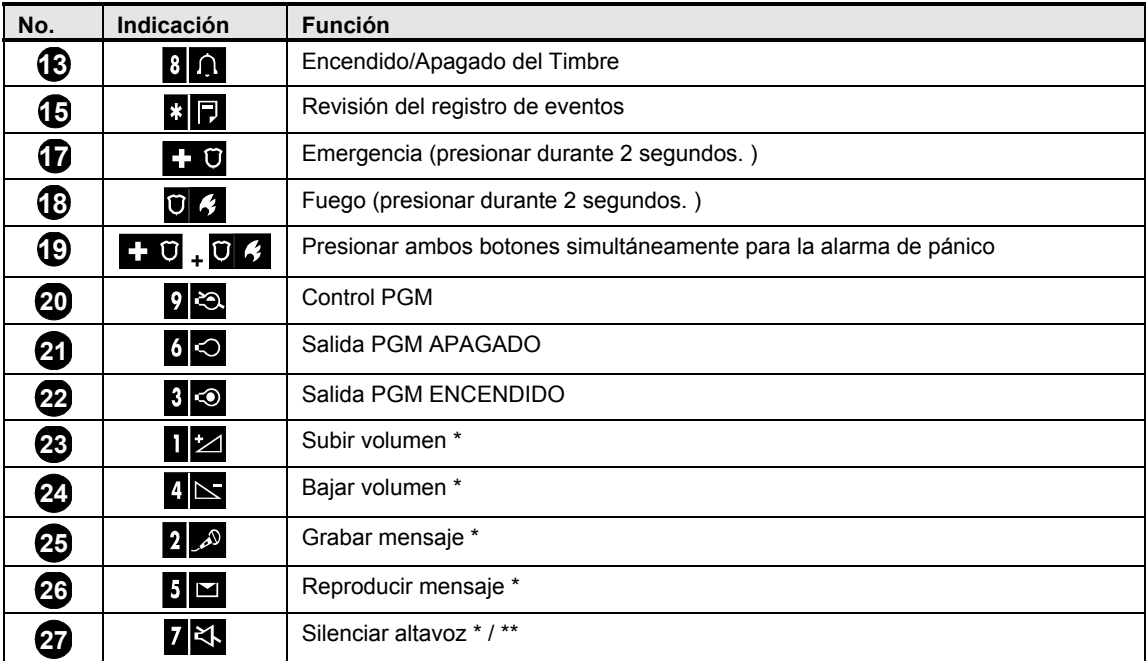

*\* Puede no ser funcional en todas las versiones de PowerMaster-30 G2.* 

*\*\* El botón de Silenciar Altavoz se activa sólo la función "Fijar Opciones de Voz" está activada (véase el Capítulo 6, sección C. 14).* <sup>1</sup>

#### Zumbador de Alarma Incorporado

El panel PowerMaster tiene una sirena incorporada de alta potencia que suena en caso de alarma para disuadir intrusos y para pedir ayuda.

El tiempo máximo de funcionamiento de la sirena es configurado por el instalador de acuerdo con las regulaciones locales.

**Continuamente ENCENDIDO** cuando es iniciado por una zona de robo o una zona de 24 horas, y cuando un usuario inicia una "alarma de pánico".

Cuando es iniciado por una zona de fuego (se detecta humo) **ENCENDIDO - ENCENDIDO - ENCENDIDO pausa - ENCENDIDO - ENCENDIDO - ENCENDIDO - pausa -..**.. y así sucesivamente.

Si no hay nadie cerca para desarmar el sistema ante una alarma, la sirena sonará durante el tiempo de duración establecido por el instalador - luego se detendrá. Si está activada, la luz estroboscópica seguirá parpadeando hasta que el sistema sea desarmado o la sirena se detendrá según esté configurada por el instalador.

 $\overline{a}$ 

<sup>1</sup> Se refiere a PowerMaster-30 G2 con opción de voz únicamente

D-303546 PowerMaster-10/30 G2 Guía del Usuario 7

### NTRODUCCIÓN

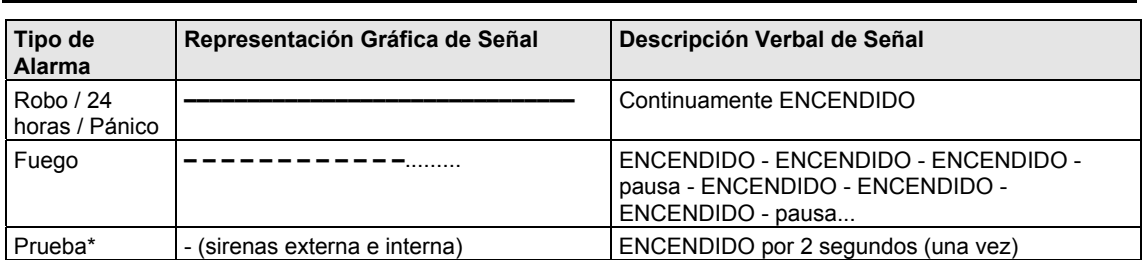

\* *No se incluye en todos los modelos*

#### Indicadores Audibles Generales

Los sonidos que escuchará mientras usa el panel de control son los siguientes:

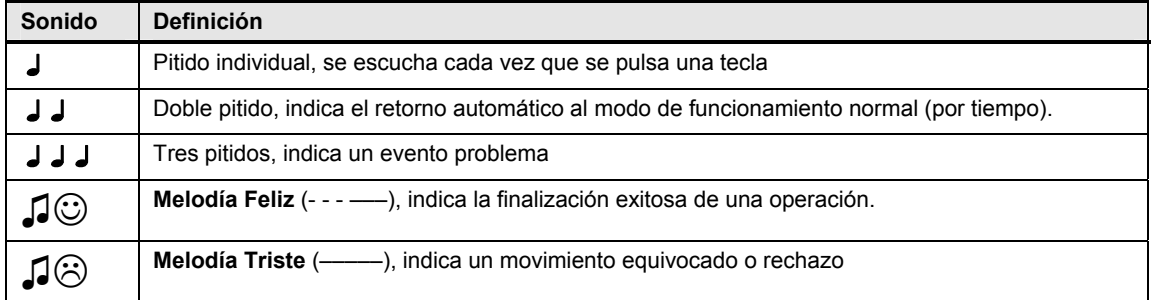

#### Otros Indicadores Audibles<sup>1</sup>

Anuncios de voz pre-grabados responden a sus órdenes anunciando lo que el sistema está haciendo y pidiéndole que realice ciertas acciones. También anuncian alarmas, problemas e identifican el origen de cada evento.

#### Pantalla LCD

La pantalla es LCD con retro iluminación de una sola línea y 16 caracteres, se utiliza para mostrar el estado y eventos del sistema, fecha y hora, instrucciones de programación y también un archivo de registro de eventos que está acompañado por la fecha y hora de cada evento. La pantalla normal alterna con el tiempo y el estado del sistema, por ejemplo:

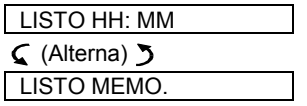

#### Modo Salvapantallas

Por razones de seguridad, a veces se requiere ocultar la indicación de estado (pantalla LCD y LED) contra un posible intruso. Si la opción de Salvapantallas está habilitada por el instalador, y si no se pulsa una tecla durante más de 30 segundos, la pantalla mostrará el mensaje "POWERMASTER-10 / POWERMASTER-30" y los LED dejarán de indicar cualquier estado. Pulsar cualquier tecla reanudará la visualización de estado normal. Pulsar las teclas de Fuego o Emergencia también iniciará la alarma de Fuego o Emergencia.

Si es configurado por el instalador para seguridad adicional, el sistema también le pedirá que introduzca su código de usuario antes de reanudar la visualización normal.

Cuando se habilita la partición, el instalador puede configurar el sistema de modo que si no se pulsa una tecla durante más de 30 segundos, la fecha y hora aparecerán en la pantalla.

l

<sup>1</sup> Se refiere a PowerMaster-30 G2 con opción de voz únicamente

#### Tags Proximidad

Su sistema responde a tarjetas de proximidad válidas inscritas en el sistema. La tarjeta de proximidad le permite realizar una variedad de funciones sin tener que introducir su código de usuario, por ejemplo, armado, desarmado, lectura del registro de eventos, etc. Cada vez que se requiere el código de usuario, basta con presentar una tarjeta de proximidad válida y realizar la operación deseada sin necesidad de teclear su código de usuario.

Cuando el sistema es desarmado, después de presentar una tarjeta de proximidad válida al panel de control, se muestra en la pantalla el mensaje "<OK> para TOTAL". Ahora puede pulsar el **CLOK** botón para armar inmediatamente el panel de control, o esperar 3 segundos para el armado automático TOTAL del sistema (se mostrará el mensaje "Por favor, salga ahora"). Presentar de nuevo la tarjeta de proximidad desarmará el sistema.

En lugar de pulsar el  $\bullet$  l <sup>ok</sup> botón (ver arriba), puede pulsar el **botón** una vez / dos veces (se muestra el mensaje "<OK> para PARCIAL" / "<OK> para desarmar", respectivamente) y luego presione el pulsador **D** I <sup>ok</sup> para armado/desarmado PARCIAL.

#### Usuarios y Códigos

Como Usuario maestro (Usuario N º 1), usted necesita un código de seguridad de 4 dígitos para dominar el sistema (no está permitido el código 0000). También puede autorizar a otras 7 personas (PowerMaster-10 G2) / otras 47 personas (PowerMaster-30 G2) para utilizar el sistema proporcionándoles sus propios códigos de seguridad (véase el Capítulo 6, C. 4 Programación de Códigos de usuario).

Los códigos de seguridad se utilizan principalmente para armar y desarmar el sistema o acceder a información que está restringida solamente a usuarios autorizados (véase el Capítulo 6, C. 4 Programación de Códigos de usuario).

Además, puede obtener hasta 8 múltiples transmisores de mando portátil multifunción que le permitirán a usted y a otros usuarios para armar, desarmar y controlar el sistema con facilidad, sin tener que acceder al panel, incluso desde fuera de las instalaciones (véanse Capítulos 2 y 6, C. 6 Añadir / Eliminar Transmisores de Mando).

El Código de Coacción le permite desarmar el sistema con un código especial que envía una alarma silenciosa a la estación de monitoreo (ver Capítulo 2).

#### 2. Operando el Sistema PowerMaster

Para más información acerca de los términos utilizados en este Capítulo, consulte el APÉNDICE C. GLOSARIO.

*Nota: Este manual muestra los únicamente los botones del panel PowerMaster-10 G2, incluso cuando las instrucciones se refieren a los dos paneles. Cuando una instrucción se refiere solamente a PowerMaster-30 G2, se muestran los botones del panel PowerMaster-30 G2.* 

### Armado y Desarmado Básico

A continuación se presentan un conjunto de procedimientos para realizar el armado y desarmado básico del sistema de alarma.

#### Preparación para Armado

Antes de armar, asegúrese de que se visualiza LISTO.

LISTO HH: MM Esto indica que todas las zonas están aseguradas y puede armar el sistema según desee.

Si al menos una zona está abierta (alterada) la pantalla mostrará:

NO LISTO HH: MM Esto indica que el sistema no está listo para armar y en la mayoría de casos que una o más zonas no están aseguradas. Sin embargo, también puede significar que existe una condición sin resolver, tal como ciertas condiciones de problema, interferencia, etc., dependiendo de la configuración del sistema.

Para revisar las zonas abiertas haga clic **0 <sup>o lok</sup>.** Los detalles y ubicación del detector de la primera zona abierta (usualmente un detector de puerta o ventana abierta) se mostrarán. Para reparar la zona abierta, ubique el detector y asegúrelo (cerrar la puerta o ventana) - ver - "localizador de dispositivo" a continuación. Cada clic de

 mostrará otra zona abierta o indicación de problema. Se recomienda reparar las zonas abiertas, restaurando así el sistema al estado de "listo para armar". Si no sabe cómo hacerlo, consulte a su instalador. *Nota: Para salir en cualquier etapa y volver a la pantalla "LISTO", haga clic en* **150** 

**Localizador de Dispositivo:** El sistema PowerMaster dispone de un potente localizador de dispositivo que le ayuda a identificar los dispositivos abiertos o con problemas indicados en la pantalla LCD. Mientras que la pantalla LCD muestra un dispositivo abierto o defectuoso, el LED en el dispositivo correspondiente parpadea indicando "**soy yo**", la indicación "**soy yo**", aparecerá en el dispositivo en un tiempo máximo de 16 segundos y durará el tiempo que la pantalla LCD muestre el dispositivo.

#### Armando 'TOTAL' / 'PARCIAL'

Si el sistema está **LISTO** y/o está habilitado Armado Forzado proceda como se indica a continuación. Para más información sobre Armado Forzado, consulte la sección "Armado Forzado TOTAL o PARCIAL".

Si el sistema está **NO LISTO** y Armado Forzado no está permitido, revise cualquier detector de zona abierta para localizarlos y asegurarlos.

Si quiere armar utilizando particiones, consulte la sección "Proceso de Selección de Partición"<sup>1</sup> y luego proceda como se muestra a continuación.

Si el usuario ha cambiado el estado del sistema de un modo de alta seguridad a un modo de seguridad inferior, es decir de ARM a DESARMAR, o de ARM a PARCIAL, se le pedirá introducir el código de usuario evitando así la opción de ARMADO RÁPIDO.

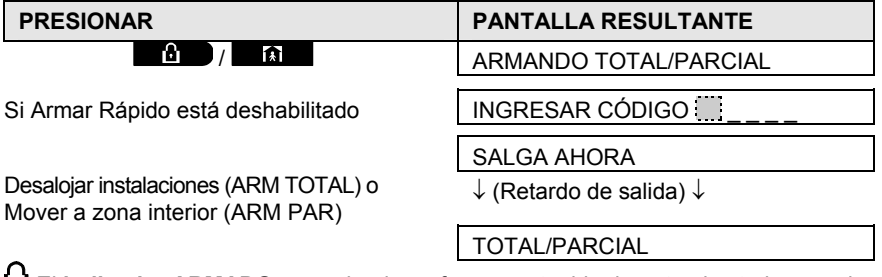

El **indicador ARMADO** se enciende en forma sostenida durante el estado armado.

l

Se refiere sólo a PowerMaster-30

#### Desarmando y deteniendo la Alarma

Entre a las instalaciones protegidas a través de una zona retardada. Al detectar su entrada, el sistema empezará a sonar los pitidos del retardo de entrada alertándole que desarme el sistema antes de que el retardo de entrada termine.

Después de desarmar, pueden aparecer diferentes pantallas indicando que el sistema está en un estado de alarma **MEMORIA**. El mensaje **MEMORIA** va a desaparecer sólo al rearmar el sistema. Para desarmar el sistema, proceda como se muestra a continuación:

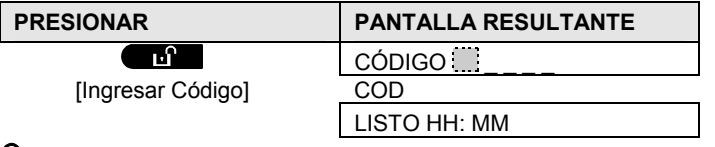

 El **indicador ARMADO** se apaga durante el estado desarmado. Desarmar el sistema detiene la alarma de sirena, sin importar si la alarma se inició durante el estado armado o desarmado.

#### Desarmado bajo Coacción

Si usted es obligado por la fuerza a desarmar el sistema, introduzca el código de coacción (2580 por defecto) o cualquier otro código creado por el instalador. El desarme se hará normalmente, pero una alarma silenciosa será transmitida a la estación de monitoreo.

#### Proceso de Selección de Partición<sup>1</sup>

El acceso a cualquier partición deseada se consigue mediante el uso de un código individual o tarjeta de proximidad. No es posible acceder al MENÚ INSTALADOR, si una o más particiones están en los modos TOTAL o PARCIAL.

Antes de intentar realizar cualquier operación en cualquier partición dada, es necesario realizar las operaciones siguientes que le permiten seleccionar la partición deseada/permitida utilizando el código individual o tarjeta de proximidad:

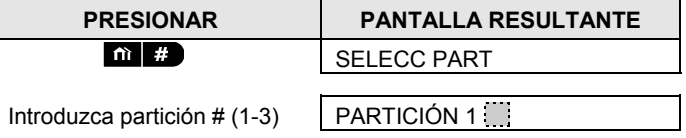

*Nota: Se oirá la "Melodía Triste" al seleccionar una partición a la que no se memorizaron sensores / periféricos.* 

### Opciones Especiales de Armado y Desarmado

Además del armado básico, el PowerMaster le proporciona varias opciones avanzadas de armado y desarmado:

#### Alternando de 'PARCIAL' a 'TOTAL'

Usted no tiene que desarmar el sistema - sólo pulse  $\Box$ . La respuesta será la misma que en ARM TOTAL antes. Desaloje la propiedad antes de que el retardo de salida expire.

#### Alternando de 'TOTAL' a 'PARCIAL'

Usted no tiene que desarmar el sistema - sólo pulse **. De la pu** Puesto que esta operación reduce el nivel de seguridad, PowerMaster le pedirá que teclee su código de usuario maestro o código de usuario, asegurándose que usted sea un usuario autorizado.

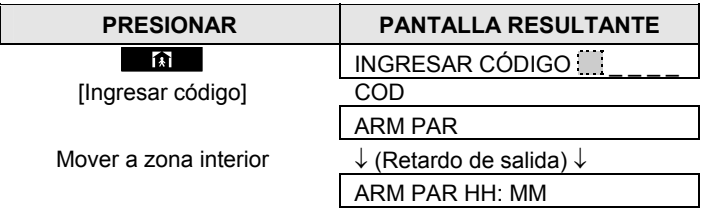

El **indicador ARMADO** parpadea durante el estado armado.

 $\overline{a}$ 

<sup>1</sup> Se refiere sólo al PowerMaster-30 G2

D-303546 PowerMaster-10/30 G2 Guía del Usuario 11

#### Armado TOTAL o PARCIAL 'Instantáneo'

Pulsar 0 **1.** durante 9 el retardo de salida se armará el sistema en el modo "Instantáneo", es decir, sin un retardo de entrada. Por lo tanto, cualquier detección en cualquier zona activará una alarma inmediata. Para armar TOTAL-INSTANTANEO, proceda de la siguiente manera.

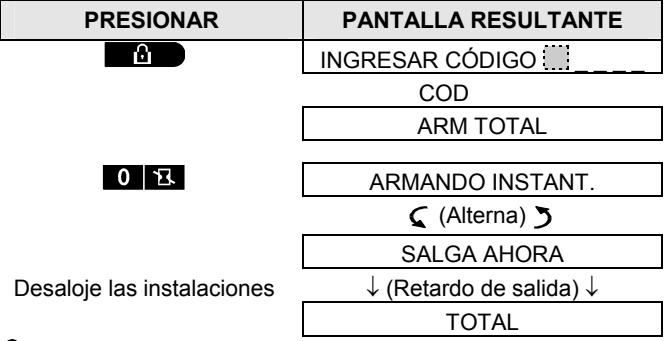

El **indicador ARMADO** se enciende durante el estado armado.

#### Armado forzado TOTAL o PARCIAL

El Armado Forzado le permite armar el sistema, incluso si el sistema está "NO LISTO". Cualquier zona abierta será pasada por alto durante la duración del armado.

*Nota: Cuando se lleva a cabo el Armado Forzado, el zumbador "protesta" emitiendo un tono continuo durante el retardo de salida hasta los últimos 10 segundos del retardo. Usted puede silenciar esta señal pulsando nuevamente el botón de activación.* 

Si el Armado Forzado está habilitado y desea armar el sistema cuando se muestra NO LISTO, proceda como se muestra a continuación:

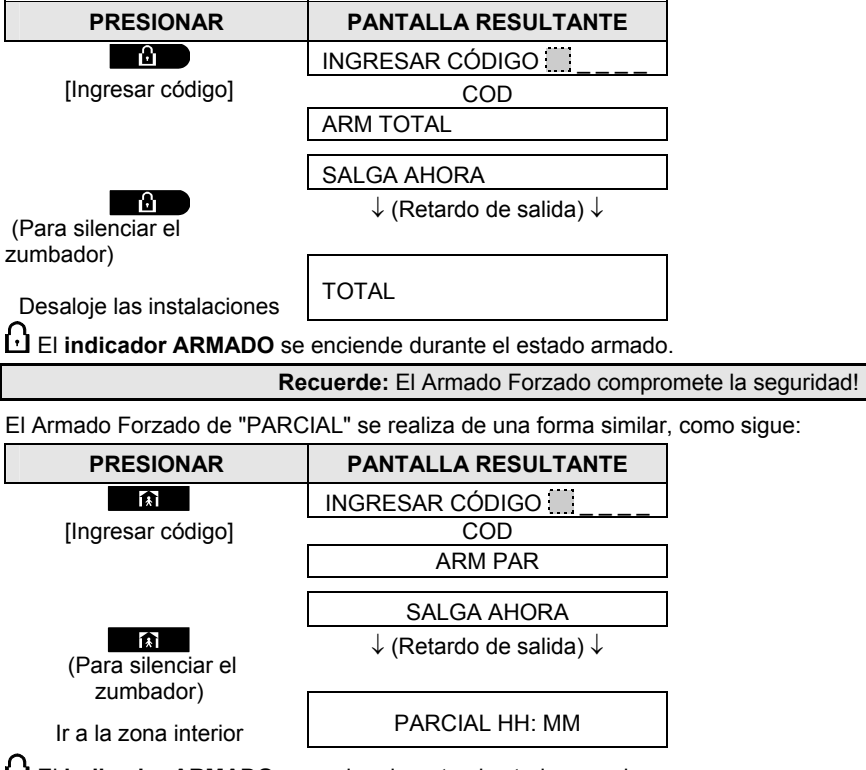

El **indicador ARMADO** parpadea durante el estado armado.

#### Armado en el Modo de Retorno

Este modo, si está habilitado por el instalador, es útil para que los padres en el trabajo que desean estar seguros de que sus hijos han vuelto de la escuela y han desarmado el sistema. Un mensaje de "retorno" especial será enviado cuando el sistema sea desarmado por un usuario de "retorno".

Los usuarios de retorno son titulares de códigos de usuario o usuarios de transmisores de mando 5 a 8 (PowerMaster-10 G2) / códigos de usuario 23-32 (PowerMaster-30 G2). El mensaje de retorno se considera una alerta y no una alarma, por lo que se envía a los teléfonos privados programados por el usuario como objetivos para mensajes de alerta.

El Armado de Retorno sólo es posible cuando arma "TOTAL". Para armar en el modo de Retorno, proceda de la siguiente manera:

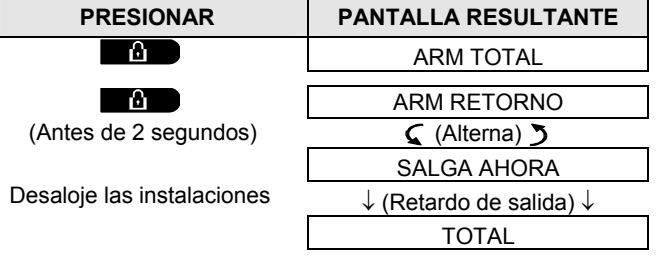

*Nota: El retorno debe ser habilitado por su instalador.* 

El **indicador ARMADO** se enciende durante el estado armado.

### Iniciando Alarmas

Los siguientes son varios métodos que pueden utilizarse para iniciar alarmas.

#### Inicio de Alarma de Pánico

Usted puede generar una alarma de pánico manualmente en los estados desarmado y armado. La secuencia será como se muestra:

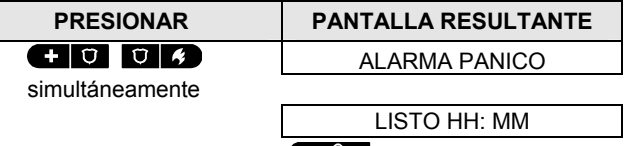

Para detener la alarma, pulse el  $\Box$  botón y luego introduzca su código de usuario válido.

#### Iniciando una Alarma de Fuego<sup>1</sup> o Alarma de Emergencia

Usted puede generar una alarma de fuego o una alarma de emergencia silenciosa en estados desarmado y armado, de la siguiente manera:

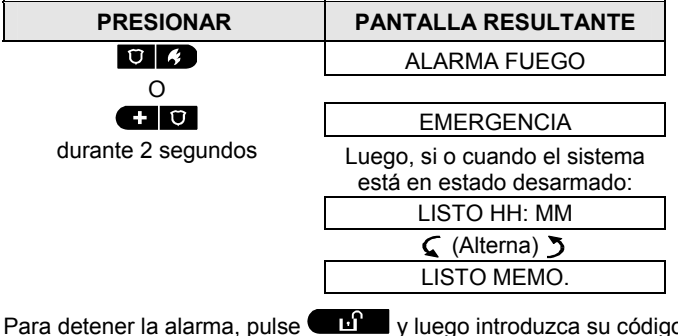

go de usuario válido.

 $\overline{a}$ 

<sup>1</sup> Esta función está deshabilitada en la versión compatible con ACPO

D-303546 PowerMaster-10/30 G2 Guía del Usuario 13

### OPERANDO EL SISTEMA POWERMASTER

#### Timbre ENCENDIDO/APAGADO

Desactiva / activa las zonas de timbre (vea el Apéndice C) alternando clic de la tecla  $\bullet$   $\bullet$ , como se muestra a continuación:

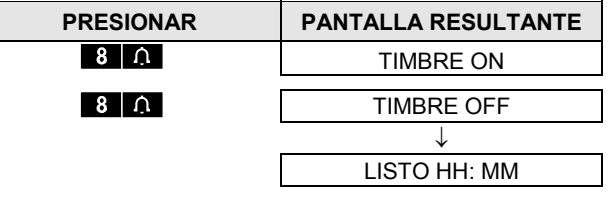

El indicador TIMBRE se enciende de manera constante, cuando está seleccionado "timbre encendido".

#### Ajuste del Volumen de Voz<sup>1</sup> y el Volumen de Pitidos

Los siguientes diagramas muestran cómo aumentar o disminuir el volumen haciendo clic en la tecla <1> o <4> (suponiendo que el volumen estuviera al mínimo/máximo, para empezar).

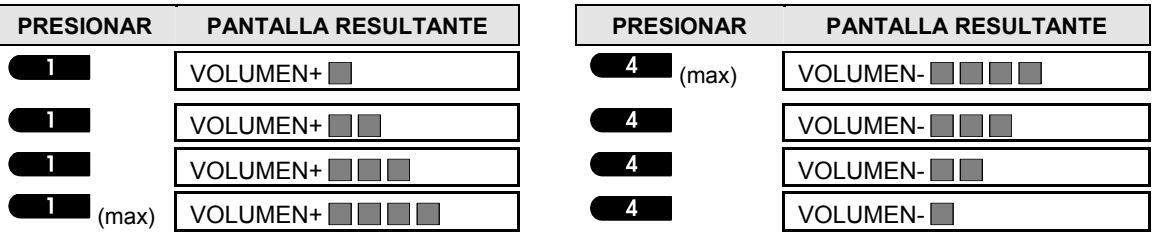

l

 $1$  Se refiere a PowerMaster-30 G2 con opción de voz únicamente

### CONTROL DE VOZ Y SONIDO

### 3. Control de Voz y Sonido<sup>1</sup>

#### Cont. de Voz y Sonido Pulsadores

Las funciones relacionadas con sonido y voz que ofrece el panel de control se controlan con el teclado, como se detalla en la siguiente lista.

#### **Si las particiones están habilitadas:**

Características relacionadas con sonido y voz sólo se aplican a la partición donde está presente el panel de control. Una actividad realizada vía el panel de control desde otra partición se mostrará y el LED se iluminará. La operación se agregará al archivo de registro, pero no se escuchará por el altavoz del panel de control.

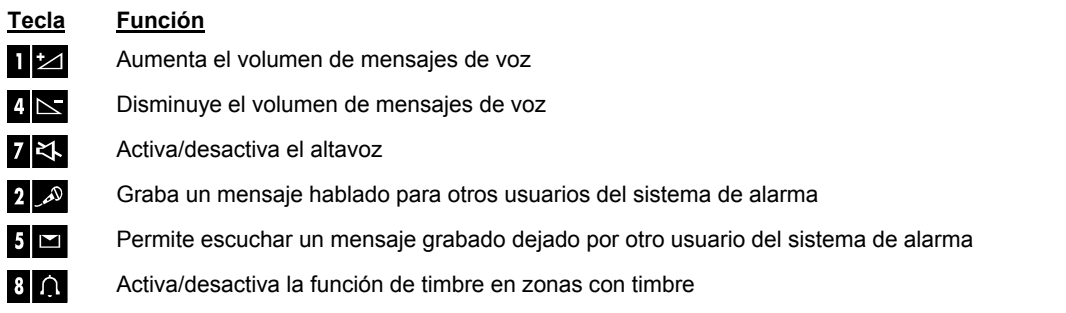

#### Voz ENCENDIDO / APAGADO

Puede encender o apagar anuncios de voz alternando clic de la tecla **<7>**, como se muestra a continuación.

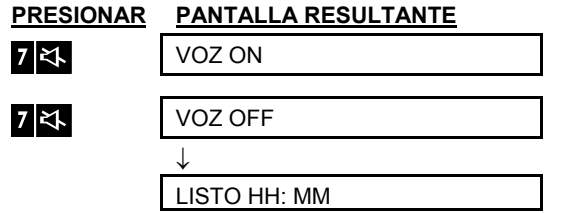

**Nota:** El sistema mantendrá el estado "Voz APAGADO" hasta la selección subsecuente de "Voz ENCENDIDO".

#### Intercambio de Mensajes

Para el intercambio de mensajes usted puede grabar un mensaje verbal para otros usuarios del sistema de alarma. Frente al panel, pulse <2> y manténgalo pulsado. Cuando en la pantalla aparezca **HABLAR AHORA**, empiece a hablar. Las 5 cajas oscuras van a desaparecer poco a poco una por una, de derecha a izquierda, como se muestra en el diagrama de abajo.

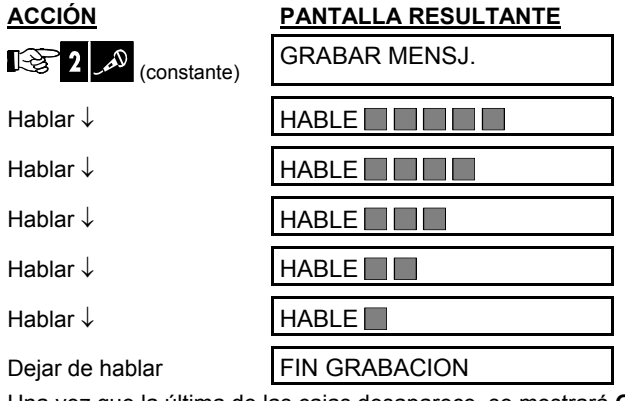

Una vez que la última de las cajas desaparece, se mostrará **GRABACIÓN TERMINADA**.

 $\overline{a}$ 

<sup>1</sup> Se refiere a PowerMaster-30 G2 con opción de voz únicamente

D-303546 PowerMaster-10/30 G2 Guía del Usuario 15

### CONTROL DE VOZ Y SONIDO

Al soltar el botón, la pantalla volverá al estado normal - modo de visualización, sino que también indicará que hay un mensaje esperando. Por ejemplo:

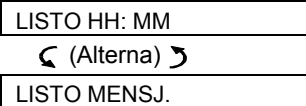

Para comprobar su propio mensaje, escuche a menos de un minuto del final de la grabación (vea la siguiente sección - Reproducción de Mensajes). De esta manera la indicación **MSG** no se borrará.

#### Reproducción del Mensaje

Para escuchar un mensaje dejado por otro usuario del sistema:

Haga clic **5**  $\blacksquare$  y escuche. Se mostrará **REPRODUCIR** en la pantalla y el mensaje se reproducirá a través del

altavoz incorporado. Cuando finalice la reproducción, la pantalla volverá al estado normal - modo de visualización. Si ha transcurrido más de 1 minuto después de la grabación, la indicación **MSG** desaparecerá.

### CONTROL DE APARATO ELÉCTRICO

### 4. Control de Aparato Eléctrico

#### Opciones de Control y Pulsadores

El sistema permite el control remoto manual o automático de un dispositivo conectado a la salida PGM.

El usuario define los tiempos de ENCENDIDO y APAGADO a través del PROGRAMADOR *(véase el Capítulo 6 - C. 13 Programación del Programador ).* El instalador determina cuáles sensores de zona encenderán y apagarán los aparatos controlados a distancia. **Sin embargo, la decisión de si el aparato controlado a distancia responderá a lo programado depende de usted** (ver tabla siguiente).

#### **Tecla Función**  $\overline{3}$

 $\overline{a}$  $\circ$ 

Activación manual de una luz u otro tipo de electrodoméstico que está conectado a la salida PGM.

Desactivación manual de una luz u otro electrodoméstico que está conectado a la salida PGM.

- Selección del método de control automático activo:
- Sensores: El aparato está controlado por sensores (asignado por el instalador para esto).
- Temporizador: El aparato está controlado por temporizador (los tiempos de ENCENDIDO y OFF son definidos por el instalador).
- Ambas: El aparato es controlado por sensores, así como por un temporizador.
- Ejemplos de beneficios obtenidos por control remoto automático:
- **Control de Temporizador.** Cuando se encuentra lejos, la activación / desactivación temporizada de un aparato eléctrico.
- **Control de Zona.** Ante la perturbación de una zona de perímetro, el dispositivo eléctrico es encendido.

*Nota: La activación y desactivación automática de aparatos eléctricos también depende de la configuración del Programador (véase el Capítulo 6 - C. 13 Programación del Programador ).* 

#### Control ENCENDIDO / APAGADO Automático

Usted puede seleccionar dos de las cuatro opciones:<br>● POR RELOJ ON ● POR temp

- 
- **Por detector ENCENDIDO Por detector APAGADO**
- **Por temporizador APAGADO**<br>• Por detector APAGADO

Las opciones actualmente activas se muestran con una caja oscura () en el extremo derecho. Para ver las 2 opciones, haga clic en el botón **. 9** 

Una opción actualmente inactiva se muestra sin una caja oscura en el extremo derecho. La caja oscura aparecerá si hace clic **CLPS** mientras se muestra la opción. Un "Melodía Feliz" indica el guardado con éxito de una nueva opción.

#### **PRESIONAR PANTALLA RESULTANTE**

 $\mathbf Q$ 

POR RELOJ ON

(Si este es el valor predeterminado)

(Si este es el valor predeterminado)

**Si no está satisfecho** - pulse<br>
POR RELOJ OFF

**Si está satisfecho**  pulse 0 | OK | POR RELOJ OFF

 $0$  | OK

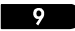

Si no está satisfecho - presione<br>
POR SENSOR OFF

**Si está satisfecho -**  $0$  ok

POR SENSOR OFF

POR RELOJ OFF

POR SENSOR ON

 $0$  ok

9

POR SENSOR OFF

LISTO HH: MM

### REVISIÓN DE PROBLEMAS Y MEMORIA DE ALARMA

#### 5. Revisión de Problemas y memoria de Alarma

#### Alarma e Indicación de Sabotaje y Memoria

El PowerMaster conserva en su alarma de memoria y eventos de "sabotaje" que ocurrieron durante el último periodo de armado.

*Nota: Los eventos de alarma se memorizan sólo después del "período de abortar" (ver Apéndice C). Esto significa que si usted desarma el sistema inmediatamente - antes de que expire el período de abortar - no habrá indicación de memoria*

#### **A. Indicación de Condición de Alarma y Sabotaje**

Si se desarma el sistema después de un evento de alarma, se mostrará un mensaje intermitente **MEMORIA**, de la siguiente manera:

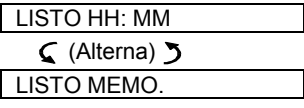

#### **B. Visualización de Información de Alarma y Sabotaje**

Para revisar el contenido de la memoria, haga clic en el botón **de la serva**.

EJEMPLO: Una alarma se activó debido a que la puerta del garaje - zona No 12 - se abrió, **pero luego se cerró**. Además, el detector de movimiento del dormitorio - zona No. 7 - envió un mensaje de "Sabotaje" porque su cubierta había sido retirada.

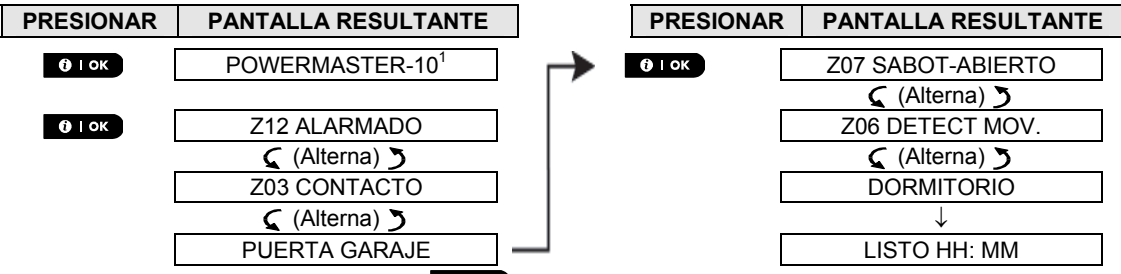

En respuesta a un clic adicional del botón  $\left| \begin{array}{c} 0 & \text{or} \\ \text{or} \end{array} \right|$  la pantalla muestra detalles de otros eventos retenidos en *sabotaje abierto (si existe), o vuelve a su estado inicial (ver A arriba).*

Si el sistema NO ESTÁ LISTO, la pantalla leerá primero las zonas abiertas y luego los eventos de la memoria de alarma.

#### Limpiando la Indicación de Memoria

Para limpiar la indicación de "Memoria" en primer lugar debe revisar la causa de la alarma como se ha descrito arriba. Una vez que regrese a la pantalla 'Listo' sólo tiene que pulsar Total  $\Box$  e introducir el código si se solicita, luego pulse Desarmar  $\Box$  seguido por el código. El mensaje de la memoria se limpia. De lo contrario la indicación de memoria y el contenido se limpiarán con el siguiente armado del sistema.

#### Problemas

#### **A. Indicación de Condición de Problema**

Si el sistema detecta una condición de problema en cualquiera de los dispositivos registrados, el indicador PROBLEMA se ilumina, 3 pitidos suenan una vez por minuto y se muestra un mensaje **TRBL** parpadeando, como sigue.

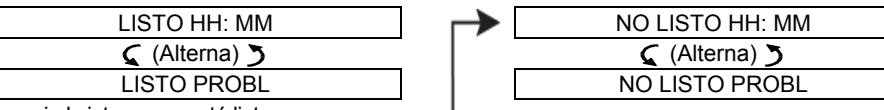

o, si el sistema no está listo para armar

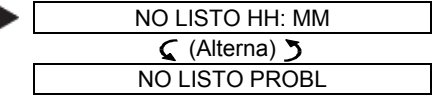

l

<sup>1</sup> Cuando se trabaja desde el panel de control del PowerMaster-30 G2, la pantalla mostrará el mensaje "POWERMASTER-30"

### REVISIÓN DE PROBLEMAS Y MEMORIA DE ALARM

#### **B. Visualizando Información de Problemas**

Todos los mensajes de problema necesitan ser revisados y corregidos como se describe a continuación:

EJEMPLO: El equipo de cocina - zona No. 9 - ha informado de batería baja - el dispositivo de la sala de estar zona No. 15 - ha estado inactivo, y un intento de comunicar un mensaje a su teléfono ha fallado. Sin embargo, estos problemas no impiden que el sistema esté "listo para armar".

Para revisar la fuente de los actuales problemas uno por uno, haga clic en el botón  $\theta$ <sup>1 ok</sup> repetidamente, como se muestra a continuación:

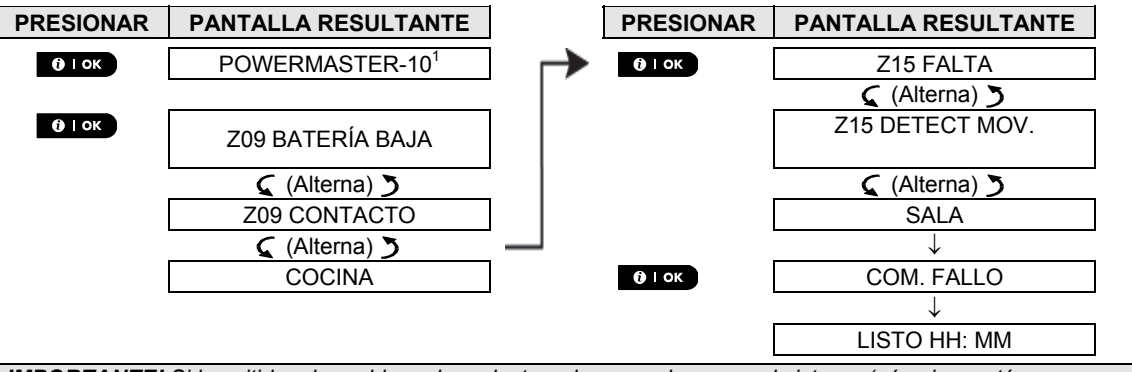

*¡IMPORTANTE! Si los pitidos de problema le molestan, desarme de nuevo el sistema (aún si ya está desarmado). Esto cancelará los pitidos de problema durante 4 horas.* 

#### **C. Revisión de Memoria y Problemas al mismo tiempo**

Si **alarmas / eventos de sabotaje** se conservan en la memoria de alarma y al mismo tiempo existe un estado de **problema**, la pantalla leerá primero la memoria de alarma seguida por los eventos de problema, como se describe en las secciones A y B anteriores.

#### Indicaciones Generales

Después que todos los mensajes de problema han sido revisados y si una tarjeta SIM está instalada en el panel, el PowerMaster muestra la indicación de la fuerza de la señal GSM, de la siguiente manera: "GSM RSSI FUERTE" / "GSM RSSI BUENA" / "GSM RSSI POBRES".

Si una cámara PIR está inscrita en el sistema, el panel de control leerá "GPRS inicializar" para indicar que el módem está bajo inicialización. Este mensaje aparece al final de todos los mensajes de problema e inmediatamente después el indicador de potencia de señal GSM (si hay instalada una tarjeta SIM).

#### Corrigiendo Situaciones de Problema

Las indicaciones de problema (indicador PROBLEMA iluminado y mensaje TRBL parpadeando) se borran una vez que elimine la causa del problema. La siguiente tabla describe los fallos del sistema y las respectivas acciones correctivas. **Si usted no sabe cómo corregir una situación de problema, repórtelo a su instalador y busque su consejo.** 

| Falla                         | ¿Qué significa esto?                                                                                                    |
|-------------------------------|----------------------------------------------------------------------------------------------------|
| 1-VIA                         | El dispositivo funciona pero no puede "escuchar" el panel. El panel de control no<br>puede configurar o controlar el dispositivo. Aumenta el consumo de batería.     |
| <b>FALLO DE RED</b>           | No se suministra potencia al dispositivo.                                                                                                    |
| <b>LIMPIAME</b>               | El detector de fuego debe ser limpiado                                                                                                    |
| COM. FALLO                    | No se pudo enviar un mensaje a la estación de monitoreo o a un teléfono privado (o<br>se envió un mensaje pero no fue reconocido)                                    |
| <b>BAJA BATERIA CPU</b>       | La batería de respaldo dentro del panel de control está débil y debe ser<br>reemplazada (véase el Capítulo 10. Mantenimiento, "Reemplazo de Batería de<br>Reserva"). |
| <b>CPU ABIERTA</b>            | El panel de control se ha alterado físicamente o su cubierta fue abierta, o fue<br>retirado de la pared.                                                             |
| PROBLEMA DE<br><b>FUSIBLE</b> | El fusible PGM está quemado o sobrecargado.                                                                                                    |

<sup>1</sup> Cuando se trabaja desde el panel de control del PowerMaster-30 G2, la pantalla mostrará el mensaje "POWERMASTER-30"

 $\overline{a}$ 

## REVISIÓN DE PROBLEMAS Y MEMORIA DE ALARMA

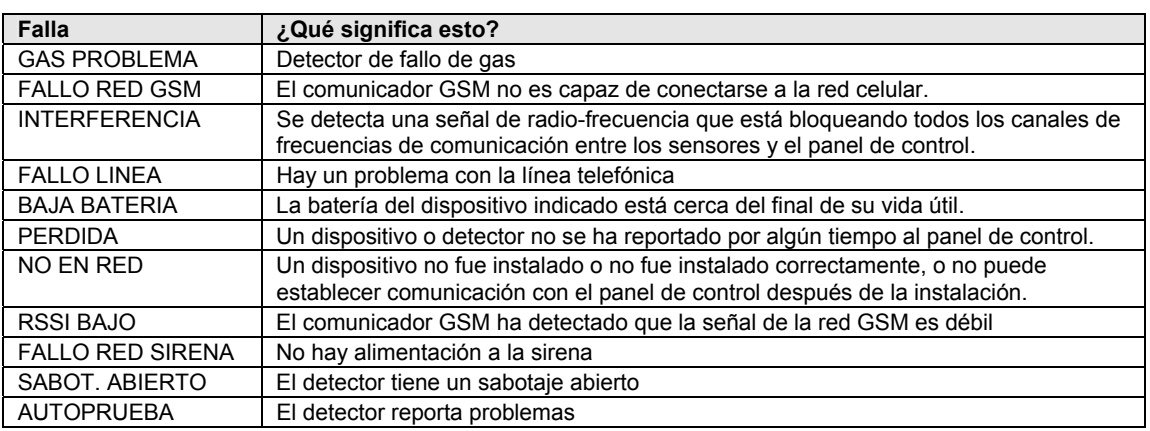

#### 6. Menús y Funciones

Este Capítulo explica las funciones de programación de usuario de su sistema PowerMaster y le permite adaptar el sistema PowerMaster a sus necesidades específicas. El Capítulo se divide en tres secciones, como sigue:

**Parte A** - Le proporciona una descripción general de las opciones de Configuración de Usuario disponibles.

**Parte B** - Le guía para entrar / salir del menú de Configuración del Usuario y cómo seleccionar las opciones de configuración deseadas.

**Parte C** - Le guía para ejecutar los ajustes seleccionados.

#### A Las Configuraciones que Necesita

El instalador le proporciona un sistema de alarma listo para utilizar, pero puede ser necesario configurar una serie de opciones. El menú de Configuración de Usuario le proporciona opciones esenciales que le permiten adaptar el sistema a sus necesidades específicas, operarlo como usted desea, y actualizarlo cuando sea necesario.

A continuación se muestra una lista de las opciones en el menú Configuración de Usuario. Una lista más detallada se proporciona en la sección B. 1. Instrucciones de configuración detalladas para las opciones 1 a 14 se proporcionan en las secciones C. 1 a C. 14.

- **1. Configurando el plan de anulación de zona (\*)**
- **2. Revisión del plan de anulación de zona (\*)**
- **3. Recuperando el plan de anulación de zona (\*)**
- **4. Programación de códigos de usuario (\*\*)**
- **5. Añadir / Borrar etiquetas de proximidad (\*\*)**
- **6. Añadir / Eliminar transmisores de mando (\*\*)**
- **7. Configurando la hora y el formato de hora (\*\*)**
- **8. Configurando la fecha y el formato de fecha (\*\*)**
- **9. Activar / desactivar el auto-armado (\*\*)**
- **10. Configuración de la hora de auto-armado (\*\*)**
- **11. Programación de números de teléfono privados (\*\*)**
- **12. Activar / desactivar la opción de squawk (\*\*)**
- **13. Programación del programador (\*\*)**
- **14. Activar / desactivar la opción de voz (\*\*)**
- Estas opciones de menú sólo están disponibles si la opción de anulación fue habilitada por el instalador.
- \*\* Sólo se puede acceder a esta opción con el usuario maestro utilizando el código de usuario maestro.

#### **Notas:**

*Aunque las Configuraciones de Usuario son su responsabilidad, puede solicitar a su instalador que las ejecute por usted (a excepción de los códigos de usuario que desee mantener en secreto). Algunas opciones pueden no estar disponibles en su sistema PowerMaster.* 

#### B. 1 Ingresar al Menú de Usuario y Seleccionar una Opción de Configuración

El siguiente procedimiento describe cómo entrar y moverse dentro del Menú Usuario. Al final del procedimiento se proporcionan descripciones detalladas de las opciones de Configuración de Usuario.

Para salir del Menú Usuario - véase la sección B. 2.

- *1. Usted puede entrar en el menú "USUARIO" sólo cuando el sistema está desarmado.* 
	- *2. Lea cuidadosamente la sección titulada "Información Adicional", de acuerdo a las referencias indicadas 1 etc - ver tabla al final de esta sección.*

*Nota: Este manual muestra sólo los botones en el panel de control del PowerMaster-10 G2, aun cuando las instrucciones se refieren a los dos paneles de control. Cuando una instrucción hace referencia solamente a PowerMaster-30 G2, se muestran los botones en el panel de control del PowerMaster-30 G2.* 

### MENÚS Y FUNCIONES

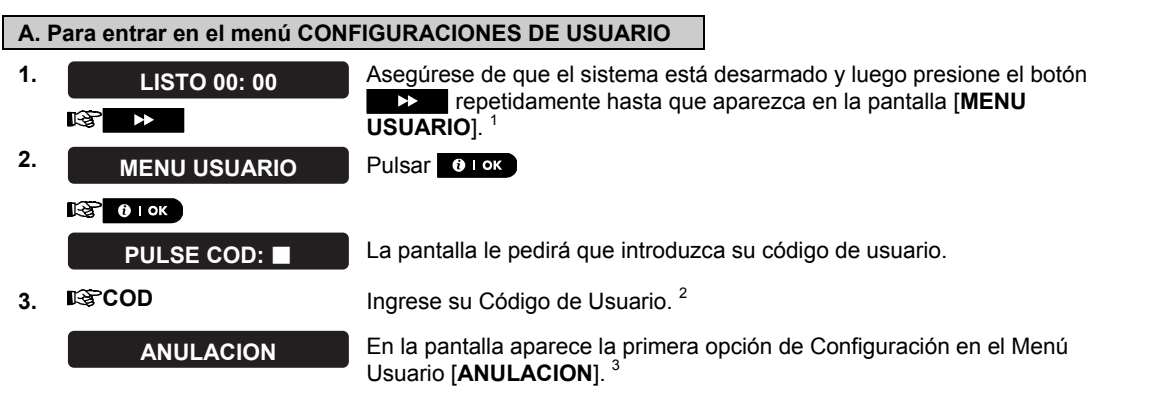

#### **B. Para seleccionar una Opción de Configuración**

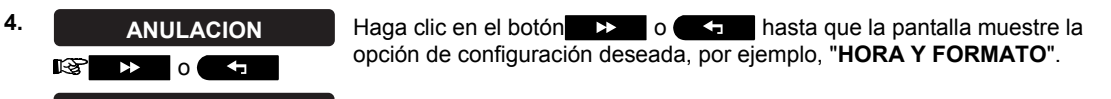

**5. • CUANTE HORA & FORMATO** Cuando la opción de configuración deseada aparezca en la pantalla, pulse el **HORA & FORMATO** botón **c** lox para entrar en el proceso de configuración.  $\sqrt{3}$  0 1 ok

Continuar con la opción de configuración seleccionada en C. 1 - C. 14

*El resto de los procedimientos para las opciones de configuración seleccionadas se incluyen en las secciones C. 1 a C. 14.* 

#### **Información Adicional (sección B. 1)**

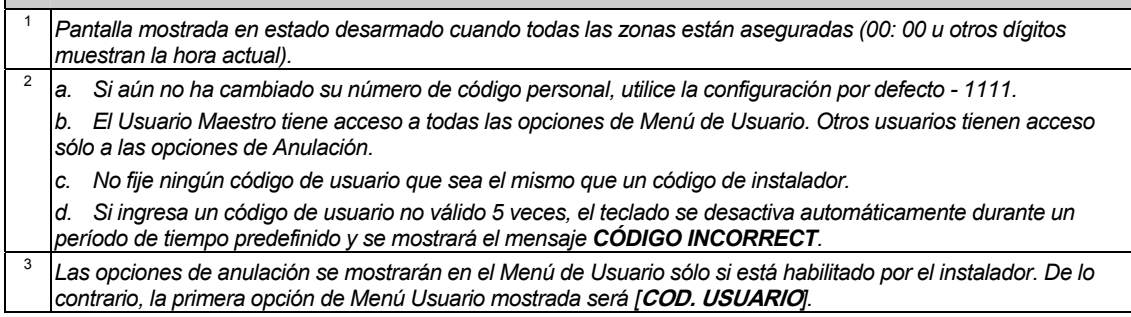

#### **C. Opciones de Menú de Usuario**

Haga clic  $\rightarrow$  hasta que aparezca la opción de configuración deseada y luego pulse  $\rightarrow$   $\rightarrow$ 

**ANULAR ZONAS** 

 $\mathbb{R}$   $\rightarrow$ 

Se utiliza para establecer el Plan de Anulación de Zonas, es decir anular (excluir) zonas fallidas o no seguras ("perturbadas"), o para limpiar una zona anulada (desanular). Para más detalles y el procedimiento de programación **véase la sección C. 1.** <sup>3</sup>

Se utiliza para revisar rápidamente el Plan de Anulación, es decir, qué zonas están

**REVISAR ANUL.**  哸

**RECUP ANULACION**  咚  $\mathbf{B}$ 

**COD. USUARIO**   $\mathbb{R}$   $\mathbb{R}$ 

anuladas. Para más detalles y el procedimiento de revisión véase la sección C. 2. Se utiliza para Recuperar el último plan de anulación utilizado para su reutilización en el siguiente período de armado. Para más detalles y el procedimiento de

recuperación, **véase la sección C. 3.** <sup>3</sup> Se utiliza para programar sus códigos de acceso secreto de Usuario Maestro y los siete códigos de los otros usuarios. Para más detalles y el procedimiento de programación **véase la sección C. 4.** 

### MENÚS Y FUNCION

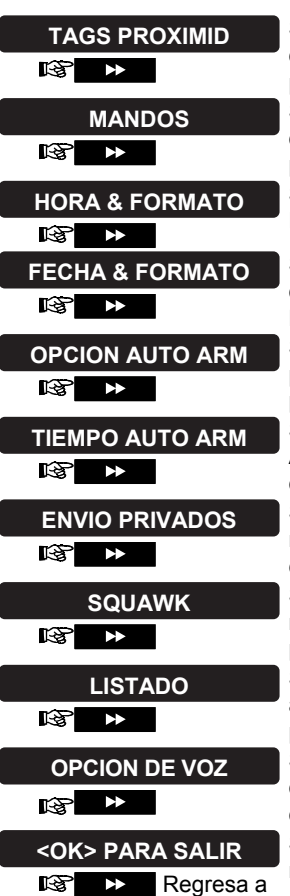

Se utiliza para agregar nuevas Etiquetas de Proximidad o para eliminar Etiquetas de Proximidad cuando se pierden. Para más detalles y el procedimiento de programación **véase la sección C. 5.** 

Se utiliza para agregar nuevos Transmisores de Mando o eliminar un Transmisor de Mando cuando se pierde. Para más detalles y el procedimiento de programación **véase la sección C. 6.** 

Se utiliza para configurar el reloj para mostrar la hora correcta y formato de hora. Para más detalles y el procedimiento de programación véase la sección C. 7.

Se utiliza para establecer la fecha del calendario para mostrar la fecha y el formato de fecha correctos. Para más detalles y el procedimiento de programación **véase la sección C. 8.** 

Se utiliza para activar o desactivar la opción de Armado Automático Diario a horas predefinidas (ver configuración Hora de Auto armado). Para más detalles y el procedimiento de programación **véase la sección C. 9.** 

Se utiliza para configurar la hora predeterminada para el Armado Diario Automático si está habilitado (ver configuración Activar Auto armado). Para más detalles y el procedimiento de programación **véase la sección C. 10.** 

Se utiliza para programar los cuatro números de teléfono privados para reportar mensajes de alarma y otros eventos a suscriptores privados. Para más detalles y el procedimiento de programación **véase la sección C. 11.** 

Se utiliza para activar o desactivar el sonido de squawk, es decir, indicación de retroalimentación de armar / desarmar. Para más detalles y el procedimiento de programación **véase la sección C. 12.** 

Se utiliza para configurar el cronograma diario / semanal para iniciar y detener la activación de los dispositivos conectados a la salida PGM. Para más detalles y el procedimiento de programación **véase la sección C. 13.** 

Se utiliza para activar o desactivar la opción de voz es decir, las peticiones de voz que se escucha por el altavoz incorporado. Para más detalles y el procedimiento de programación **véase la sección C. 14.** 

Se utiliza para salir de "**MENÚ DE USUARIO**" de vuelta al Menú Principal. Para más detalles **véase la sección B. 3.** 

#### B. 2 Volver al Paso Anterior o salir del MENÚ USUARIO

Durante el proceso de configuración con frecuencia es necesario volver a la etapa u opción de configuración anterior (es decir, "subir un nivel") o para salir del Menú Usuario.

#### **A. Para subir un nivel**

la primera opción

Para subir un nivel durante el proceso de configuración, haga clic en **10** de una o más veces. Cada clic le llevará a un nivel superior o al paso de configuración anterior:

#### **B. Para Salir del MENÚ USUARIO**

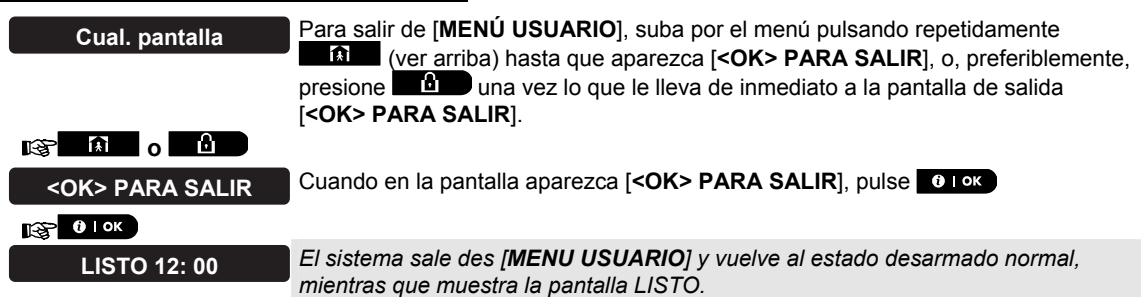

#### B. 3 Botones utilizados para Navegación y Configuración

Los botones del teclado se utilizan para diversas funciones en la programación. La siguiente tabla proporciona una descripción detallada de la función o uso de cada botón.

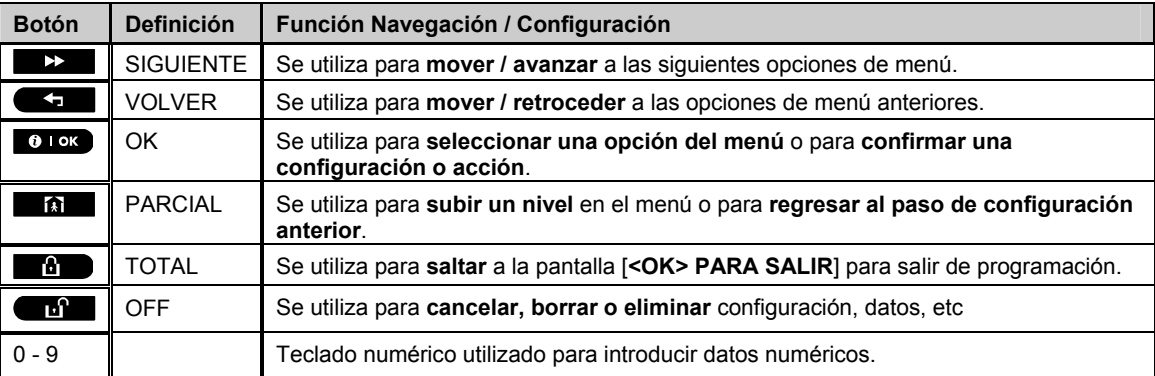

#### C. 1 Configuración del Plan de Anulación de Zona

La anulación permite armar sólo del sistema al tiempo que permite la libre circulación de personas dentro de ciertas zonas cuando el sistema está armado. También se utiliza para eliminar temporalmente del servicio las zonas defectuosas que requieran trabajos de reparación o para desactivar un detector si, por ejemplo, está decorando una habitación.

 Aquí e puede establecer el Plan de Anulación de Zonas, es decir, desplazarse por la lista de sensores registrados (memorizados) de su sistema PowerMaster y anular (desactivar) sensores defectuosos o alterados (ya sea LISTO o NO LISTO) o despejar (reactivar) zonas ANULADAS (sensores).

Una vez que haya establecido un Plan de Anulación puede utilizar las siguientes 3 opciones:

- > Revisar rápidamente las zonas anuladas consulte la sección C. 2.
- > Despejar rápidamente una zona anulada, es decir, reactivar la zona anulada consulte la sección C. 1.
- > Repetir (recordar) el último plan de anulación de zona utilizado consulte la sección C. 3.
- *1. Las zonas serán anuladas a lo largo de un solo período de desarmado-armado. Desarmar el sistema después de armar suspenderá todo el plan de anulación pero puede recuperarlo y reutilizarlo como se describe en la sección C. 3.* 
	- *2. Las Zonas de Fuego no pueden ser anuladas.*
	- *3. Lea cuidadosamente la sección titulada "Información Adicional", de acuerdo a la referencia indicada, 1 etc - ver tabla al final de la sección C. 3.*

#### **RECUERDE - EL ANULAR ZONAS COMPROMETE LA SEGURIDAD!**

**A. Para Anular una Zona 1. ANULARIZONAS** Ingrese al [MENÚ USUARIO]<sup>1</sup>, seleccione la opción [ANULARIZONAS]<sup>2</sup> y **ANULAR ZONAS**  $pulse$   $0.0K$  $R^2$  0 1 ok La primera zona, Z01, es mostrada. 3 **Z01: LISTO** 63 4 **Z01: P1 P2 P3** 0 **Sala** 

### MENÚS Y FUNCION

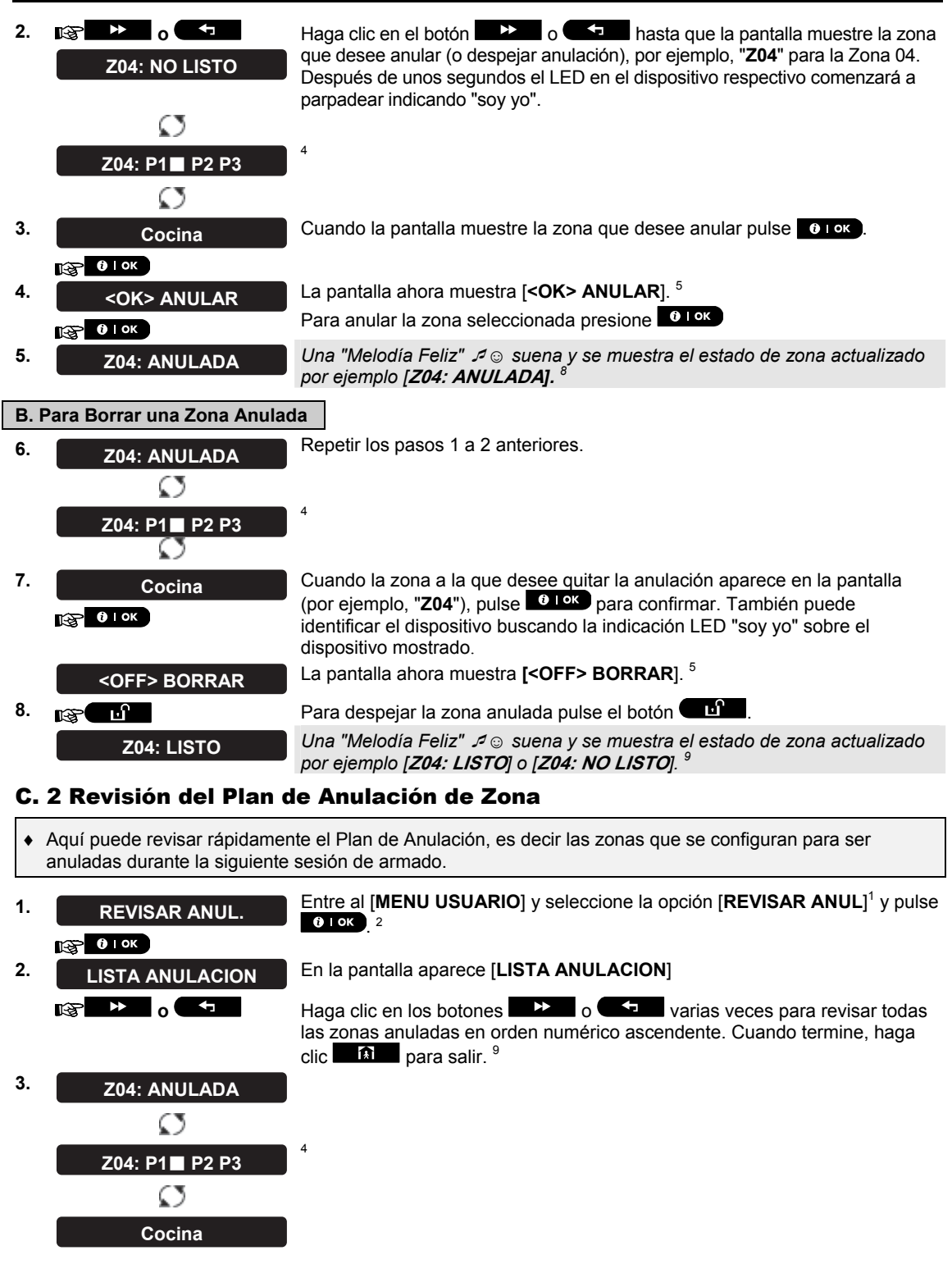

#### C. 3 Recuperando el Plan de Anulación de Zona

- Utilice esta opción para repetir (recuperar) el Plan de Anulación más reciente para su uso durante la siguiente sesión de armado.
- **1.** Introduzca el [**MENU USUARIO**], seleccione la opción [**RECUP RECUP ANULACION**  $ANULACION$ <sup>1</sup> y pulse  $2.6$  $R^3$  0 1 ok
- **2. COK> RECAR ANULE La pantalla ahora muestra [<OK> RECUPERAR].** <sup>7</sup> **<OK> RECAR ANUL**   $R^2$  0 1 ok

**3.** 

- **ANULACIÓN** 
	- ☺ Vuelva al paso 1

Para recuperar el último plan de anulación utilizado pulse **to los**.

*Suena una "Melodía Feliz"* ☺*. En la pantalla aparece [***Anulación RECUPERADA***] y luego vuelve al "***MENÚ USUARIO***" paso 1. 9*

**Información adicional (sección C. 1 - C. 3)** 

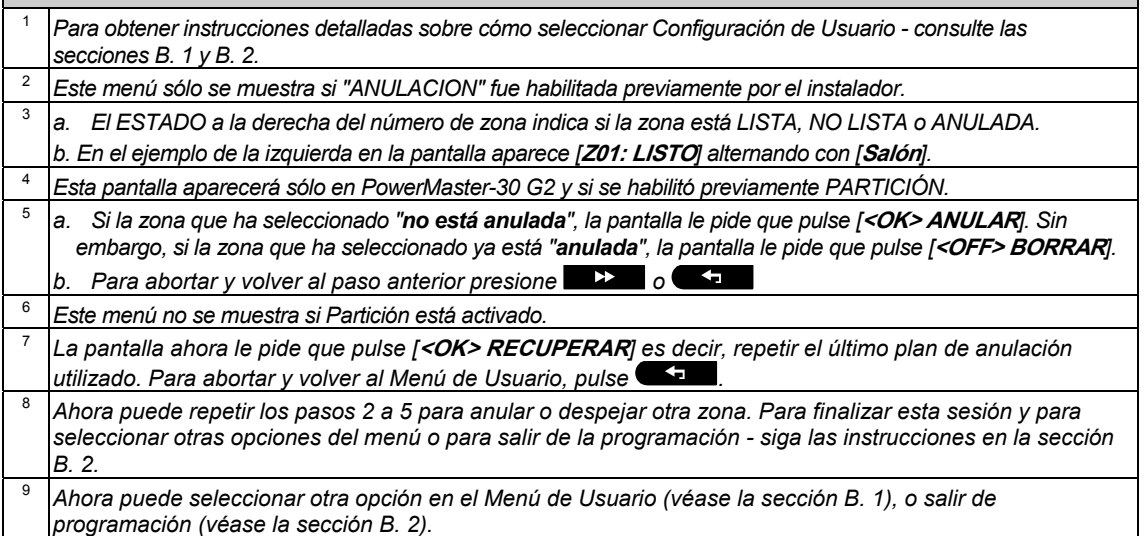

#### C. 4 Programación de Códigos de usuario

El sistema PowerMaster le permite autorizar hasta 8 personas (PowerMaster-10 G2) / 48 personas (PowerMaster-30 G2) para armar y desarmar el sistema, proporcionando a cada uno un código de seguridad personal único de 4 dígitos, y asignarlos con diferentes niveles de seguridad y funcionalidades. Hay dos tipos de usuarios: Usuario Maestro y Usuario. La siguiente tabla resume las diferentes operaciones que pueden ser realizadas por los diferentes usuarios:

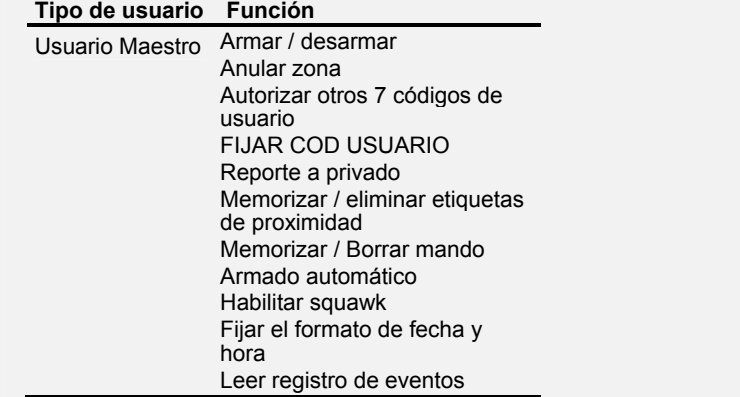

Usuario Armar / desarmar

Opciones de anular zona

Los códigos de usuario se asignan de la siguiente manera:

**Cod Usuario 1** se asigna al Usuario Maestro del sistema (es decir, el propietario). Es el código de usuario único que permite el acceso al Menú de Usuario. La configuración por defecto del Código de Usuario Maestro 1 es 1111. Este código no puede ser borrado y debe ser reemplazado con un código secreto tan pronto como sea posible.

**Códigos de Usuario 2-4 (PowerMaster-10 G2) o códigos de usuario 2-22 (PowerMaster-30 G2)** se asignan a miembros de la familia, compañeros de trabajo etc Estos permiten armar y desarmar el sistema o las particiones seleccionadas según la definición del Usuario Maestro. Se puede acceder al "Menú Usuario" sólo para "anular zona" siempre que esta opción esté activada en el menú de Instalador.

**Códigos de Usuario 5-8 (PowerMaster-10 G2) / códigos de usuario 23-32 (PowerMaster-30 G2)** son los mismos que los códigos de usuario 2-4 / 2-22, pero se pueden asignar a usuarios "retorno" (monitor infantil). Para una explicación detallada de la aplicación Retorno véase el Capítulo 2 (Armado en el Modo Retorno) y el Apéndice C.

Opción de Partición <sup>\*</sup> (Para información acerca de la opción Partición - véase el Apéndice B)

Su sistema de alarma puede dividir zonas en hasta 3 partes (grupos) vía el menú de instalador. Estas partes están designadas como particiones P1, P2 y P3. Cada partición puede ser armada y desarmada por separado proporcionando protección a partes seleccionadas de las instalaciones.

Cada usuario de los 48 usuarios del sistema puede ser autorizado por el Usuario Maestro para armar y desarmar cualquier combinación de particiones incluyendo las 3 particiones.

- Aquí puede programar (o editar) los 8/48 Códigos de Usuario y por lo tanto definir cuál de éstos estará autorizado a armar y desarmar.
- *1. La configuración por defecto 1111 del Código de Usuario Maestro 1 es el mismo para todos los sistemas PowerMaster y es conocido por muchas otras personas. Por lo tanto, recomendamos encarecidamente sustituirlo de inmediato por un código secreto único. No configure ningún código de usuario que sea el mismo que un código de instalador.* 
	- *2. El código "0000" no es válido! No lo use.*
	- *3. El código de coacción (2580 por defecto), que se encuentra en el menú de instalación, no se puede seleccionar como un código de usuario normal. Cualquier intento de programarlo será rechazado por el sistema.*
	- *4. Lea cuidadosamente la sección titulada "Información Adicional", de acuerdo a las referencias indicadas*  $^1$  *etc - vea la tabla al final de esta sección.*

#### **A. Para Programar un Código de Usuario**

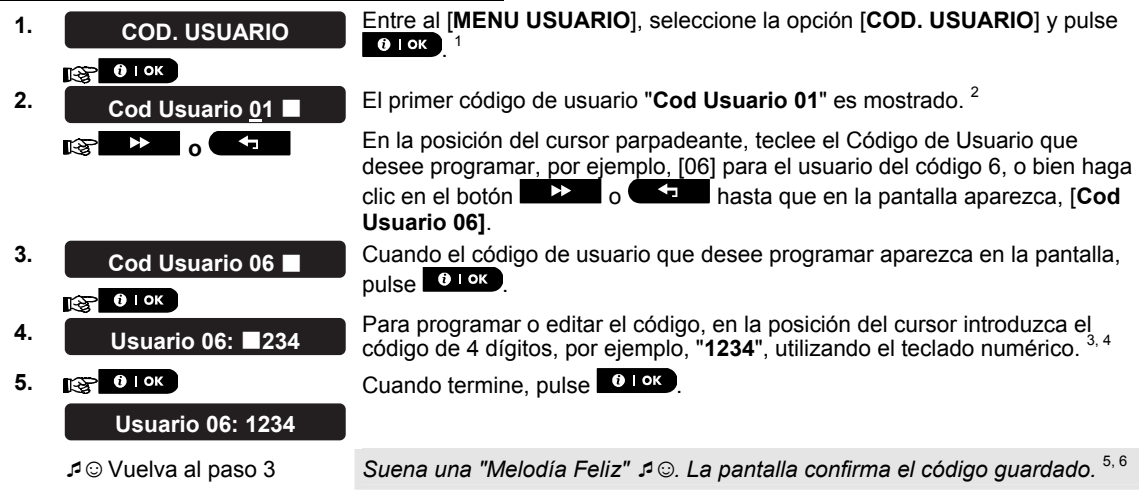

 $\overline{a}$ 

 Se refiere únicamente a PowerMaster-30 G2

D-303546 PowerMaster-10/30 G2 Guía del Usuario 27

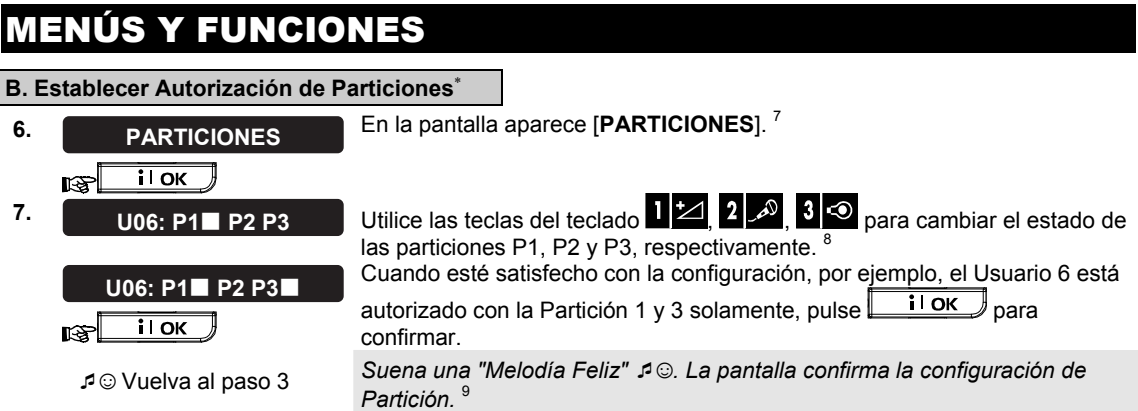

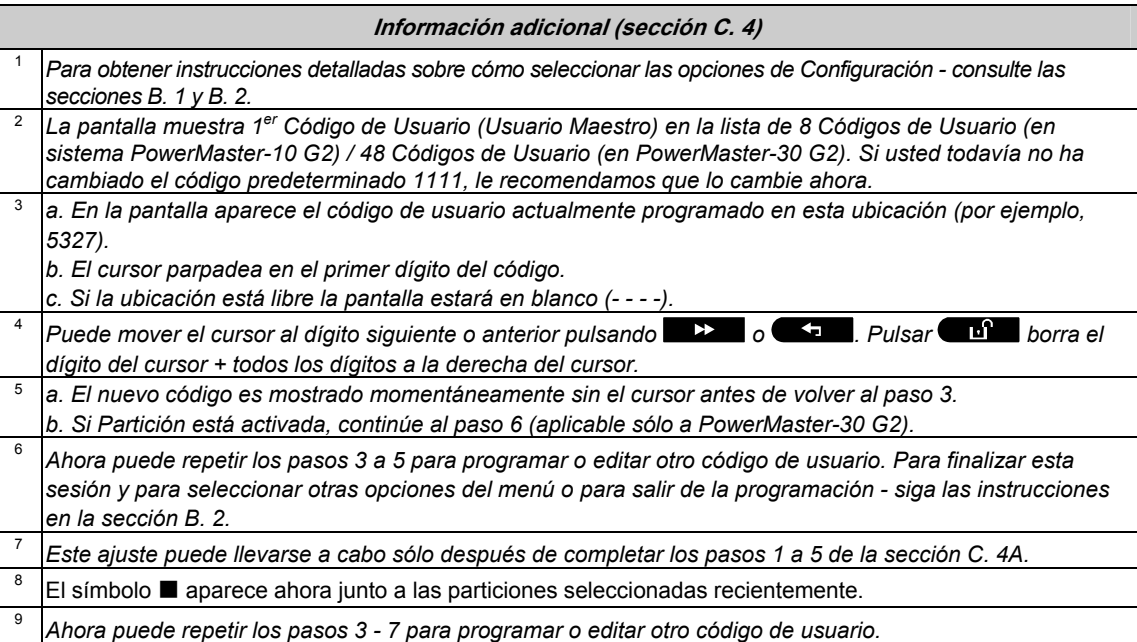

#### C. 5 Añadir / Eliminar Etiquetas de Proximidad

Cada uno de los 8 usuarios PowerMaster-10 G2 o 32 usuarios PowerMaster-30 G2 puede recibir una tarjeta de proximidad que se puede utilizar en lugar de los códigos de usuario para realizar una variedad de funciones, por ejemplo, armado, desarmado, lectura del registro de eventos, etc.

Cada vez que se requiere un código de usuario usted puede simplemente presentar una tarjeta de proximidad válida en lugar de introducir el código de usuario. Cada etiqueta debe ser tener asignada un número de serie Nº 1-8 (PowerMaster-10 G2) / 1-32 (PowerMaster-30 G2) que corresponde al código de usuario Nº 1-8 (PowerMaster-10 G2) / 1-32 (PowerMaster-30 G2) y memorizado en el sistema correspondiente.

La autorización de partición \* de las etiquetas es idéntica a sus códigos de usuario correspondientes. Por ejemplo, a la tarjeta de proximidad 3 se le asigna el código de usuario 3.

 Aquí usted puede agregar (memorizar) nuevas etiquetas de proximidad o eliminar las etiquetas según sea necesario.

 *Lea cuidadosamente la sección titulada "Información Adicional", de acuerdo a las referencias indicadas 1 etc - vea tabla al final de esta sección.* 

l

 Se refiere a PowerMaster-30 G2 sólo y después de que la partición es activada.

#### MENÚS Y FUNCION **A. Para Agregar (memorizar) una Tarjeta de Proximidad 1.** Entre a [**MENU USUARIO**], seleccione la opción [**TAGS PROXIMID**] y pulse **TAGS PROXIMID**  $0$   $\cdot$  0  $\cdot$  1  $\approx 01$  ok **2. COMEMOR TAGE CONTROL** En la pantalla aparece **[MEMOR TAG**]. <sup>3</sup> **MEMOR TAG**  Para comenzar el proceso de memorización de una nueva etiqueta de  $T(S) = 0$  lok proximidad pulse  $\theta$  i ok **3. MEM AHORA o**  O Presentar la etiqueta de proximidad al panel de control dentro del tiempo de **INTR OD: xxx-xxxx**  espera establecido. Si la memorización se completó con éxito, sonará una "Melodía Feliz"  $\sqrt{2}$  o y **4. DISPOS MEMOR.**  la pantalla lee [**DISP. MEMORIZADO**] por un corto período y luego cambia a ☺ Vaya al paso 5 mostrar los detalles de la etiqueta. 4 **5.** La pantalla muestra el número de serie de la etiqueta asignada (Nº de **T01: Tag (Prox)**  usuario), que es siempre el primer número libre, por ejemplo: [**T01: Tag (Prox)** ]*.*  rsal **b o C<sub>1</sub> C** Para asignar la etiqueta a otro usuario, por ejemplo, "Usuario N° 5", teclee [05] o, alternativamente, haga clic en el botón  $\Box$   $\Box$  o  $\Box$  hasta que **T05: Tag (Prox)**  aparezca [T05: Tag (Prox) ] y luego presione <sup>0 1 ok</sup> para confirmar.  $R^2$  0 | OK ☺ Vuelva al paso 2 En la pantalla aparece *[***DISP. MEMORIZADO***]*, suena una "Melodía Feliz" ☺ y la pantalla cambiará a *[***T01: Tag (Prox)** *]*. *5 6* **B. Establecer Autorización de Particiones 6.** En la pantalla aparece [**T05: PARTICIONES**]. 9 **T05: PARTICIONES**  il OK ாக **7. T05: P1 P2 P3 Utilice las teclas del teclado UZ** 2.<sup>2</sup>, 3.<sup>3</sup> para cambiar el estado de **T05: P1 P2 P3** las particiones P1, P2  $\gamma$  P3, respectivamente. Cuando esté satisfecho con la configuración, por ejemplo, el Usuario 5 está **T05: P1 P2 P3** autorizado con Particiones 1 y 3 únicamente, pulse  $\Box$  il OK  $\Box$  para  $i$ l OK ⊮য়ে confirmar. ☺ Vuelva al paso 2 *Suena una "Melodía Feliz"* ☺*. La pantalla confirma la configuración de Partición. 11* **C. Para Eliminar una Tarjeta de Proximidad 1.** Entre a [**MENU USUARIO**], seleccione la opción [**TAGS PROXIMID**] y pulse **TAGS PROXIMID**   $0.1$  ok  $1$  $R^2$  0 | OK **2.** En la pantalla aparece **[MEMOR TAG**]. **MEMOR TAG**  Haga clic en el botón **hasta que la pantalla muestre [BORRAR** rs)  $\blacktriangleright$ **TAG**]. **3. BORRAR TAG** Pulsar 0 FOR **BORRAR TAG**   $R^2$  0 | ok En la pantalla aparece [**T01: Tag (prox)** 1.<sup>2,7</sup> **T01: Tag (Prox)**

**4. o Introduzca el número de la etiqueta que desea eliminar, por ejemplo, [05] o,<br>alternativamente, haga clic en el botón <b>DE LOCET** hasta que la alternativamente, haga clic en el botón  $\Box$  o  $\Box$  hasta que la pantalla muestre el número de etiqueta, [**T05: Tag (prox)** ].

 $\overline{a}$ 

 Se refiere a PowerMaster-30 G2 sólo y después de que la partición es activada.

### MENÚS Y FUNCIONES

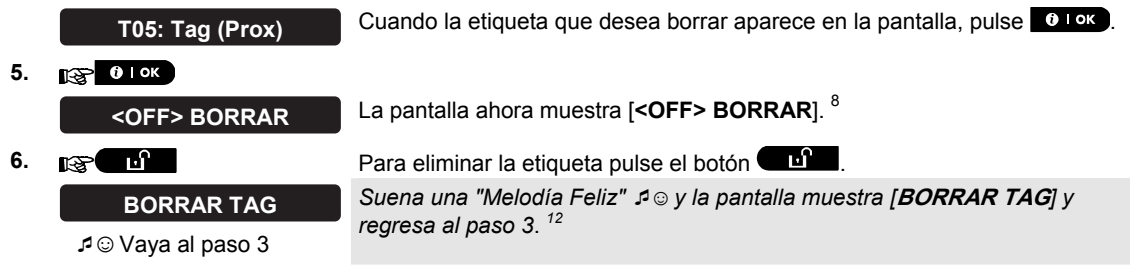

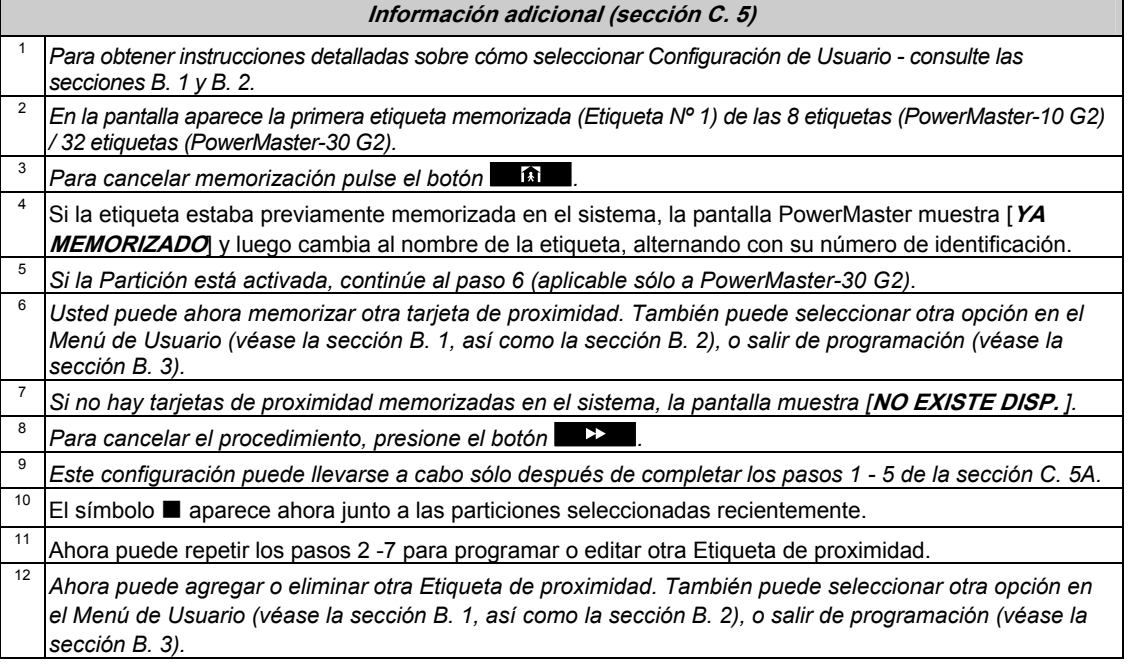

#### C. 6 Añadir / Eliminar Transmisores de Mando

Cada uno de los 8 usuarios PowerMaster-10 G2 o 32 usuarios PowerMaster-30 G2 puede recibir un transmisor de mando portátil para un armado y desarmado más rápido y seguro y para otras funciones de control. Cada mando debe tener asignado un número de serie Nº 1-8 (PowerMaster-10 G2) / 1-32 (PowerMaster-30 G2) y memorizado en el sistema correspondiente.

Opción de Partición<sup>\*</sup> (Para información acerca de la opción Partición - véase el Apéndice B) Si la opción Partición está activada en el panel de control, cada uno de los 32 usuarios del sistema pueden ser autorizados por el Usuario Maestro para armar y desarmar cualquier combinación de particiones o las 3 particiones, sin importar la autorización de su código de usuario correspondiente.

- Aquí usted puede agregar (memorizar) los 8 transmisores de mando (PowerMaster-10 G2) / 32 (PowerMaster-30 G2) y definir cuál de las 3 particiones estará autorizado cada uno de los mandos para armar y desarmar, o eliminar mandos según sea necesario.
- *1. Antes que nada, recoger todas las unidades de mando que desee memorizar y asegúrese de que todos tengan baterías instaladas y estén activos (el LED parpadea al pulsar cualquiera de los botones).* 
	- 2. *Lea cuidadosamente la sección titulada "Información Adicional", de acuerdo a las referencias indicadas*  $^1$  *etc - vea tabla al final de esta sección.*

l

 Se refiere a una función exclusiva del PowerMaster-30 G2

### MENÚS Y FUNCIONI

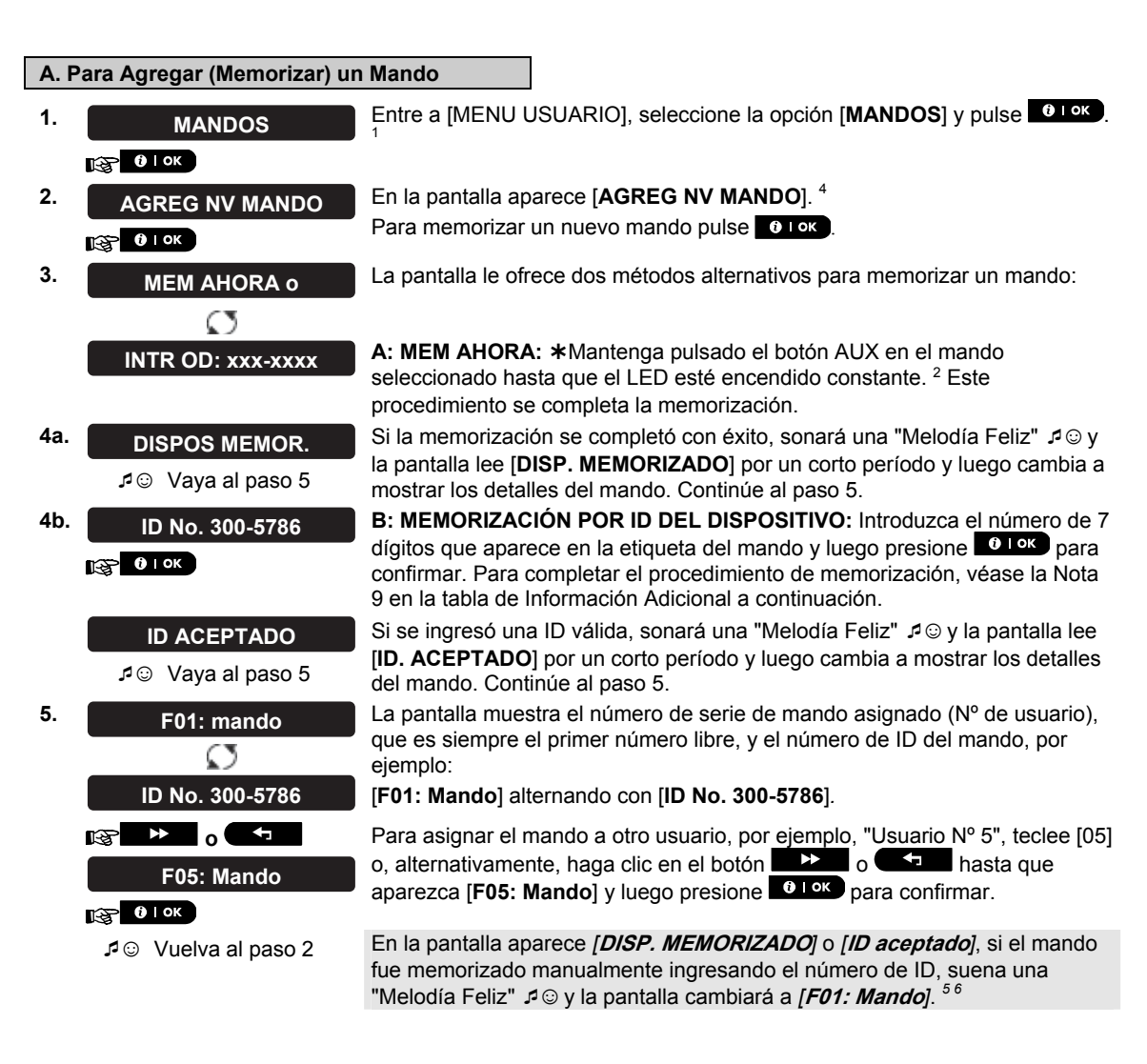

### MENÚS Y FUNCIONES

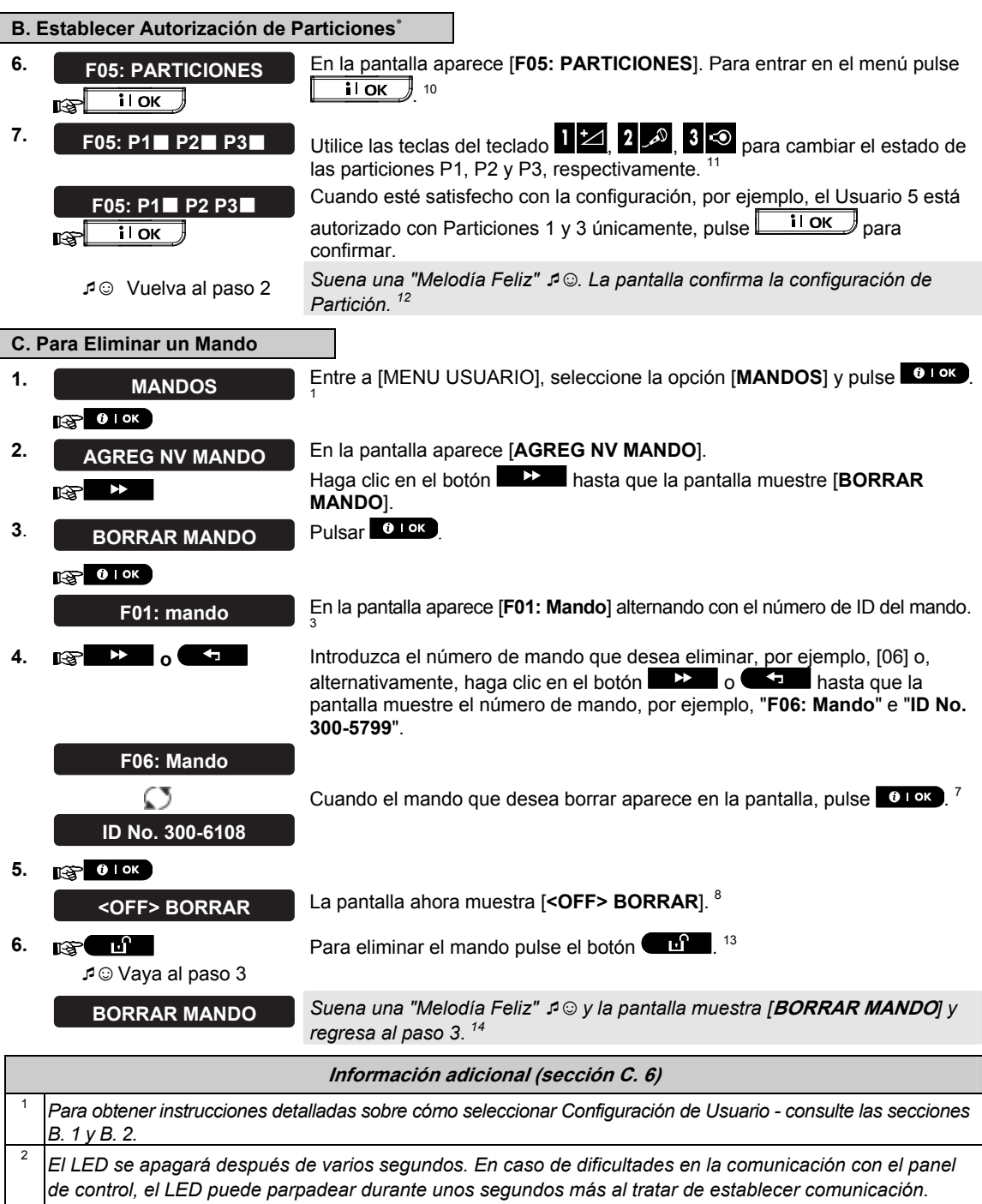

*Durante este período de tiempo las teclas de mando se desactivan.* 

<sup>3</sup>*En la pantalla aparece el primer mando memorizado (Mando Nº 1) de los 8 mandos (PowerMaster-10 G2) / 32 mandos (PowerMaster-30 G2).* 

<sup>4</sup>*Para cancelar memorización pulse el botón .* 

Se refiere a PowerMaster-30 G2 sólo y después de que la partición es activada.

l

### **MENÚS Y FUNCIONE**

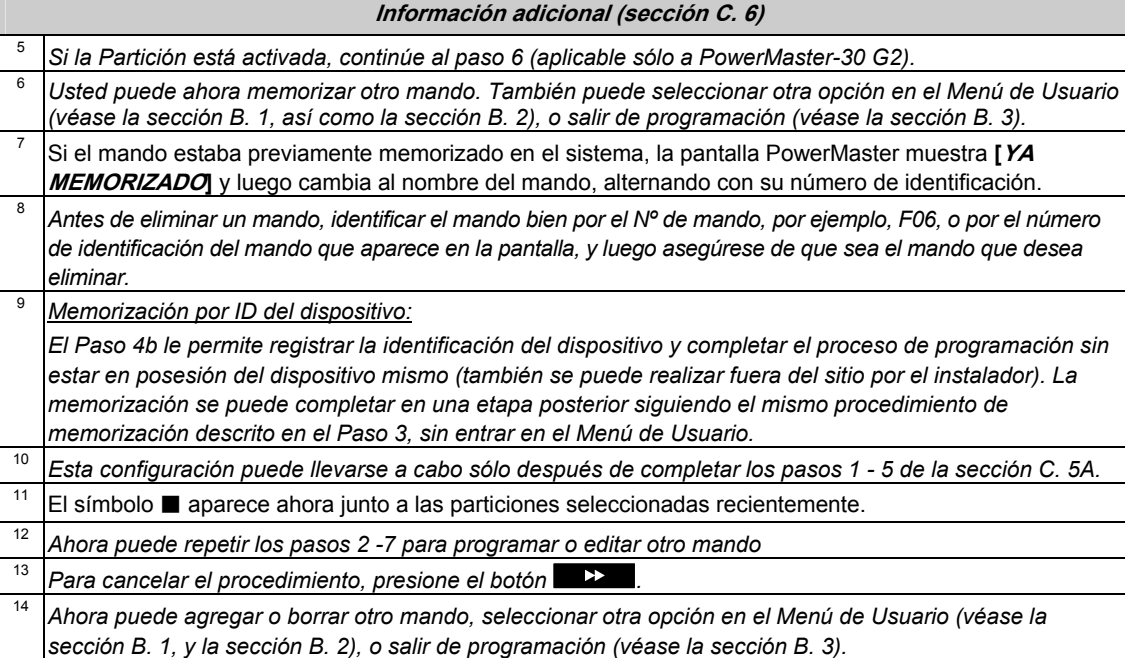

#### C. 7. Configurando la Hora y el Formato de Hora

- Aquí puede programar o ajustar el reloj incorporado para mostrar la hora correcta en el formato de hora deseado.
- ◆ Puede seleccionar en un formato de 24 horas y de 12 horas (AM / PM).
- *Lea cuidadosamente la sección titulada "Información Adicional", de acuerdo a las referencias indicadas 1 etc - vea tabla al final de esta sección.*

"**18: 55A**", utilizando el teclado numérico. 3 <sup>4</sup>

#### **A. Configurar el Formato de Hora**

- **1.** Entre al [**MENU USUARIO**] y seleccione la opción [**HORA & FORMATO]1** y **HORA & FORMATO**  $R^2$  0 1 ok
	- $pulse$  **0 1 ok**  $1$
- **FORM US-12H**  哸 **FORM EU-24H**

**2. La pantalla muestra el formato de hora seleccionado actualmente.** <sup>2</sup>

**b o d d h**aga clic en el botón **b o d h**asta que la pantalla muestre la el formato de hora deseado, por ejemplo, "**EU FORMAT-24H**" y pulse para confirmar.

**3.**   $R^2$  0 1 ok

#### **B. Para Configurar la Hora**

- **4.** En la posición del cursor parpadeante, introduzca la hora correcta, por ejemplo, **HORA 12: 40P**
- 

```
☺ Vuelva al paso 2
   HORA 08: 55A
```
**5. igna de la configuración**, pulse **contiguración**, pulse **confirmar. confirmar.** *Suena una "Melodía Feliz" ☺ y la pantalla muestra la hora configurada, regresa al paso 2 y luego lee el formato de hora seleccionado.* 6, 7

## MENÚS Y FUNCIONES

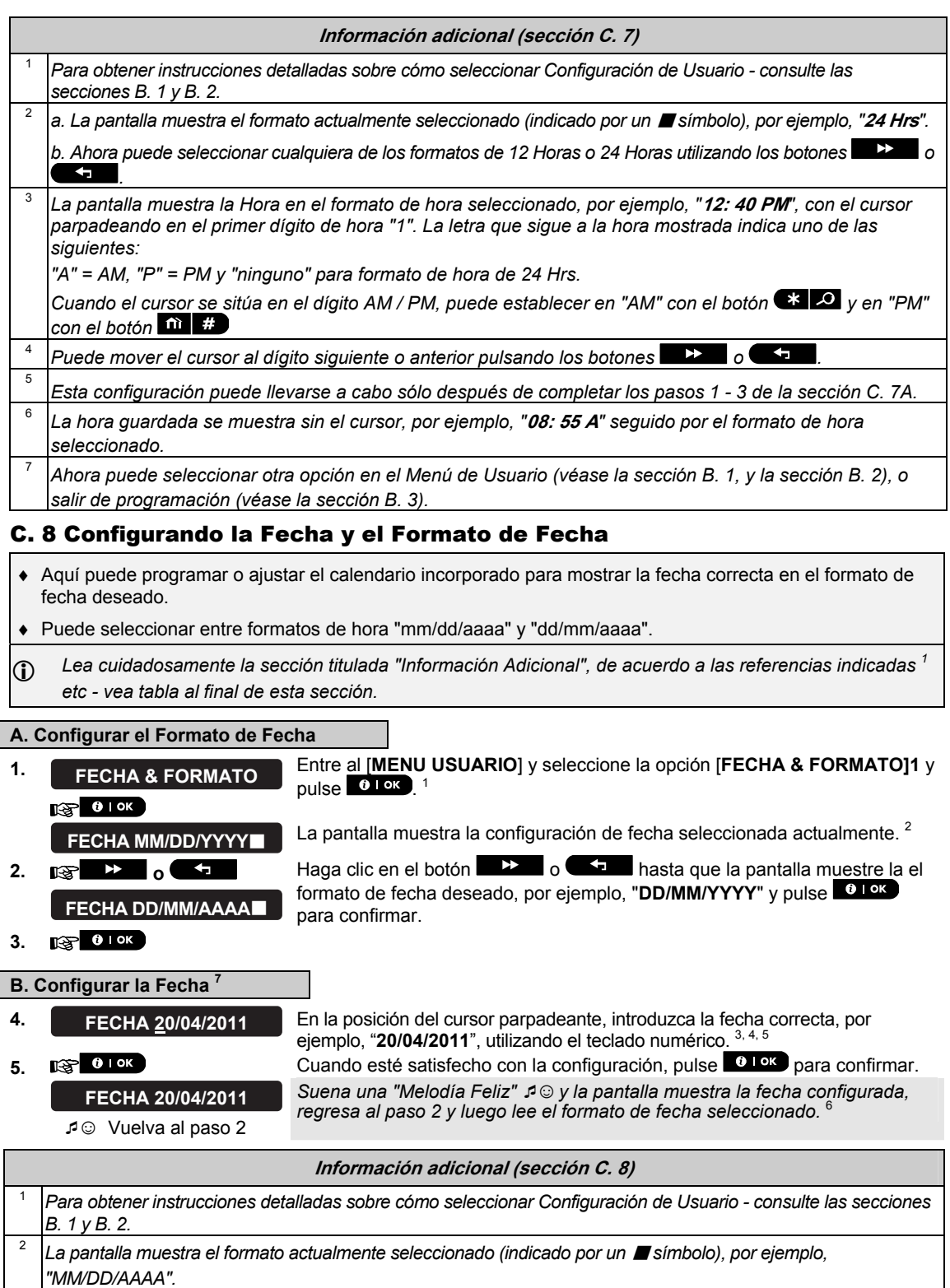

*Ahora puede seleccionar formato de fecha "MM/DD/AAAA" o "DD/MM/AAAA" pulsando o .* 

### **MENÚS Y FUNCIONE**

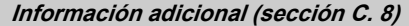

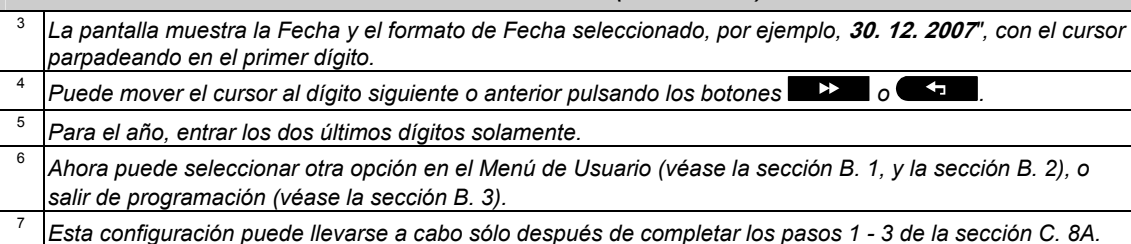

#### C. 9 Activar / Desactivar Auto armado

El sistema PowerMaster puede ser programado para armarse automáticamente en forma diaria a una hora predeterminada. Esta característica es especialmente útil en aplicaciones comerciales, tales como en tiendas, para asegurar que el sistema está siempre armado y sin tener que asignar códigos de seguridad a los empleados.

- Aquí puede habilitar (activar) y desactivar (detener) el Auto Armado. Para establecer el tiempo de Auto-Armado - véase la sección C. 10.
- El auto-armado puede armar un sistema "NO LISTO" sólo si el Armado Forzado está habilitado por el instalador en la programación de su sistema.

 *Lea cuidadosamente la sección titulada "Información Adicional", de acuerdo a las referencias indicadas 1 etc - vea tabla al final de esta sección.* 

**1.** Entre a [**MENU USUARIO**], seleccione la opción [**OPCION AUTO ARM**] y **OPCION AUTO ARM** pulse  $\theta$  ok  $\frac{1}{1}$  $R^2$  0 1 ok La pantalla muestra la configuración seleccionada actualmente.  $2$ **Activ autoarm 2. o**  $\overline{\bullet}$  **b b c d h**aga clic en el botón **b c c h**asta que la pantalla muestre la configuración deseada, por ejemplo, [Desact. autoarm] y pulse <sup>conex</sup> para confirmar. **Desact. autoarm**   $R^2$  0 1 ok **3.**  *Suena una "Melodía Feliz"* ☺*. La pantalla confirma la configuración guardada, y luego vuelve al "MENÚ USUARIO" paso 1. <sup>3</sup>* ☺ Vuelva al paso 1

#### C. 10 Configuración de la Hora de Auto-armado

Aquí usted puede programar la hora exacta de Auto-Armado.

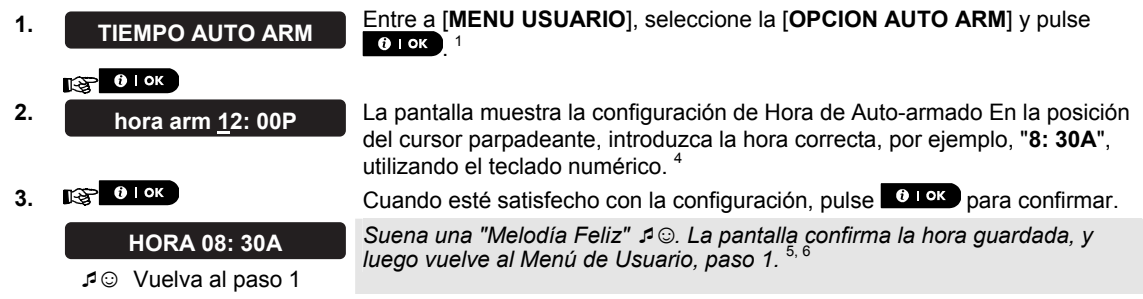

### ENÚS Y FUNCIONES

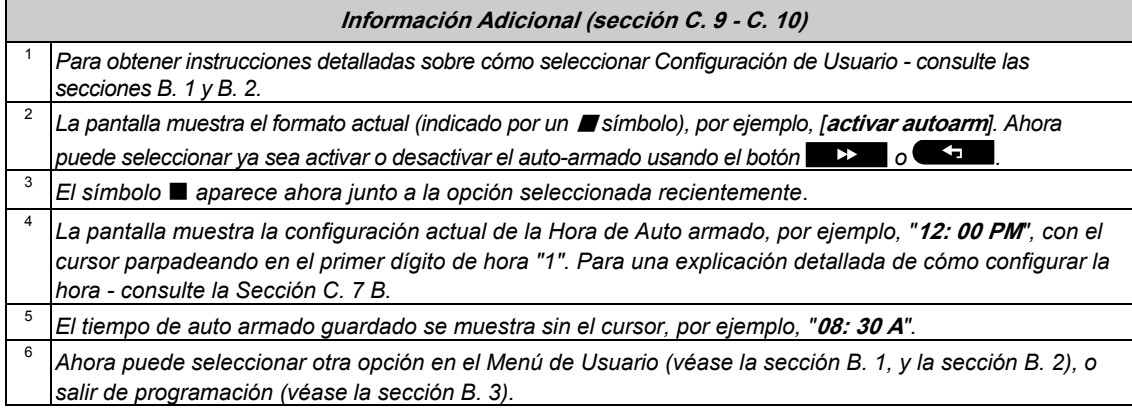

#### C. 11 Programación de Reporte de Teléfono Privado y SMS

El sistema PowerMaster puede ser programado para enviar varios mensajes de notificación tales como eventos de alarma, armado o problema, a 4 usuarios de teléfonos privados por señal sonora y, si hay una opción GSM instalada, también a 4 números de teléfono SMS. Estos informes pueden ser programados ya sea en lugar de o además de los reportes transmitidos a la compañía de monitoreo. Más detalles acerca de la notificación de eventos por teléfono y por SMS se proporcionan en el Capítulo 7. Reporte y Control de Evento por Teléfono y SMS. .

También puede determinar el número de veces que se marca el número de teléfono privado y si una sola señal de reconocimiento detendrá el proceso de reporte o si se requiere una señal de reconocimiento de cada teléfono antes de que el evento actual se considere reportado.

Aquí usted puede programar:

- Los eventos específicos que desea que el sistema reporte.
- El primer, segundo, tercer y cuarto números de teléfono privados para reportar mensajes de alarma y otros eventos a suscriptores privados.
- El número de intentos de llamada, comunicación de voz bidireccional , y si utilizar una sola señal de reconocimiento o una señal de reconocimiento de cada teléfono antes de que el evento actual se considere informado.
- *Lea cuidadosamente la sección titulada "Información Adicional", de acuerdo a las referencias indicadas 1 etc - vea tabla al final de esta sección.*

#### ENVIO VOZ

**A. Programa Eventos a Reportar a teléfono privado** 

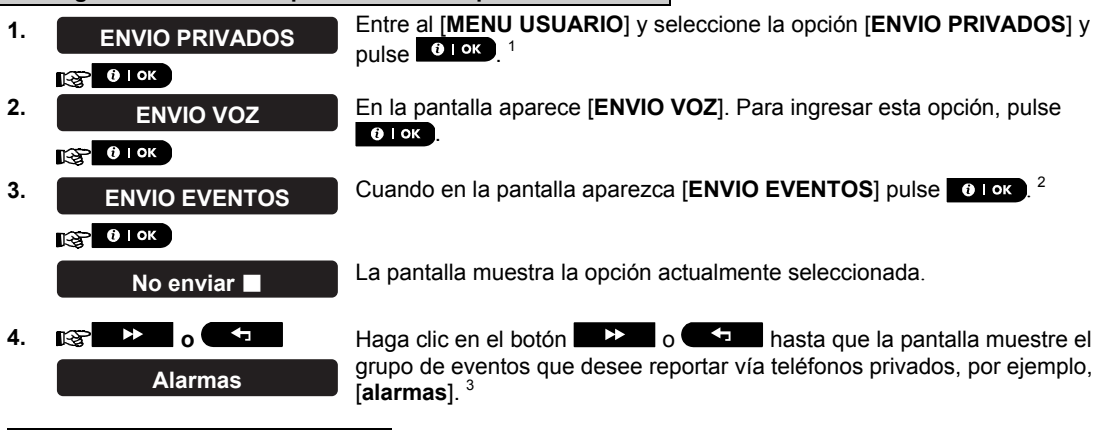

 Se refiere a PowerMaster-30 G2 con opción de voz únicamente

### MENÚS Y FUNCIO

**5. Cuando esté satisfecho con la configuración, pulse <sup>conce</sup> para confirmar.** *Suena una "Melodía Feliz"* ☺*. La pantalla confirma los eventos a ser*  **Alarmas** *reportados, y vuelve a la fase 3.* 5, 1 ☺Vuelva al paso 3 **B. Programar un Teléfono Privado** Haga clic en el botón  $\mathbb{R}$  o  $\mathbb{R}$  hasta que la pantalla muestre el No. **6. ENVIO EVENTOS**  de Teléfono que desee programar o editar, por ejemplo, "**2do tel privado**#", **o** y pulse **0 lok 7. Tel privado 2**   $0<sub>1</sub>$  ok **8.** Para programar o editar el número telefónico, en la posición del cursor **032759333**  parpadeante introduzca el número de teléfono, por ejemplo, "**8032759333**", utilizando el teclado numérico. 6,7 **9. and the Cuando termine, pulse <b>para** confirmar. *Suena una "Melodía Feliz" ☺, la pantalla confirma el número telefónico y*  **8032759333**  *regresa al paso 7.* 8, 13 ☺Vuelva al paso 7 **C. Programar el Número de Intentos de Llamada** Haga clic en el botón  $\Box$  o hasta que la pantalla muestre **10. Tel privado 2**  [**Intentos marc**] y pulse . ⊪ফ  $\blacktriangleright$ **o** ť **11. Intentos marc**  ræn  $\theta$  ok La pantalla muestra la opción actualmente seleccionada. **3 intentos 12. o**  $\bullet$  **b o**  $\bullet$  **haga clic en el botón b d c c hasta que la pantalla muestre el** número de intentos de llamada deseados, por ejemplo, "**4 intentos"**. 9 **4 intentos 13. 13. 13. 13. Cuando esté satisfecho con la configuración, pulse <sup>C T OK</sup>** para confirmar. *Suena una "Melodía Feliz"* ☺*. La pantalla confirma el número de intentos*  **4 intentos**  *de llamada y vuelve al paso 11.* 5, 13 ☺Vuelva al paso 11 **D. Programar Comunicación de Voz Bidireccional** Haga clic en el botón  $\Box$  o  $\Box$  hasta que la pantalla muestre **14. Intentos marc**  [**Voz<- ->privado**] y pulse .  $\mathbf{P}$  of ľЭ **Voz<- ->privado**  15. **вет 0 1 ок** La pantalla muestra la opción actualmente seleccionada. **Activar Bidi. 16. o 16. o 1 haga clic en el botón 16. o 1 hasta que la pantalla muestre el** método de comunicación de voz deseado, por ejemplo, **"Bidi. NO**" 10 **Bidi. NO** 17. **agus de la configuración**, pulse <sup>conse</sup> para confirmar. *Suena una "Melodía Feliz"* ☺*. La pantalla confirma el método de*  **Bidi. NO**  *comunicación de voz bidireccional deseado y vuelve a la etapa 15*. 5, 13 ☺Vuelva al paso 15

Se refiere únicamente a PowerMaster-30 G2 con opción de voz

D-303546 PowerMaster-10/30 G2 Guía del Usuario 37

 $\overline{a}$ 

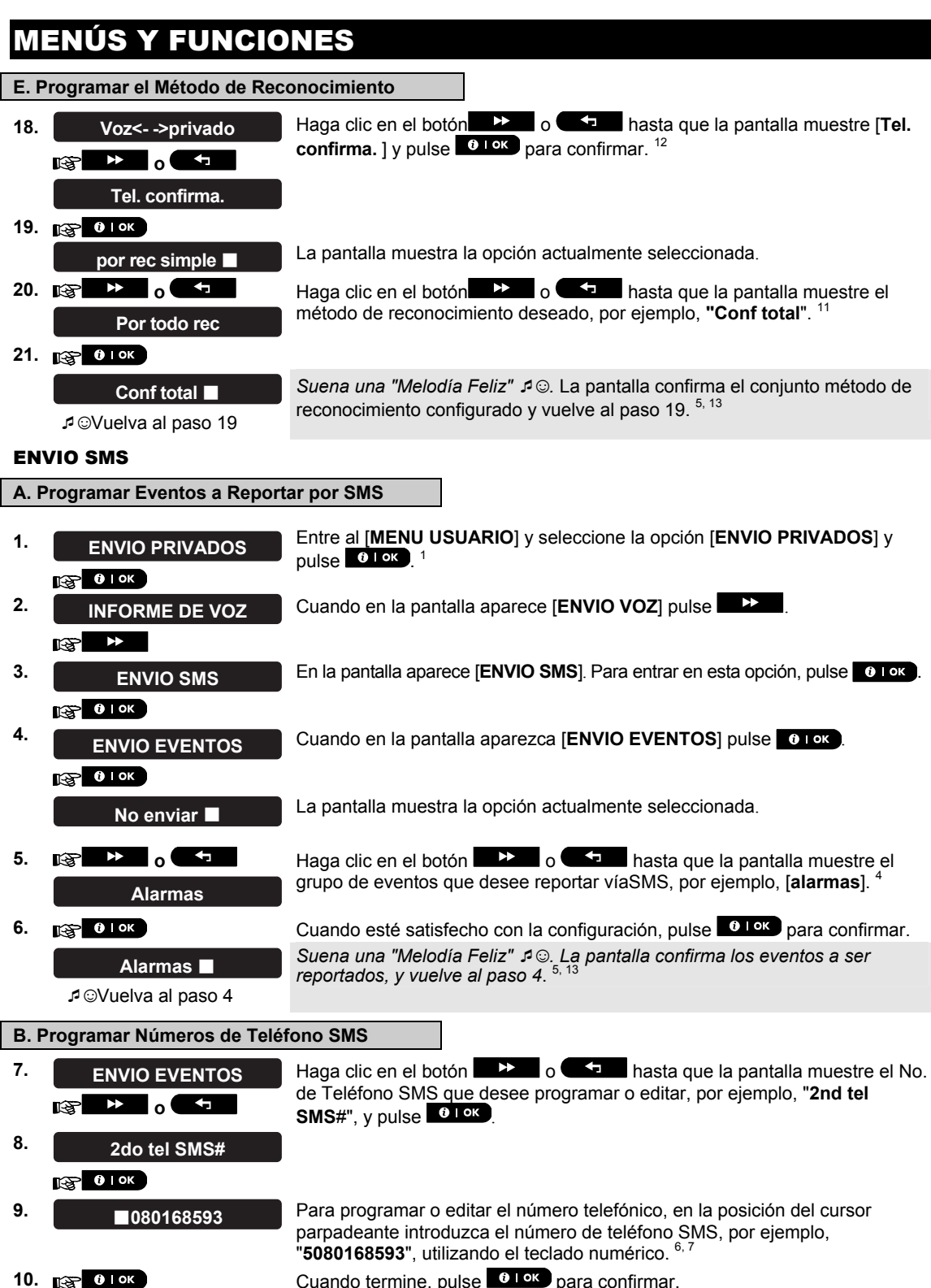

☺Vuelva al paso 8

**8032759333** 

*Suena una "Melodía Feliz" ☺, la pantalla confirma el número telefónico SMS y regresa al paso 8.*  $8, 13$ 

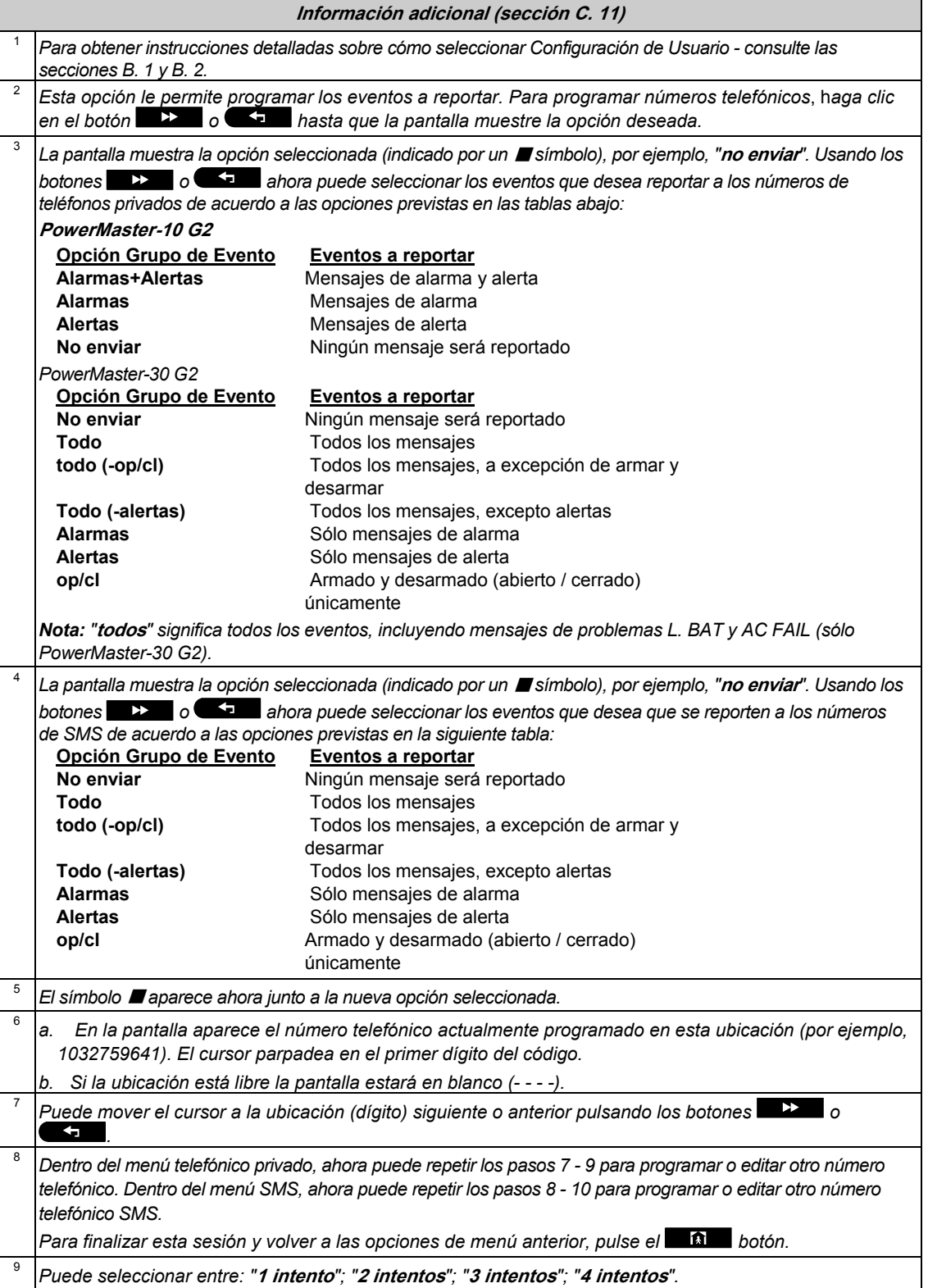

### MENÚS Y FUNCIONES

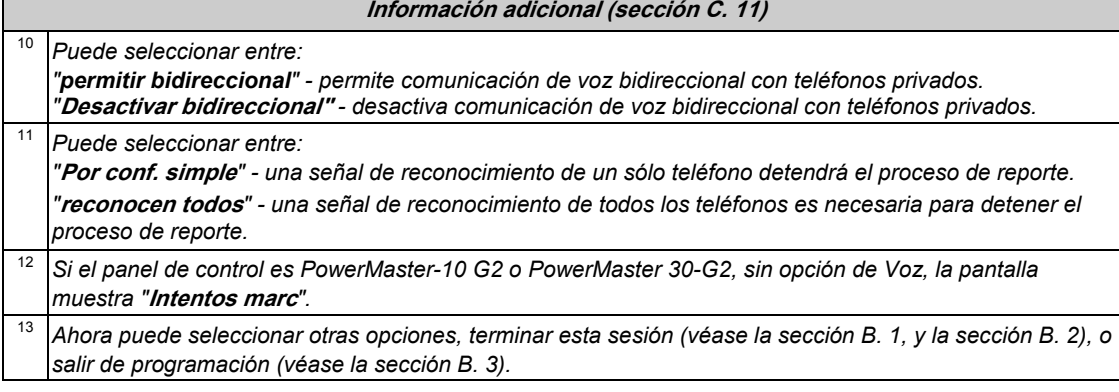

#### C. 12 Activar / desactivar la opción de squawk

El sistema PowerMaster (y sus sirenas inalámbricas) se pueden configurar para producir un corto "Squawk" de respuesta audible para ayudarle cuando utilice su mando para armar (1 pitido) y desarmar (2 tonos), el sistema PowerMaster (funciona de forma similar a una alarma de coche).

Aquí puede activar / desactivar el Squawk.

 *Lea cuidadosamente la sección titulada "Información Adicional", de acuerdo a las referencias indicadas 1 etc - vea tabla al final de esta sección.* 

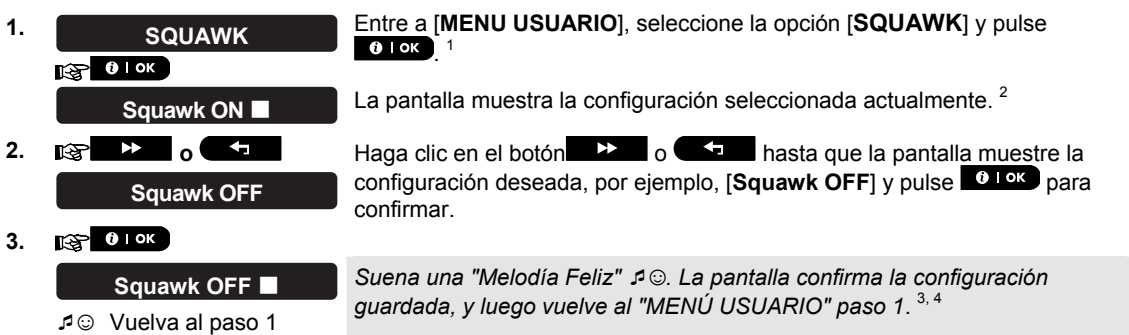

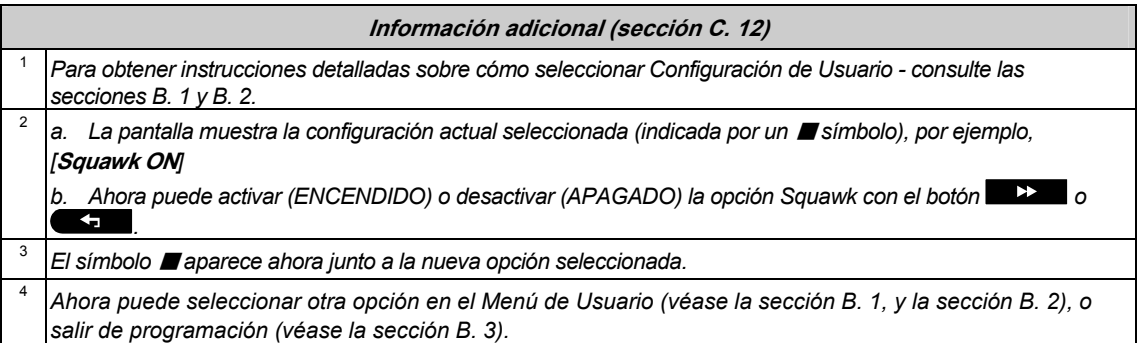

#### C. 13 Programación del Programador

El sistema PowerMaster incluye una salida PGM que se puede utilizar para abrir y cerrar una puerta controlada eléctricamente, o para controlar un dispositivo eléctrico preferido vía mandos (consulte "Uso de transmisores de mando" en el Capítulo 2) o de acuerdo con un calendario semanal programable. ◆ Aquí usted puede programar la salida PGM para hasta 4 diferentes activaciones de ENCENDIDO / APAGADO para cualquier día o días de la semana que desee. Además, puede programar un calendario "Diario" que se aplica a cada día de la semana. Se recomienda completar la tabla Programador (colocado al final de esta sección) antes de programar el Programador. *Lea cuidadosamente la sección titulada "Información Adicional", de acuerdo a las referencias indicadas 1 etc - vea tabla al final de esta sección.*  **A. Seleccionar el No. de Dispositivo 1.** Entre a [**MENU USUARIO**], seleccione la opción [**PROGRAM HORA**] y pulse **PROGRAM HORA**  $\mathbf{0}$  | OK . 1  $\sqrt{8}$  0 1 ok **2. Cuando en la pantalla aparezca [PGM**], pulse **. Cuando en la pantalla aparezca [PGM**], pulse **. C** LOK **PGM**   $\approx 0$  I ok **B. Configurar el Día 2** Se muestra el primer día del planificador. **Domingo 3. o Haga clic en el botón b o hasta que la pantalla muestre el día** que desea programar o "Diariamente", por ejemplo, **Martes**. 2 **Martes 4. Cuando el "día" a programar aparece en la pantalla, pulse 0 1 ok ).** Cuando el "día" a programar aparece en la pantalla, pulse **0 1 ok )**. **C. Seleccionar el Número de Activación <sup>3</sup> 5. La primera primera interior de seu primera operación (activación de salida PGM) del operacion No 1**  programador.<sup>3</sup> **o h h**aga clic en el botón **b hasta o hasta** que la pantalla muestre la operación que desea programar, por ejemplo, "**operacion No 3**". **operacion No 3 6. igg 0 1 ok Cuando el "operation No**. " a programar aparece en la pantalla, pulse **0 1 ok D. Para Configurar la Hora de ENCENDIDO (Inicio) 4 7.** La pantalla "hora de inicio" se muestra en la pantalla. <sup>4</sup> **Inicio-HH: MM**   $\mathbb{R}$  0 1 ok Para configurar el tiempo de inicio de la operación seleccionada, presione el  $\bullet$   $\bullet$   $\bullet$   $\bullet$   $\bullet$   $\bullet$   $\bullet$ **8. Propia de la pantalla muestra la configuración actual de hora de inicio.<sup>5</sup> HORA 10: 00A**  Use el teclado numérico para configurar o cambiar la hora de **ENCENDIDO HORA 00: 30P (inicio)** de operación, por ejemplo, "**00: 30P**". 6 **9. 108 0 108 Cuando esté satisfecho con la configuración, pulse <sup>0 108</sup> para confirmar.** ☺ Vaya al paso 10 *Suena una "Melodía Feliz"* ☺*. La pantalla confirma la hora de inicio guardada y vuelve a la pantalla "hora de inicio" como en el paso 7. Para configuar la hora de parada, continúe al paso 10.* 

## MENÚS Y FUNCIONES

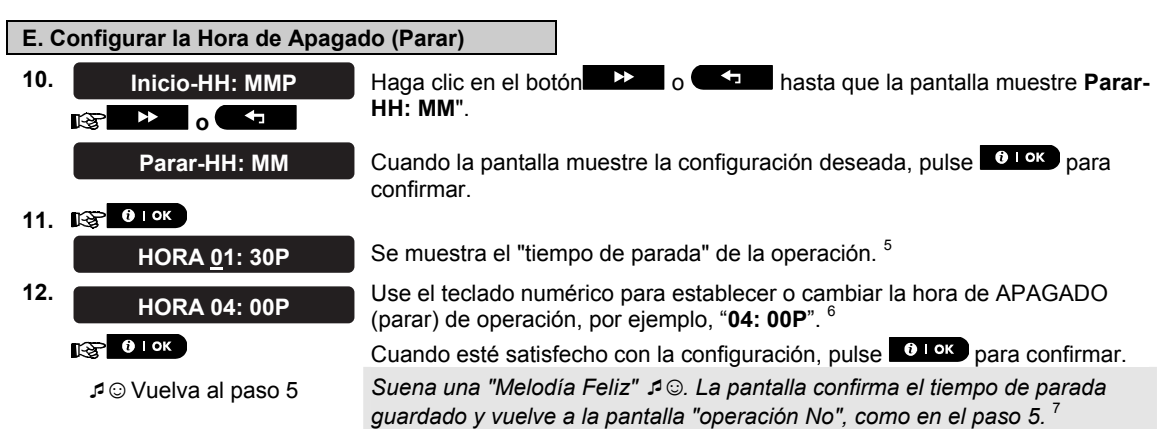

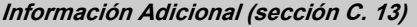

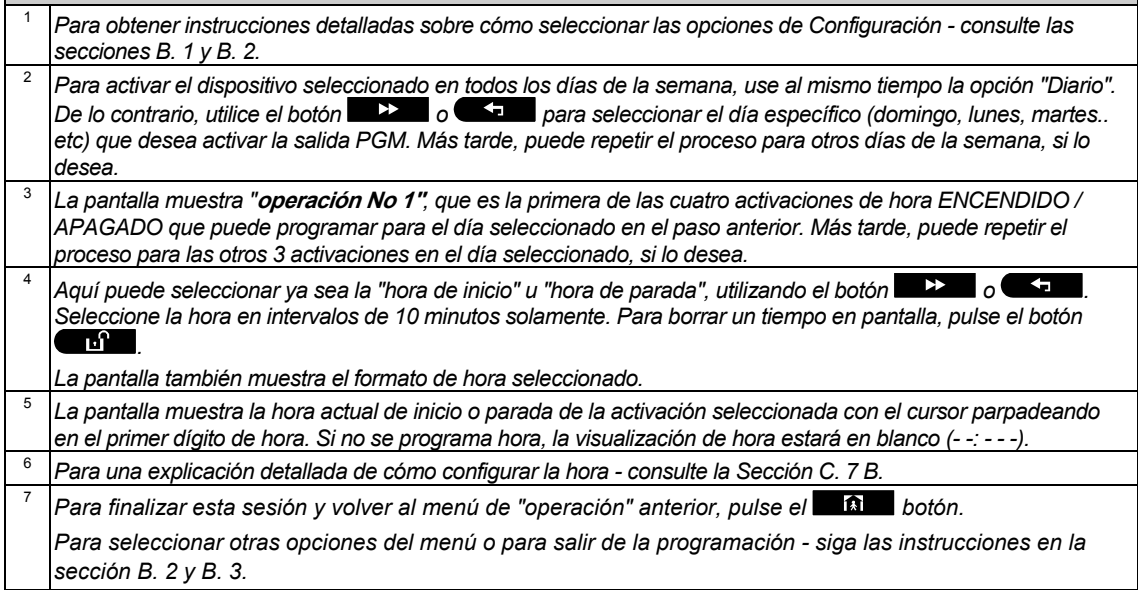

#### **Tabla Programador**

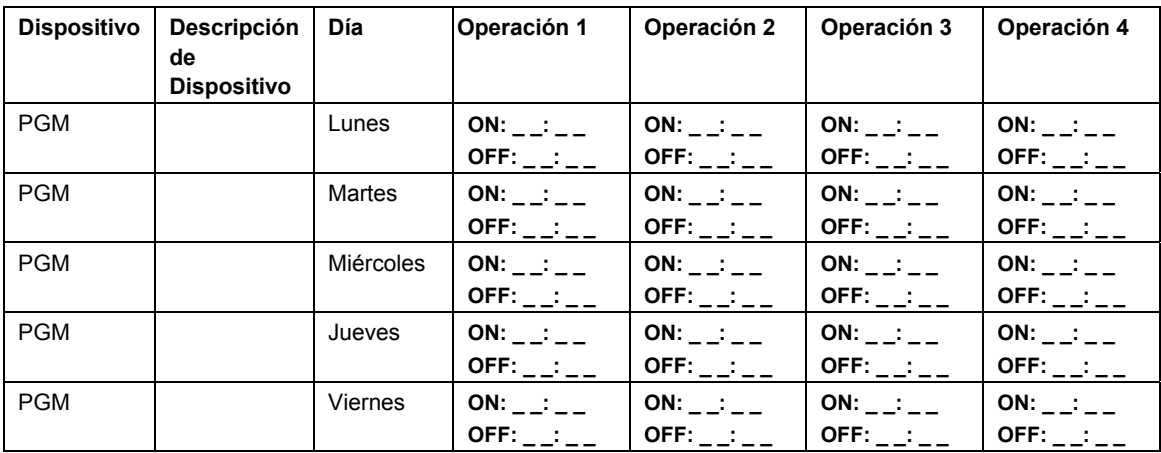

### MENÚS Y FUNCIOI

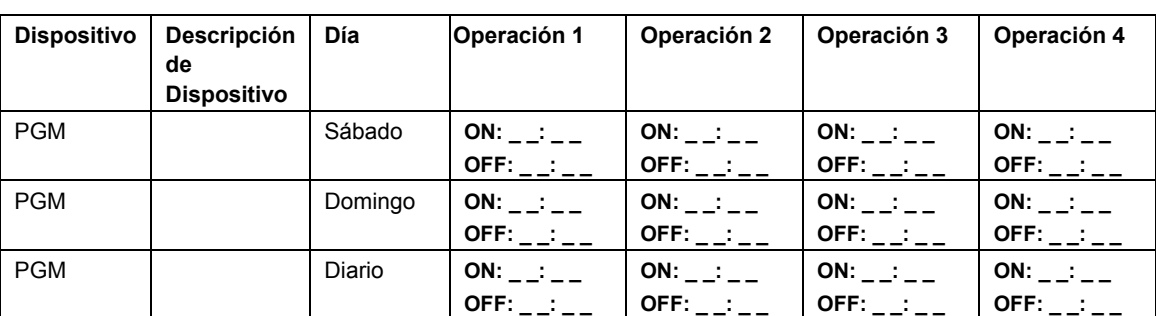

#### C. 14 Activando / Desactivando Opción de Voz

El sistema le permite activar o desactivar mensajes verbales pregrabados dependientes del estado, que se escuchan por el altavoz incorporado. ◆ Aquí puede activar / desactivar la Opción de Voz.

 *Lea cuidadosamente la sección titulada "Información Adicional", de acuerdo a las referencias indicadas 1 etc - vea tabla al final de esta sección.* 

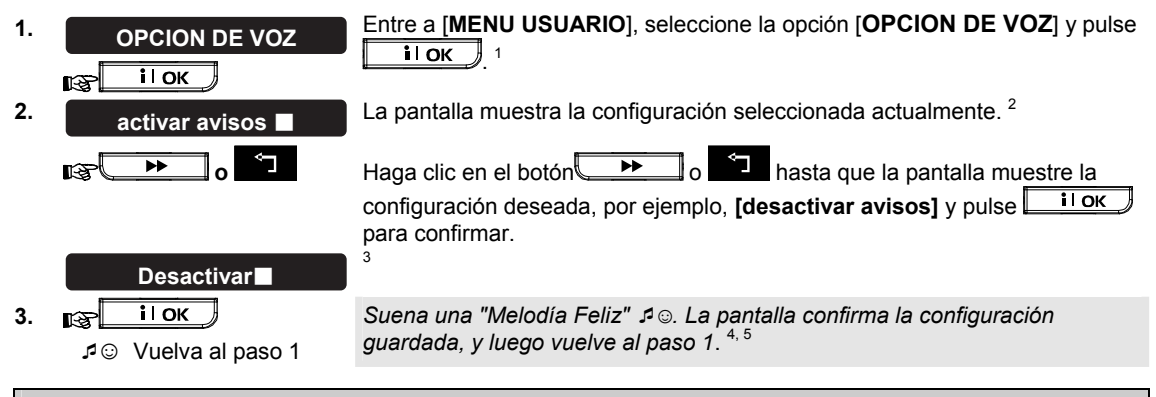

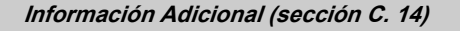

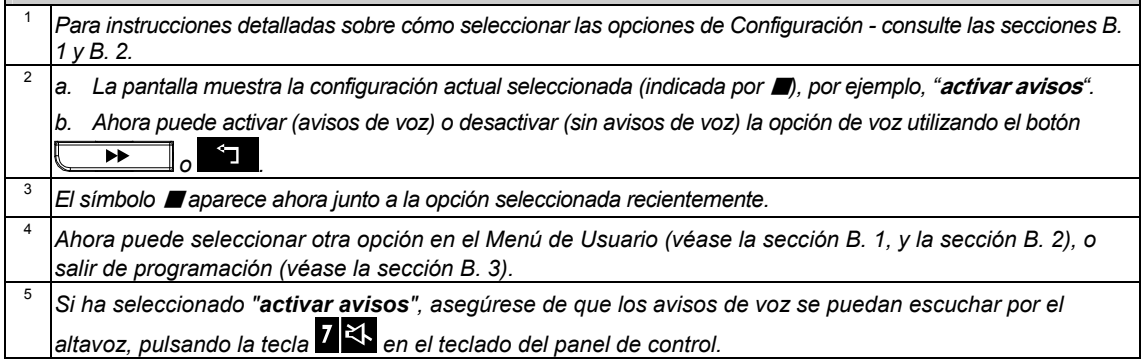

 $\overline{a}$ 

 Se refiere a PowerMaster-30 G2 con opción de voz únicamente

D-303546 PowerMaster-10/30 G2 Guía del Usuario 43

### 7. Reporte y Control de Evento por Teléfono y SMS.

#### Notificaciones de Evento por Teléfono

El PowerMaster puede ser programado para notificación selectiva de mensajes de eventos a abonados telefónicos privados - Véase el Capítulo - 6, C. 11 Programación de Reporte de Teléfono Privado y SMS.

En caso de alarma la siguiente señal de voz será enviada a los teléfonos privados al reportar eventos:

- \* **FUEGO:** ENCENDIDO ENCENDIDO ENCENDIDO pausa.. **(- - - -**... **).**
- **ROBO**: ENCENDIDO continuamente (
- \*\*\* **EMERGENCIA**: Sirena de 2-tonos, como una ambulancia.

Para detener la notificación de alarma - pulse la tecla "2" en el teclado del teléfono. El sonido de la alarma se detendrá inmediatamente.

La parte llamada deberá acusar recibo del mensaje (como se explica más adelante). Sin embargo, si no hay respuesta, el mensaje se repetirá tantas veces como sea posible dentro de un límite de tiempo de 45 segundos. Cuando los 45 segundos terminen, el PowerMaster interrumpirá la línea y llamará al siguiente número de teléfono privado de su lista.

La parte llamada deberá acusar recibo del mensaje pulsando la tecla "2" en el teclado del teléfono. Como resultado, el PowerMaster puede continuar notificando al siguiente número de teléfono programado, o si está así programado, considerar el evento como reportad - véase el Capítulo - 6, C. 11.

#### Notificaciones de Evento por SMS

El sistema PowerMaster cuando está equipado con una unidad GSM puede ser programado para enviar mensajes SMS de notificación de eventos a 4 números de teléfono pre-seleccionados - véase el Capítulo - 6, C. 11. Los mensajes pueden ser marcados con un nombre "ID Casa", por ejemplo, "CASA DE JOHN", vea la sección de Control Remoto por SMS, comando no. 10.

Ejemplo de mensajes SMS de reporte:

- CASA DE JOHN
- \*\*TOTAL\*\* CASA DE JOHN
- \*\*DESARMAR\*\* CASA DE JOHN
- POWERMASTER: BAJA BATERIA GARAJE: BAJA BATERIA
- CASA DE JOHN MENSAJE ESTATUS 01 (Se muestra la lista de eventos)

*Nota: ¡Los mensajes de estado sólo pueden enviarse a un teléfono cuyo número de identidad no esté bloqueado por el usuario!*

#### Control Remoto por Teléfono

El PowerMaster le permite iniciar llamadas desde su teléfono privado al panel de control PowerMaster a través de PSTN (red fija) o GSM y ejecutar una variedad de comandos de armado en forma remota usando el teclado de su teléfono.

#### **Para conectar a la PowerMaster cuando el PowerMaster está conectado al PSTN:**

- 1. Marque el No. Tel. PSTN del PowerMaster.
- 2. Espere 2-4 timbrazos, luego cuelgue.<sup>1</sup>
- 3. Espere 12-30 seg.
- 4. Vuelva a marcar el No. de tel. PowerMaster (el sonido se escuchará durante 10 seg. ).
- 5. [\*] (Para detener el sonido)
- 6.  $\mathbb{R}$  [Cod Usuario], [#]  $^2$
- 7.  $\mathbb{R}$  [Comando deseado]

### REPORTE Y CONTROL DE EVENTO POR TELÉFONO Y S

#### **Para conectar a la PowerMaster cuando el PowerMaster está conectado al GSM:**

- 1. Marque el No. Tel GSM PowerMaster (el sonido se escuchará durante 10 seg. )
- 2.  $\left[\bigotimes_{i=1}^{n}$  [\*] (Para detener el sonido)
- 3.  $\mathbb{R}$  [Cod Usuario],  $\left[\sharp\right]$ <sup>2</sup>
- 4. **[S]** [Comando deseado]

#### *Notas:*

 *(1) Sólo se requiere la introducción del código de usuario una sola vez.* 

 *(2) Si espera más de 50 segundos (puede variar según la configuración / uso) sin teclear un comando, el PowerMaster desconectará la línea.* 

#### **B. Comandos Ejecutables**

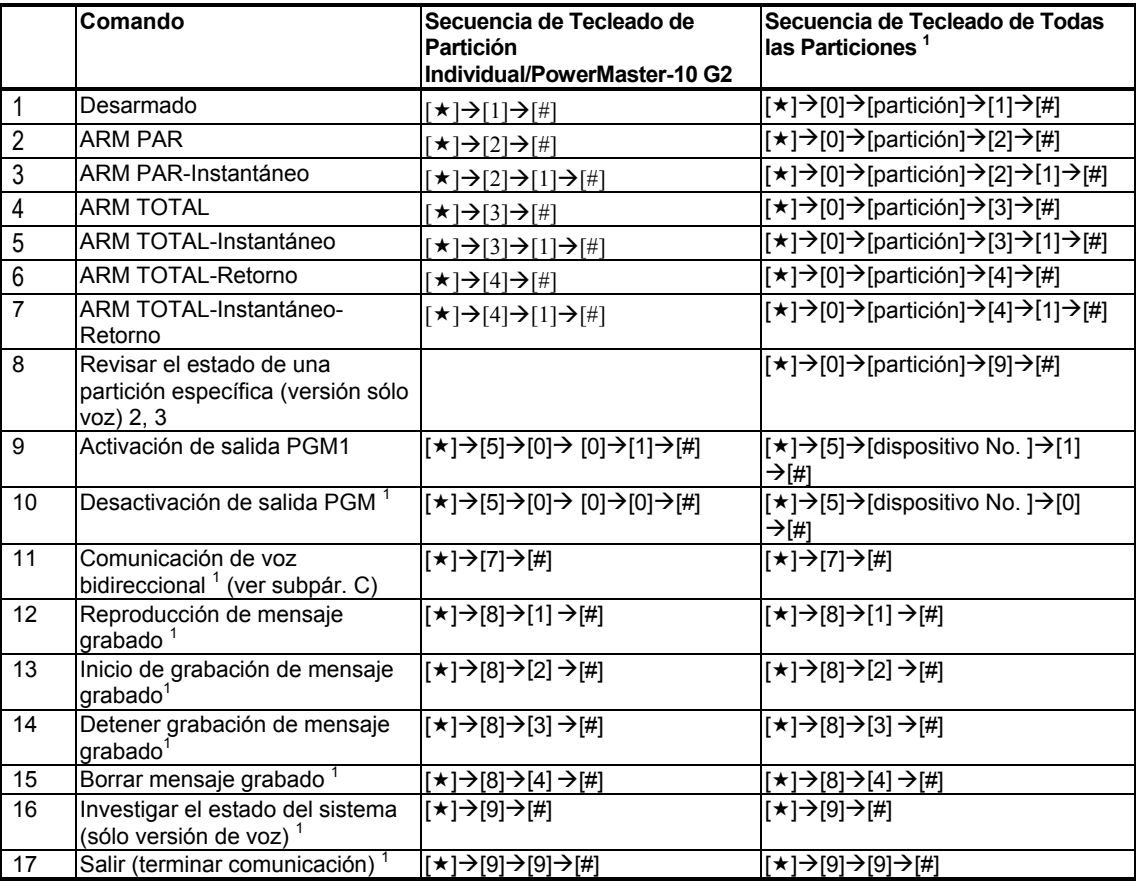

#### **C. Comunicación de Voz Bidireccional 2**

Siga los pasos 1-6 de "Conectar a la PowerMaster cuando el PowerMaster está conectado a la PSTN", o los pasos 1-3 en "Conectar a la PowerMaster cuando el PowerMaster está conectado a la red GSM" anterior y continúe de la siguiente manera:

- 1.  $\mathbb{R}$   $\rightarrow$   $[\star] \rightarrow$   $[7] \rightarrow$   $[\sharp]$
- 2. Espere 2 pitidos

 $\overline{a}$ 

3. **[3]** o **[1]** o **[6]** (ver más abajo)

 $1$  Se refiere únicamente a PowerMaster-30 G2

 $2^{2}$  Se refiere únicamente a PowerMaster-30 G2 con opción de voz

 $3$  Opera con todas las particiones permitidas

D-303546 PowerMaster-10/30 G2 Guía del Usuario 45

### EPORTE Y CONTROL DE EVENTO POR TELÉFONO Y SM

El sistema comenzará a funcionar en el modo "ESCUCHAR", lo que le permite escuchar los sonidos dentro de su residencia durante 50 segundos. Si la persona bajo vigilancia habla o llora entonces, escuchará esto. Puede alternar el sistema a **Escuchar**, **Hablar** o **Full Dúplex**, como se muestra en la siguiente tabla.

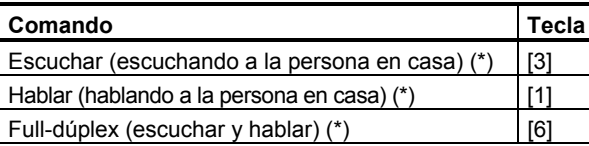

*Nota: Para prolongar la sesión de comunicación durante 50 segundos, presione [3], [1] o [6] de nuevo, según sea necesario.* 

La comunicación bidireccional puede ser terminada por cualquiera cercano a la PowerMaster, desarmando el sistema.

#### **Observación sobre los modos Escuchar y Hablar**

*Los modos Escuchar y Hablar permiten habla unidireccional a la vez. Intercambio bidireccional de habla ininterrumpida entre dos partes es un método normalmente utilizado en comunicación militar, comercial y radio de aficionados. Una vez que termine de hablar se debe decir "Adelante" o "Cambio" y luego cambiar de hablar, a escuchar. Cuando la persona en casa termina de hablar también debe decir "Cambio", como señal para que usted cambie de nuevo de Escuchar a hablar.* 

EJEMPLO:

Usted (en el teléfono remoto):  $\mathbb{R}$  [1]: "Oye, George, ¿puedes oírme? ¿Tienes algún problema? Cambio"..  $\mathbb{R}$ [3]

Persona en casa: "Sí. Tuve un mareo al tratar de levantarme de la cama y me caí al suelo. No puedo levantarme y me duele el muslo. ¿Puedes ayudarme? Cambio"..

Usted (en el teléfono remoto): [1]: "Claro, voy a enviar a alguien de inmediato, quédate tranquilo - cambio".  $\mathbb{R}$  [3].

Persona en casa: "Gracias, por favor apure, cambio".

Usted (en el teléfono remoto): [1]: "Muy bien, cambio y fuera"...  $\mathbb{R}$  [ $\mathbb{R}$ ]  $\star$ 9| + 9| + 9| (FIN DE SESIÓN) *¡IMPORTANTE! Si desea salir del modo de comunicación bidireccional y ejecutar otro comando, basta con pulsar [] y luego teclear su código de usuario seguido por el comando (ver "secuencias de teclado" en la tabla de Comandos Ejecutables arriba).* 

#### Control Remoto por SMS

El sistema PowerMaster con unidad GSM puede responder a comandos SMS desde cualquier teléfono celular (un proceso de envío de mensaje SMS se describe en la guía del usuario del teléfono celular).

Los diferentes comandos SMS se detallan en la siguiente tabla.

En esta tabla, "<Código>" se refiere a un código de usuario de 4 dígitos y  $\Box$  simplemente significa espacio en blanco (ver Nota).

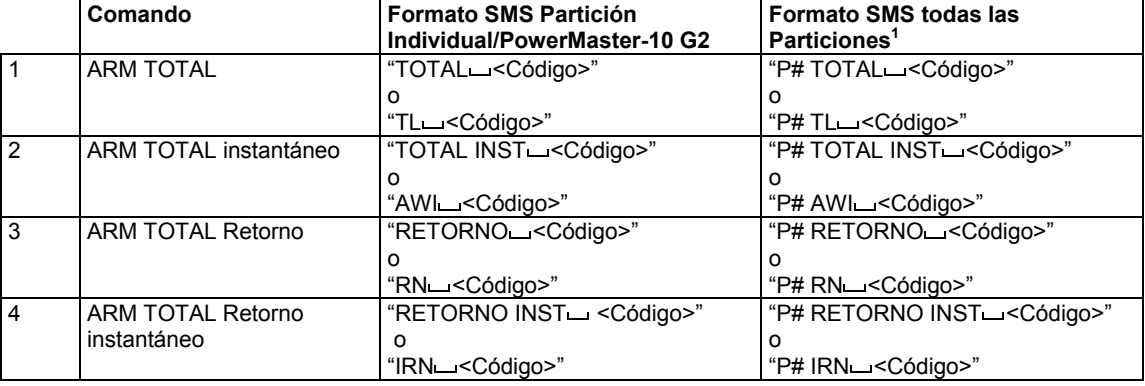

#### **Lista de Comandos SMS**

l

<sup>1</sup> Se refiere únicamente a PowerMaster-30 G2

### REPORTE Y CONTROL DE EVENTO POR TELÉFONO Y SMS

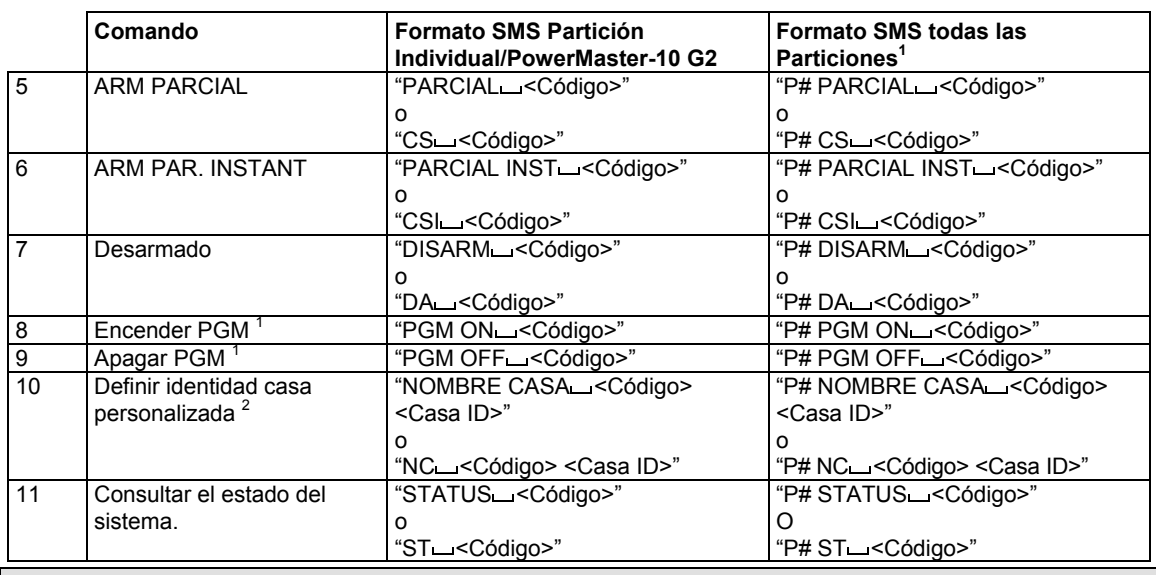

*Nota: El PowerMaster puede reaccionar con un retardo a los mensajes SMS recibidos si una sesión GPRS está en curso al mismo tiempo.* 

 $\overline{a}$ 

<sup>1</sup> Se refiere únicamente a PowerMaster-30 G2

 $2$  ID Casa incluye un máximo de 16 caracteres, por ejemplo, CASA DE JOHN

### 8. Aplicaciones y Funciones Especiales

#### Cuidando Personas Dejadas en Casa

Además de actuar como un sistema de alarma, el PowerMaster también puede ser usado para monitorear el movimiento de personas en el hogar cuando el sistema está en estado desarmado (o incluso cuando está armado "PARCIAL" con solamente protección del perímetro), y reportar **falta de movimiento** en las zonas interiores si no hay detección de movimiento dentro de los límites de tiempo predeterminados.

Para utilizar esta característica, debe pedir a su instalador programar un límite de tiempo específico a partir del cual la falta de movimiento será reportada como una alerta de "**no activo**". Por ejemplo, supongamos que una persona de edad avanzada, enferma o discapacitada se queda sola en un sitio protegido. Esta persona, discapacitada o enferma como pueda estar, no se quedará totalmente inmóvil durante horas y se espera que vaya a la cocina para comer o beber, o al cuarto de baño para otras necesidades. Al hacerlo, los detectores de movimiento del dormitorio, baño y cocina detectan su movimiento.

#### **¡Importante!**

Para permitir a los detectores de movimiento funcionar durante el estado desarmado, todos los detectores de movimiento deben ser configurados por el instalador para detectar actividad durante el estado desarmado (es decir "Actividad DESARMAR" configuración recomendada " "SI + 5m retardo"). Para más detalles, consulte las Instrucciones de Instalación del detector de movimiento.

Si, por ejemplo, el límite de tiempo de "falta de movimiento" configurado por el instalador a 6 horas, un reloj virtual de 6 horas llevará a cabo una "cuenta regresiva" de 6 horas.

Si se detecta movimiento en el plazo de 6 horas, la cuenta regresiva se reiniciará desde el principio (el reloj virtual de 6 horas será "reiniciado") y no será enviado ningún mensaje de alerta.

Si no se detecta movimiento en el plazo de 6 horas en cualquier zona interior, el panel de control enviará un mensaje de alerta "**no-activo**" a la estación de monitoreo o a teléfonos privados designados por el instalador.

#### Reconociendo condición de "batería baja" en Mandos

Algunas normas e instituciones requieren que el usuario reconozca cuando el mando entra en condición de "batería baja". En tales casos, el instalador programa el sistema para operar como sigue:

Si intenta desarmar el sistema con un mando cuyo voltaje de batería es bajo, un pitido de protesta se escuchará durante 15 segundos. Durante este período hay que pulsar nuevamente el botón de desarme del panel de control o mando (para el panel de control, es necesario un código de usuario) para desarmar el sistema. Si realiza esta acción durante el período de 15 segundos, un mensaje de reconocimiento de Baja Bat se almacenará en el registro de eventos.

Si el botón de desarme no se pulsa otra vez durante el período de 15 segundos, no será capaz de rearmar el sistema a menos que realice cualquiera de las siguientes acciones:

A. Pulse TOTAL dos veces para armar el sistema.

B. Pulse TOTAL y luego presione el botón de desarmar.

Realizar cualquiera de estas dos acciones también almacenará el mensaje de reconocimiento en el registro de eventos.

### 9. Prueba del Sistema

#### Test Periodico

Los componentes de su sistema de seguridad están diseñados para ser libres de mantenimiento tanto como sea posible. Sin embargo, es obligatorio poner a prueba el sistema **al menos una vez a la semana** y después de un evento de alarma para verificar que todas las sirenas, detectores, mandos, teclados y otros periféricos del sistema funcionen correctamente. Proceda como se describe en esta sección y si hay algún problema, llame a su instalador de inmediato.

#### La prueba se realiza en tres partes:

**Test Sirenas:** Cada sirena del sistema se activa automáticamente durante 3 segundos (sirenas al aire libre con bajo volumen). Además, el sistema comprueba la sirena de los sensores de humo memorizados.

**Test Detector Temperatura:** Cuando los Sensores de Temperatura están memorizados en el sistema, el panel de control muestra la temperatura de cada zona en grados Celsius o Fahrenheit.

**Test Otros Dispositivos:** Cada uno de los otros dispositivos en el sistema es activado por el usuario y la pantalla indica cuáles dispositivos no se han probado todavía. La indicación "**soy yo**" ayuda a identificar los dispositivos no probados, si es necesario. Un contador indica también el número de dispositivos que no se han probado.

 *Lea cuidadosamente la sección titulada "Información Adicional", de acuerdo a las referencias indicadas 1 etc - vea tabla al final de esta sección.* 

#### **A. Para Acceder al Menú de Test Periódico**

- **1. As algebrar el sistema** está desarmado y luego presione el botón **LISTO 00: 00**  repetidamente hasta que aparezca en la pantalla "**TESTE**  哸 **N** PERIODICO" y pulse **0 1 ok TEST PERIODICO** 
	- $\mathbb{R}$  0 I ok **2.**

**PULSE COD:** 

La pantalla le pedirá que introduzca su código de usuario.

☺ Vaya al paso 4

**B. Para probar las sirenas**

- **TEST SIRENAS**
- 

**SIREN N** 

**3. COD** Ingrese su Código de Usuario. <sup>2 3</sup>

**4.** La pantalla ahora muestra [**PRUEBA SIRENA**].

**5. Para iniciar la prueba de sirenas pulse O 19K**, Inmediatamente después de pulsar  $\frac{10 \text{ kg}}{1 \text{ s}}$ , los 4 LEDS en el panel se encenderán (prueba LED). <sup>4</sup> La pantalla ahora muestra [**SIRENA N**], donde "N" indica la ubicación de la zona asignada a la sirena que se está probando actualmente.<sup>5</sup> Primero suena la sirena del panel durante 3 segundos, después de lo cual el sistema PowerMaster automáticamente repetirá el procedimiento para la siguiente sirena memorizada en el sistema hasta que todas las sirenas estén probadas.<sup>6</sup>

Usted debe escuchar los sonidos de sirenas y asegurarse de que todas las sirenas suenan.

Una vez que todas las sirenas han sido probadas, el panel de control probará las sirenas de los sensores de humo que están memorizados en el sistema de alarma. La pantalla ahora muestra [Zxx: SIRENA HUMO], donde "Zxx" indica el número de zona del detector de humo, y se alterna con [<OK> CONTINUAR]. Durante este tiempo, la sirena del detector de humo probado sonará durante un minuto.

Pulse <sup>collok</sup> para probar la sirena del siguiente detector de humo.

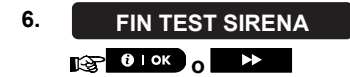

Cuando toda la prueba de sirenas está completa, la pantalla mostrará [**FIN TEST SIRENA**]. Pulse el botón **O PAR O PAR LA para confirmar la prueba** y luego pase al siguiente paso para la visualización de temperatura de zona.

### PRUEBA DEL SISTEMA

#### **C. Para Mostrar la Temperatura**

- **7.** La pantalla ahora muestra [ **TEST TEMPERATURA**] **TEST TEMPERAT.**
- 

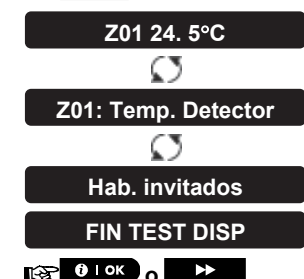

8. **Para mostrar la temperatura de zonas en el panel de control, pulse . 0 I ok J.** 7 El panel de control lee la temperatura de cada zona. La pantalla alterna entre la temperatura, el número de detector y la ubicación del detector. <sup>8</sup> Haga clic sucesivamente en el botón **para revisar la temperatura de** cada zona (por Detector de Temperatura).

> Cuando la temperatura de todas las zonas ha sido revisada, en la pantalla aparece [FIN TEST DISP]. Pulse el botón <sup>o rok</sup> o **DED** para confirmar la prueba y luego pasar al siguiente paso para probar los otros dispositivos.

#### **D. Probar Todos los Otros Dispositivos**

**TEST TODOS DISP** 

**9.** 

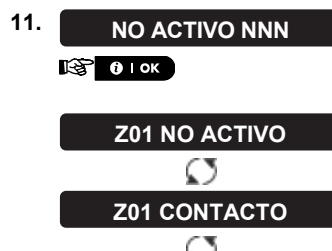

**PUERTA PRINCIPAL** 

**LISTO 00: 00 FIN TEST DISP**  La pantalla ahora muestra [**TEST TODOS DISP**].

**10. Para entrar en el procedimiento de prueba de dispositivos pulse 0 1 ok ).** Para entrar en el procedimiento de prueba de dispositivos pulse **0 1 ok ). 11.** En la pantalla aparece **[NO PROBADO NNN**]. NNN indica el número de dispositivos memorizados en el panel que no se han probado todavía. Este número desciende automáticamente un unidad por cada dispositivo probado. Para iniciar la prueba de dispositivos, pulse **. 0 Tex** 

> La pantalla muestra el primer dispositivo en la lista de dispositivos no probados. La pantalla alterna entre el número de dispositivo, el tipo de dispositivo (por ejemplo, contacto magnético, mando, teclado, etc. ), y la ubicación del dispositivo.

La prueba se realiza mediante la activación de cada dispositivo, como se explica en el punto 9 en la siguiente tabla.

**12. i**ne **12. haga clic ■ <b>12 para desplazarse por la lista de todos los dispositivos no** probados. 10

**13.** Cuando todos los dispositivos se han activado, la pantalla muestra [**FIN PRUEBAS DISP**] seguido de [**LISTO 00: 00**].

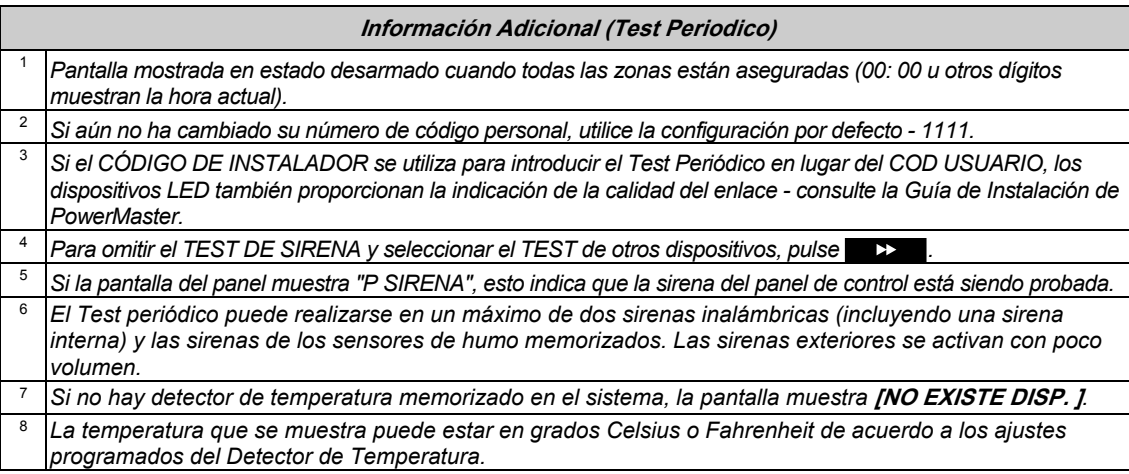

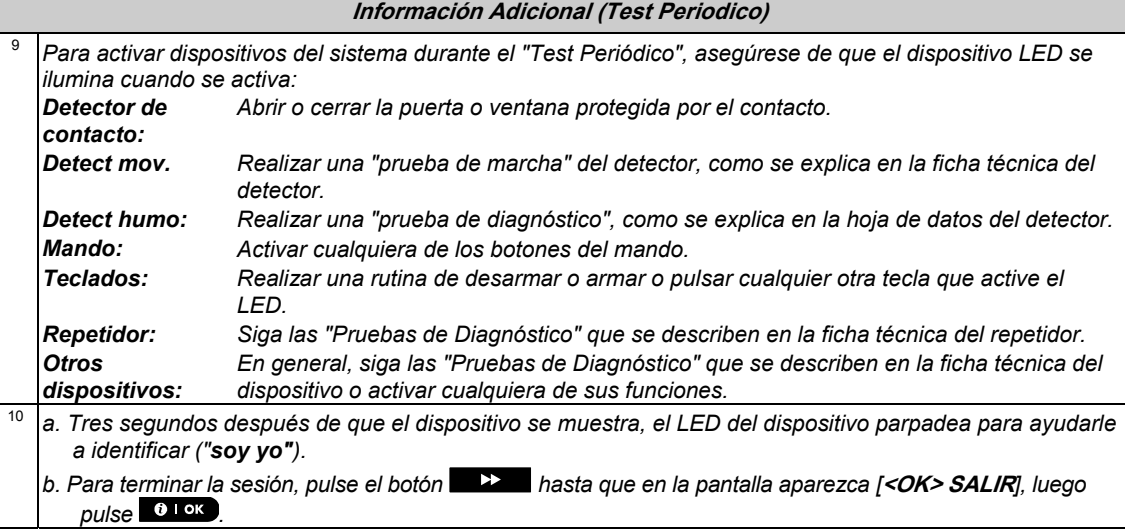

### MANTENIMIENTO

### 10. Mantenimiento

#### Reemplazo de la Batería de Respaldo

Generalmente no hay necesidad de reemplazar la batería ya que la batería es recargable. Si un mensaje de problema de **CPU BAJA BATERÍA** se recibe cuando el panel de control está conectado a la red AC y el estado de problema continúa por más de unas pocas horas, la batería puede necesitar ser reemplazada. Debe usarse una batería Visonic original, de la cual hay varios tipos. Para asistencia en el reemplazo de batería, póngase en contacto con Soporte Técnico.

#### Reemplazando Baterías de Dispositivos Inalámbricos

Los **dispositivos inalámbricos** suministrados con su sistema son alimentados por baterías que duran varios años, en condiciones normales de uso.

Sin embargo, si y cuando la batería se agota, el propio dispositivo envía un mensaje de "batería baja" al panel de control, y aparece un mensaje de problema de batería baja junto con la información de zona (véase el Capítulo 5 - Corrección de Situaciones de Problemas).

Los manuales respectivos de estos sensores o dispositivos deben ser consultados para instrucciones correctas de reemplazo de baterías a realizarse por el instalador.

#### Accediendo a Zonas de 24 Horas

Para acceder a un detector definido como una zona de 24-horas sin causar una alarma:

- Haga clic en **La Pantalla leerá: MENU USUARIO**
- Haga clic en  $\bigcirc$  l<sup>ok</sup> la pantalla leerá: **PULSE COD**

Ingrese su clave secreta de 4 dígitos <**Cod Usuario**> - El zumbador tocará la "Melodía Feliz"  $(- - - -)$ .

Usted tiene 4 minutos durante los cuales el detector de 24 horas puede ser abierto y accesible. Cuando los 4 minutos terminan, el sistema pasará automáticamente al modo normal.

#### Limpiando el Panel de Control

El panel de control en ocasiones puede mancharse si se toca con dedos grasientos, y puede acumular polvo después de un largo período de uso. Límpielo sólo con un paño o esponja suave ligeramente humedecida con una mezcla de agua y detergente suave, y séquelo de inmediato.

Está estrictamente prohibido el uso de abrasivos de cualquier tipo. Además, nunca use solventes tales como kerosene, acetona o disolvente. Estos sin duda arruinarán el acabado exterior y dañarán la transparencia de la ventana superior.

#### Registro de Eventos

Todos los eventos se memorizan en un registro de eventos que contiene hasta 100 entradas. Puede acceder a este registro, revisar los eventos uno por uno y sacar conclusiones funcionales.

*Nota: Hasta 250 eventos (PowerMaster-10 G2) / 1000 eventos (PowerMaster-30 G2) se almacenan en el registro de eventos que pueden ser revisados con la aplicación de software Programador Remoto PC o por el servidor PowerManager remoto.* 

Si el registro de eventos se llena por completo, el evento más antiguo se borra cuando se registra un nuevo evento.

La fecha y hora de la ocurrencia se memorizan para cada evento. Al leer el registro de eventos, los eventos se muestran en orden cronológico - del más reciente al más antiguo. La descripción del evento se muestra primero, luego la fecha y la hora. Las dos pantallas se muestran alternativamente varias veces, hasta que haga clic **0 Lok** para pasar a un evento más antiguo, o hasta que el tiempo de espera de 4 minutos de "no acción"

restaura el sistema al modo de operación normal. Acceso al registro de eventos se proporciona haciendo clic en el botón  $\bullet$   $\bullet$  y luego tecleando su código de usuario maestro.

Si desea obtener una visión global de la utilización del registro, consulte el siguiente procedimiento.

### MANTENIMIENTO

#### Leyendo el Registro de Eventos

Para leer el registro de eventos, haga lo siguiente:

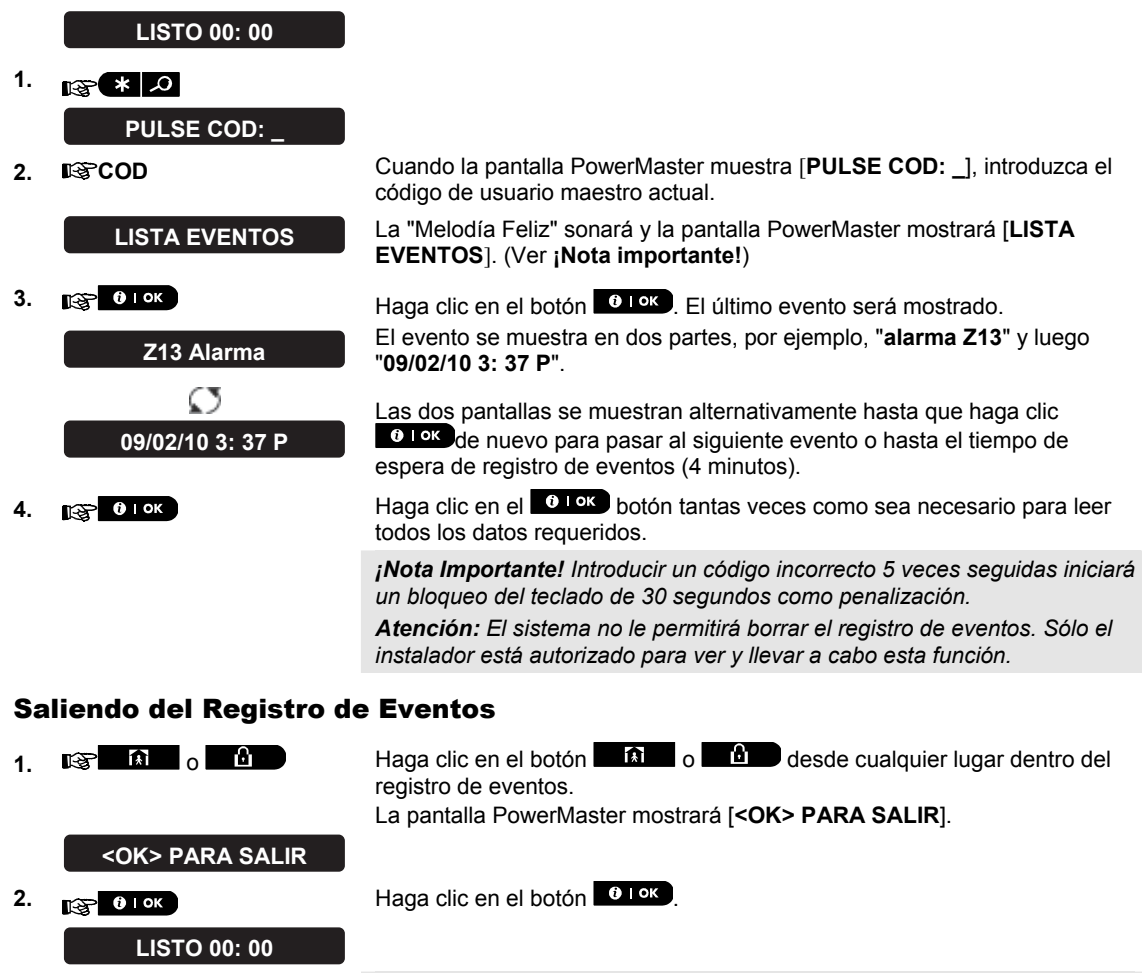

*El sistema retorna al modo de funcionamiento normal.* 

### APÉNDICE A. FUNCIONES DE DISPOSITIVOS CONTROLADORES

#### A1. KP-160 PG2

#### Armando y Desarmando el Sistema

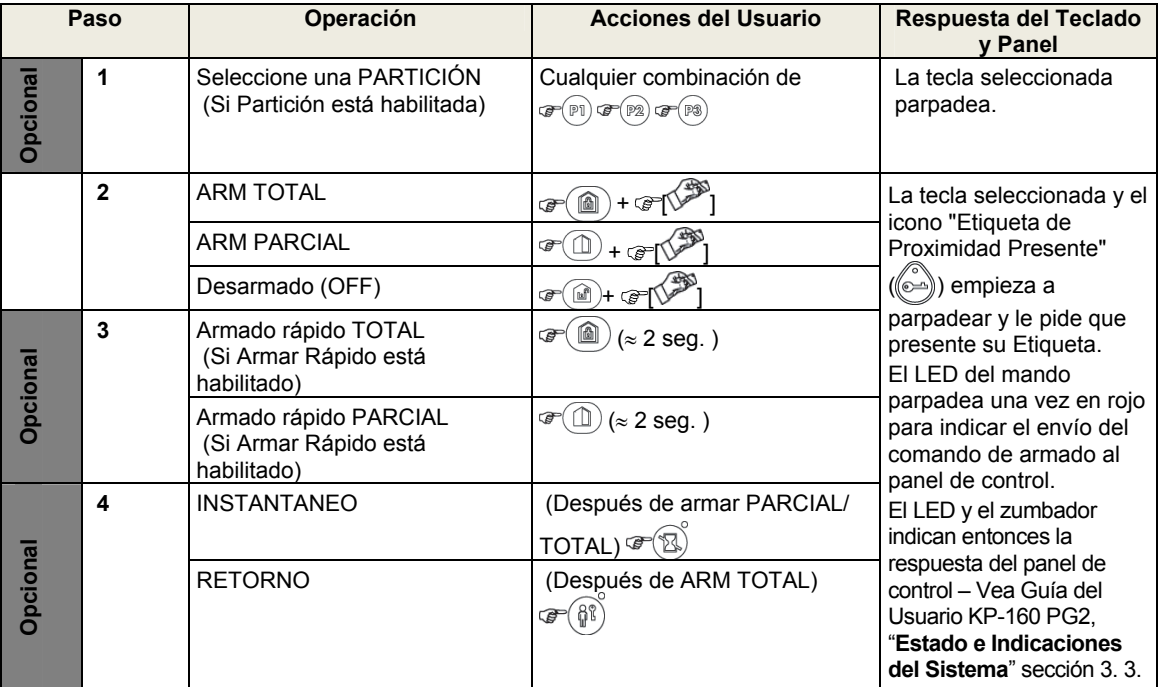

#### Iniciando Alarmas

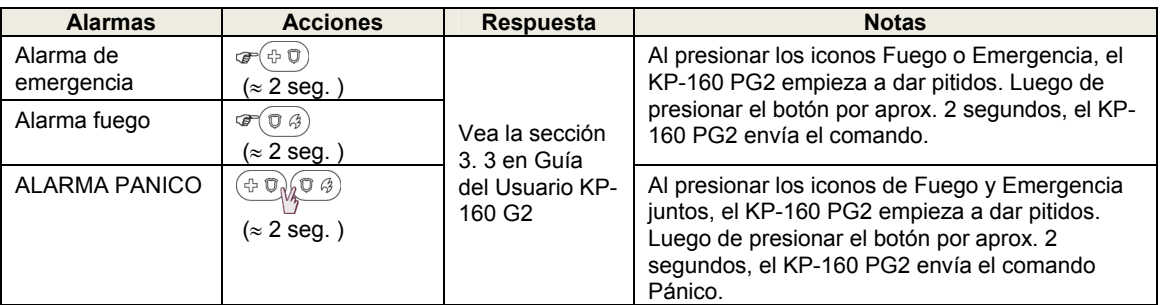

#### Estado de Zona

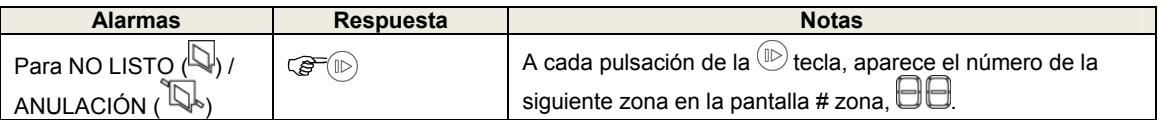

#### Estado de Zona cuando se trabaja con Particiones

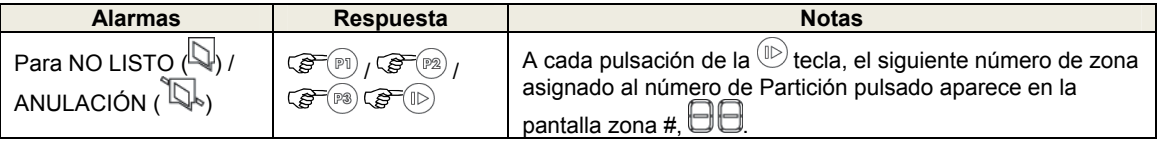

#### A2. KP-140 PG2

#### Armando y Desarmando el Sistema

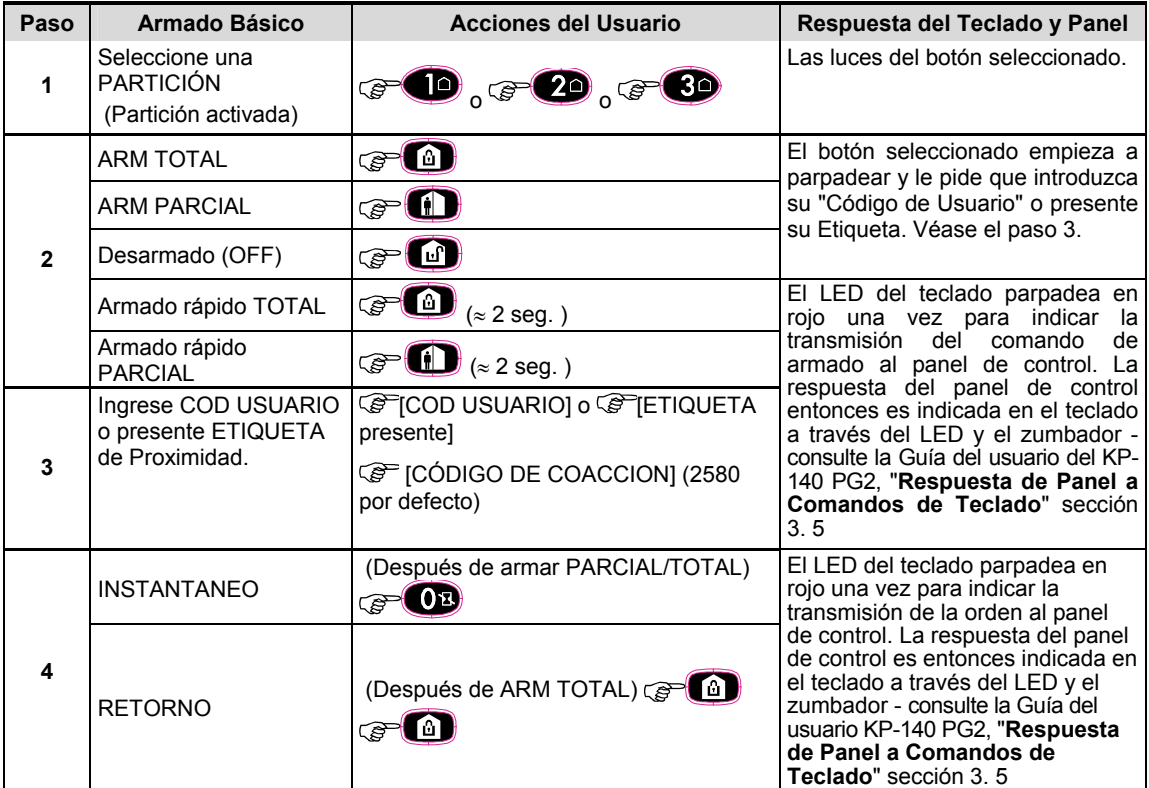

#### Automatización

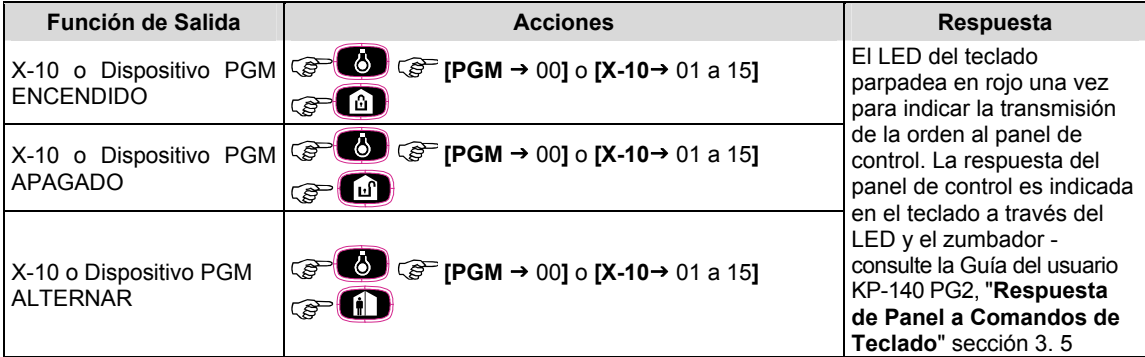

### APENDICES

#### **Iniciando Alarmas** (and all alternative of the **Otras funciones**

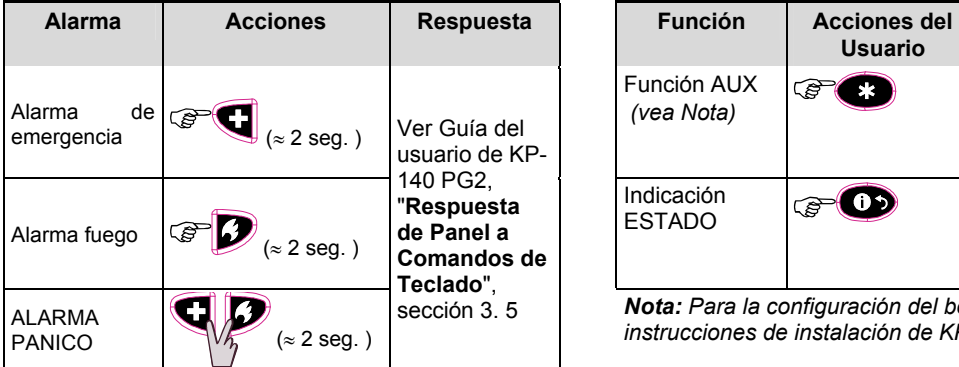

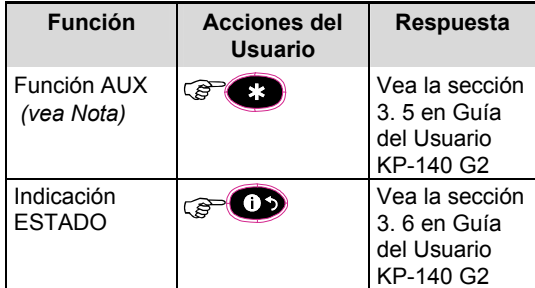

*Nota: Para la configuración del botón AUX, vea las instrucciones de instalación de KP-140 PG2.* 

#### A3. KF-234 PG2

#### Funcionalidad de Mando

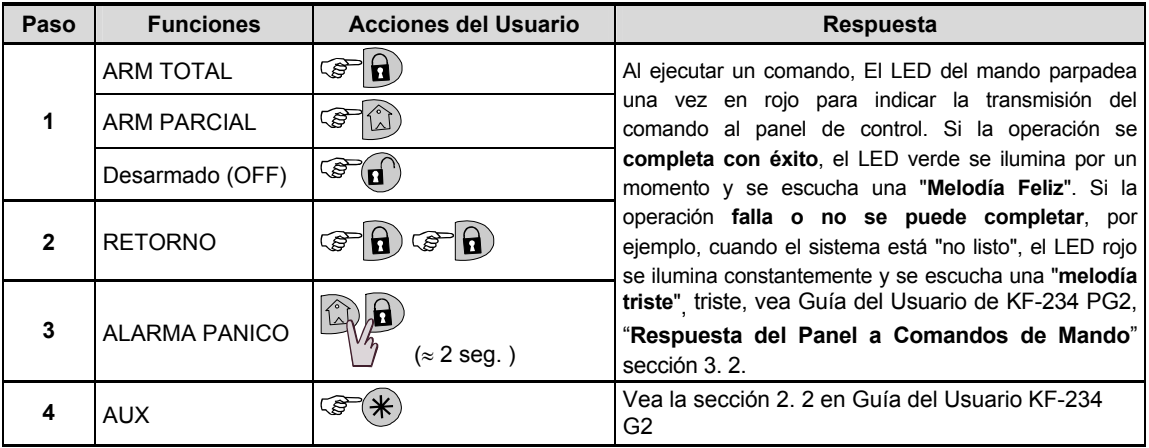

### APÉNDICE B. PARTICIÓNES<sup>1</sup>

El panel de control incluye una función de partición opcional El partición amiento está disponible sólo si el instalador ha habilitado la función. Una vez que el partición amiento está habilitado, se añaden menús de Partición al sistema, que pueden verse en la pantalla LCD del panel de control. El partición amiento le permite dividir el sistema en tres áreas controlables independientemente con diferentes usuarios asignados a cada partición, donde cada usuario puede armar la partición a la que está asignado.

Cada código de usuario puede ser asignado a una combinación de hasta 3 particiones y cada partición puede ser armada o desarmada, independientemente de la situación de las otras particiones del sistema. Por ejemplo, puede definir el garaje como partición 1, el sótano como partición 2, y la casa como partición 3. Debido a que cada partición es independiente de otras particiones, puede armar o desarmar cada partición como desee sin alterar los estados de las otras particiones.

El sistema también soporta una situación en la que una zona es utilizada por dos o más particiones. Por ejemplo, un área de recepción que es común a dos oficinas, cada una de las cuales se asigna a una partición separada, será armada sólo después de que ambas oficinas (particiones) estén armadas. En el estado armado el área de recepción estará desarmada después que cualquiera de las oficinas (particiones) haya sido desarmada para permitir al usuario de dicha oficina utilizar la zona de recepción sin que se genere una alarma. Este tipo de zona se denomina un "área común".

*Nota: La operación remota se lleva a cabo por partición, o por código de usuario definido para una partición en particular, cuando la partición está activada.* 

#### B1. Seleccionando una Partición

Cuando se opera en el modo de partición, la primera pantalla mostrará:

P1: R P2: N P3: R

Pulse  $\mathbf{u}$   $\mathbf{u}$  en la pantalla aparece:

SELECC PART

Pulse , y para seleccionar la partición deseada correspondiente.

*Nota: Después de 5 segundos sin pulsar el botón habrá un fin de tiempo de espera y la pantalla volverá a la pantalla de Todas las Particiones.* 

#### B2. Armando / Desarmando el Sistema

Antes de continuar, asegúrese de que se ha habilitado Partición amiento vía el Modo de Instalador.

#### **Armando / Desarmando Todas las Particiones**

Para armar / desarmar todas las particiones en modo LISTO, pulse el botón  $\begin{array}{|c|c|c|c|}\hline \mathbf{0} & & \end{array}$ 

#### **Armando / Desarmando una sola partición**

Para armar / desarmar una sola partición, pulse el botón **en el panel de control y luego pulse el número** de partición: 1; 2; o 3. A continuación, pulse el botón  $\left|\mathbf{a}\right|/\left|\mathbf{a}\right|$  o .

#### B3. La Función Mostrar

La función de mostrar se activa durante el estado de partición individual / todas las particiones y muestra información relevante para la partición seleccionada o todas las particiones.

#### **Mostrar Todas las Particiones**

En el modo LISTO pulse  $\Box$ il OK , la pantalla mostrará información sobre todas las particiones. Pulse i l OK varias veces para ver el contenido / estado de la memoria.

 $\overline{a}$ 

Se refiere sólo al PowerMaster-30 G2

D-303546 PowerMaster-10/30 G2 Guía del Usuario 57

### ENDIG

#### **Mostrar Partición Individual**

En modo Listo, pulse  $\frac{1}{4}$  **n 1** y luego presione el número de partición. La pantalla mostrará la información

pertinente para la partición seleccionada. Pulse  $\Box$ il OK varias veces para ver el contenido / estado de la memoria.

*Nota: Después de 5 segundos sin pulsar el botón habrá un fin de tiempo de espera y la pantalla volverá a la pantalla de Todas las Particiones.* 

#### B4. Sirena

Una partición es alarmada al recibir un evento de un dispositivo de alarma asignado a esa partición. Los dispositivos alarmados no afectan a las particiones a las que no están asignados. Una sirena es común a todas las particiones, por lo tanto, una alarma de una o más particiones activará la sirena. Actividad de Sirena

- La sirena se activará cuando se reciba un evento desde un dispositivo de alarma.
- La superposición de activaciones de sirenas de las diferentes particiones no hará que la duración de la sirena sea ampliada.
- Cuando la sirena suena, no se detendrá hasta que todas las particiones alarmadas estén desarmadas. Sin embargo, si la sirena está activa debido a una alarma desde una zona de área común, y una de las particiones asignadas a esta área desarma el sistema, la sirena también se detendrá. En caso de que la alarma se inicie desde de un área común, pero continúa con zonas que no están asignadas a un área común, la sirena no se detendrá hasta que todas las particiones asignadas a las zonas alarmados están desarmadas.
- En caso de que haya un incendio en la partición 1, y un robo en la partición 2, la sirena sonará FUEGO. Cuando la partición 1 sea desarmada, la sirena sonará LADRÓN para el resto del tiempo de espera de la sirena.

#### B5. Visualizar Estado de Partición

El estado de particiones se indica en la siguiente manera:

P1: X P2: X P3: X

Cada valor X indica un estado de partición diferente, como sigue:

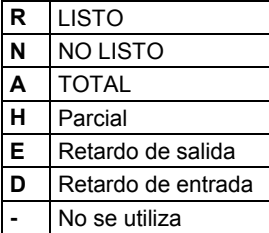

### APÉNDICE C. GLOSARIO

Esta lista de términos se dispone en orden alfabético.

**Período de Aborto:** Cuando se inicia una alarma, el zumbador incorporado interior se activa primero por un período limitado de tiempo, que es el período de aborto configurado por el instalador. Si usted causa una alarma accidentalmente, puede desactivar el sistema dentro del período de aborto antes de que las sirenas reales empiecen y antes de que la alarma sea reportada a los respondedores a distancia.

#### **Alarma:** Hay 2 tipos de alarma:

Alarma fuerte - las sirenas internas integradas y externas suenan a todo volumen en forma constante y el panel de control reporta el evento por teléfono o de otra manera.

Alarma silenciosa - las sirenas permanecen en silencio, pero el panel de control reporta el evento por teléfono o de otra manera.

Un estado de alarma es causado por:

- Movimiento detectado por un detector de movimiento
- Cambio de estado detectado por un detector de contacto magnético una ventana o puerta cerrada se abre
- Detección de humo por un detector de humo
- Sabotaje de cualquiera de los detectores
- Pulsar los dos botones de emergencia simultáneamente en el teclado del panel.

**Armado:** Armar el sistema de alarma es una acción que lo prepara para hacer sonar una alarma si una zona es "violada" por movimiento o por la apertura de una puerta o ventana, según sea el caso. El panel de control puede ser armado en varios modos (ver TOTAL, PARCIAL, INSTANTÁNEO y RETORNO).

#### **Asignado:** Se refiere a zonas

**Asociado:** Se refiere a dispositivos

**TOTAL:** Este tipo de armado se utiliza cuando el sitio protegido se desocupa por completo. Todas las zonas, interior y perímetro por igual, están protegidas.

**Anulada:** Las zonas anuladas son zonas que no se arman cuando se arma el sistema. La anulación permite armar sólo parte del sistema al tiempo que permite la libre circulación de personas dentro de ciertas zonas cuando el sistema está armado.

**Zonas de Timbre:** Le permiten hacer un seguimiento de la actividad en el área protegida mientras el sistema de alarma está en estado desarmado. Cada vez que una zona de timbre es "abierta", el zumbador suena dos veces. El zumbador no suena, sin embargo, al cerrar de la zona (volver a la normalidad). Las residencias pueden utilizar esta función para anunciar visitantes. Las empresas pueden utilizarlo para indicar cuándo clientes acceden a las instalaciones o cuando personal entra en zonas restringidas.

*Nota: Una zona de 24 horas o una zona de fuego no deben ser designadas como una zona de timbre, debido a que ambos tipos de zonas activan una alarma si se les perturba mientras el sistema está en estado desarmado.*  Aunque una o más zonas sean designadas como zonas de timbre, puede activar o desactivar la función de

timbre mediante el botón timbre ENCENDIDO / APAGADO  $\bullet$   $\bullet$   $\bullet$   $\downarrow$   $\downarrow$  LED

**Panel de Control:** El panel de control es un gabinete que incorpora la circuitería electrónica y el microprocesador que controlan el sistema de alarma. Recoge información desde varios sensores, la procesa y responde de diversas maneras. También incluye la interfaz de usuario - Teclas de control, teclado numérico, pantalla, zumbador y altavoz.

**Configuración por Defecto:** Configuración que se aplican a un grupo de dispositivos específico.

**Detector:** El dispositivo (aparato) que envía una alarma, que se comunica con el panel de control (por ejemplo, NEXT PG2 es un detector de movimiento, SMD-426 PG2 es un detector de humo)

**Desarmado:** Lo contrario de armar - una acción que restaura el panel de control al estado de espera normal. En este estado, sólo zonas de fuego y 24 horas sonarán una alarma si son violadas, pero también puede ser iniciada una "alarma de emergencia".

**Zona Perturbada:** Una zona en estado de alarma (esto puede ser causado por una ventana o puerta abierta o por movimiento en el campo de visión de un detector de movimiento). Una zona perturbada se considera "no segura".

### APENDICES

**Armado Forzado:** Cuando cualquiera de las zonas del sistema es perturbada (abierta), el sistema de alarma no puede ser armado. Una manera de resolver este problema es encontrar y eliminar las causas de la perturbación de zona (cierre de puertas y ventanas). Otra forma de lidiar con esto es imponer el **armado forzado** - desactivación automática de las zonas que todavía están perturbadas al terminar el retardo de salida. Las zonas anuladas no estarán protegidas durante todo el período de armado. Incluso si se restauran a su estado normal (cerrado), las zonas excluidas permanecerán sin protección hasta que el sistema sea desarmado.

El permiso para "armar forzado" es dado o negado por el instalador durante la programación del sistema.

**PARCIAL:** Este tipo de armado se utiliza cuando hay personas presentes dentro del sitio protegido. Un ejemplo clásico es la noche en casa, cuando la familia está a punto de irse a la cama. Con el armado CASA, las zonas perimetrales están protegidas, pero las zonas interiores no lo están. En consecuencia, el movimiento dentro de las zonas interiores será ignorado por el panel de control, pero la perturbación de una zona perimetral causará una alarma.

**Instant:** Usted puede armar el sistema TOTAL-INSTANTANEO o PARCIAL-INSTANTÁNEO, cancelando así el retardo de entrada para todas las zonas de retardo durante la duración de un período de armado.

Por ejemplo, puede armar el panel de control en el modo de PARCIAL-INSTANTÁNEO y permanecer dentro del área protegida. Sólo está activa la protección del perímetro, y si no espera que alguien llegue mientras el sistema está armado, la alarma al entrar por la puerta principal es una ventaja.

Para desarmar el sistema sin causar una alarma, utilice su teclado de control (que normalmente es accesible sin necesidad de perturbar una zona perimetral) o utilice un mando.

**Soy yo:** El sistema PowerMaster dispone de un potente localizador de dispositivo que le ayuda a identificar el dispositivo actual mostrado en la pantalla LCD, como sigue:

Mientras que la pantalla LCD muestra una zona (dispositivo), el LED en el dispositivo correspondiente parpadea indicando "soy yo". La indicación "soy yo ¡aparece luego de un cierto retardo de tiempo (máx. 16 segundos) y durará el tiempo que la pantalla LCD muestre el dispositivo con un tiempo de espera de 2 minutos. **Retorno:** El modo de Retorno es un modo de armado especial en el que los "usuarios de retorno" designados

causarán que un "mensaje de retorno" sea enviado a un teléfono cuando se desarme el sistema.

Por ejemplo, si los padres quieren estar seguros de que su hijo ha regresado de la escuela y desarmado el sistema. El armado de retorno sólo es posible cuando el sistema está armado en modo TOTAL.

**Detector de Contacto Magnético:** Un interruptor controlado por magneto y un transmisor inalámbrico en una vivienda compartida. El detector está montado en puertas y ventanas para detectar cambios en el estado (de cerrado a abierto y viceversa). Al detectar que una puerta o ventana está abierta, el detector transmite una señal de "alarma" al panel de control. El panel de control, si no está armado en ese momento, considerará al sistema de alarma como "no listo para armar" hasta que la puerta o ventana sea asegurada y el panel reciba una señal de "restaurado" desde el mismo detector.

**Detector de Movimiento:** Un detector de movimiento infrarrojo pasivo. Al detectar el movimiento, el detector transmite una señal de alarma al panel de control. Después de la transmisión, se pone a la espera para sentir movimiento adicional.

**Zona de No Alarma:** Su instalador puede designar una zona para roles que no sean de alarma. Por ejemplo, un detector de movimiento instalado en una escalera oscura puede ser usado para encender las luces automáticamente cuando alguien cruza la zona oscura. Otro ejemplo es un transmisor inalámbrico en miniatura vinculado a una zona que controla un mecanismo de apertura de puerta.

**Armado Rápido:** Armado sin un Código de Usuario El panel de control no solicita su código de usuario cuando pulsa uno de los botones de armado. El permiso para utilizar este método de armado es dado o negado por el instalador durante la programación del sistema.

**Respondedor Remoto:** Un respondedor puede ser un proveedor profesional de servicios al que el dueño de la casa o negocio está suscrito (una estación de monitoreo) o un pariente / amigo que está de acuerdo en cuidar el sitio protegido durante la ausencia de sus ocupantes. El panel de control reporta eventos por teléfono a ambos tipos de respondedor.

**Restaurar:** Cuando un detector vuelve del estado de alarma al estado de espera normal, se dice que ha sido "restaurado".

Un detector de movimiento se restaura automáticamente después de la detección de movimiento, y queda listo para detectar de nuevo. Un detector de contacto magnético restaura sólo al cierre de la puerta o ventana protegida.

**Detector:** El elemento detector: detector piro eléctrico, fotodiodo, micrófono, detector óptico de humo, etc.

**Detector de Humo, Inalámbrico:** Un detector de humo regular y un transceptor inalámbrico PowerG en una vivienda compartida. Tras la detección de humo, el detector transmite su código de identificación único acompañado por una señal de alarma y varias señales de estado al panel de control. Dado que el detector de humo está vinculado a una zona de fuego especial, una alarma de fuego es iniciada.

**Estado:** TOTAL, PARCIAL, TOTAL-INSTANTANEO, PARCIAL-INSTANTANEO, RETORNO, FORZADO, ANULACION.

**Status:** Fallo de CA, batería baja, problema, estado del sistema, etc.

**Cod. Usuario:** El PowerMaster está diseñado para obedecer sus comandos, siempre que vayan precedidos de un código de acceso de seguridad válido. Personas no autorizadas no conocen este código, por lo que cualquier intento por su parte de desarmar o derrotar el sistema está condenado al fracaso. Algunas operaciones, sin embargo, pueden llevarse a cabo sin un código de usuario, ya que no degradan el nivel de seguridad del sistema de alarma.

**Zona:** Una zona es un área dentro del sitio protegido bajo la supervisión de un detector específico. Durante la programación, el instalador permite que el panel de control aprenda el código de identidad del detector y lo vincula a la zona deseada. Dado que la zona se distingue por el número y el nombre, el panel de control puede reportar el estado de zona al usuario y registrar en su memoria todos los eventos reportados por el detector de zona. Zonas instantáneas y de retardo están "de guardia" sólo cuando el panel de control está armado, y otras zonas (24 horas) están "de guardia", independientemente de si el sistema está armado o no.

### APÉNDICE D. PLANIFICACIÓN DE ESCAPE DE INCENDIO DOMÉSTICO

El fuego puede propagarse rápidamente por su casa, dejándole poco tiempo para escapar con seguridad. Su capacidad de salir depende de una alerta temprana de los detectores de humo y planificación avanzada - un plan de escape de incendio que todos en su familia ya conozcan y hayan practicado.

- Reúna a todos en su hogar y haga un plan de evacuación.
- Dibuje un plano de su casa, que muestre dos salidas de cada habitación, incluyendo ventanas. No olvide marcar la ubicación de cada detector de humo. Pruebe todos los detectores de humo (por un laboratorio cualificado) periódicamente, para asegurar su buen funcionamiento. Reemplace las baterías cuando sea necesario.
- Asegúrese de que todos entiendan el plan de escape y reconocen el sonido de la alarma de humo. Compruebe que las rutas de escape sean claras y que las puertas y ventanas se puedan abrir fácilmente.
- Si las ventanas o puertas de su casa tienen rejas de seguridad, asegúrese de que las barras tengan mecanismos de liberación rápida en el interior, de modo que se puedan abrir de inmediato en caso de emergencia. Mecanismos de apertura rápida no pondrán en peligro su seguridad, sino que aumentarán sus posibilidades de escapar de un incendio doméstico de forma segura.
- Practique el plan de escape por lo menos dos veces al año, asegurándose de que todo el mundo esté involucrado - desde niños hasta abuelos. Permita que los niños dominen la planificación y práctica del escape de incendios antes de realizar un simulacro de incendio en la noche cuando están durmiendo. El objetivo es practicar, no asustar, por lo que decirle a los niños que habrá un simulacro antes de irse a la cama puede ser tan efectivo como un simulacro sorpresa. Si los niños u otras personas no se despiertan rápidamente ante el sonido de la alarma de humo, o si hay bebés o miembros de la familia con limitaciones de movilidad, asegúrese de que se les asigne alguien para ayudarles en un simulacro de incendio y en caso de una emergencia.
- Pónganse de acuerdo sobre un lugar de encuentro donde todos puedan reunirse después de haber escapado. Recuerde salir primero, y luego pedir ayuda. Nunca vuelva a entrar hasta que el cuerpo de bomberos le dé el visto bueno.
- Haga que todos memoricen el número de teléfono de emergencia de los bomberos. De esta forma cualquier miembro de la familia puede llamar desde un teléfono celular o la casa de un vecino.
- Esté plenamente preparado para un incendio real: cuando una alarma de humo suena, salga inmediatamente y una vez que esté fuera, permanezca fuera - deje la lucha contra el fuego a los profesionales!
- Si vive en un edificio de apartamentos, asegúrese de estar familiarizado con el plan de evacuación del edificio. En caso de incendio, utilice las escaleras, nunca el ascensor.

Informe a huéspedes o visitantes de su casa acerca de su plan familiar de escape de incendios. Al visitar el hogar de otras personas, pregunte acerca de su plan de escape. Si no tienen un plan establecido, ofrezca ayudarles a hacer uno. Esto es especialmente importante cuando se permite a los niños asistir a "pijamadas" en casas de amigos.

### APENDI

### APÉNDICE E. ESPECIFICACIONES

#### E1. Funcional

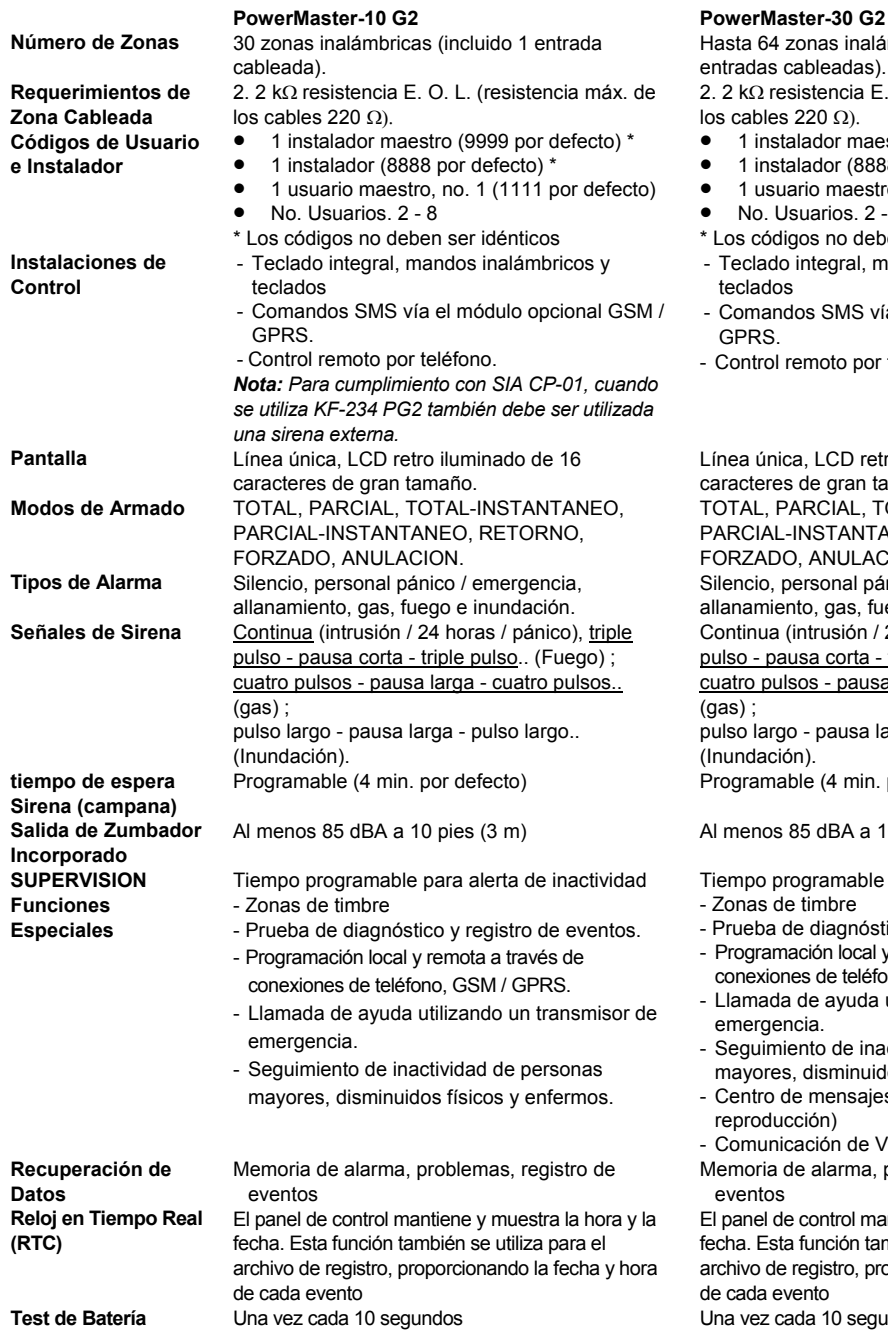

lasta 64 zonas inalámbricas, (incluyendo 2 ntradas cableadas).

 $2$  k $\Omega$  resistencia E. O. L. (resistencia máx. de  $\cos$  cables 220  $\Omega$ ).

- 1 instalador maestro (9999 por defecto) \*
- 1 instalador (8888 por defecto) \*
- 1 usuario maestro, no. 1 (1111 por defecto)
- No. Usuarios. 2 48
- Los códigos no deben ser idénticos
- Teclado integral, mandos inalámbricos y teclados
- Comandos SMS vía el módulo opcional GSM / GPRS.
- Control remoto por teléfono.

ínea única, LCD retro iluminado de 16 aracteres de gran tamaño. TOTAL, PARCIAL, TOTAL-INSTANTANEO, PARCIAL-INSTANTANEO, RETORNO, ORZADO, ANULACION. ilencio, personal pánico / emergencia, llanamiento, gas, fuego e inundación. Continua (intrusión / 24 horas / pánico), triple ulso - pausa corta - triple pulso.. (Fuego) ; cuatro pulsos - pausa larga - cuatro pulsos.. (gas) ; ulso largo - pausa larga - pulso largo... nundación). Programable (4 min. por defecto) Programable (4 min. por defecto) I menos 85 dBA a 10 pies  $(3 m)$ **SUPERVISION** Tiempo programable para alerta de inactividad Tiempo programable para alerta de inactividad Zonas de timbre Prueba de diagnóstico y registro de eventos.

- Programación local y remota a través de
- conexiones de teléfono, GSM / GPRS.
- Llamada de ayuda utilizando un transmisor de emergencia.
- Seguimiento de inactividad de personas mayores, disminuidos físicos y enfermos.
- Centro de mensajes (grabación y reproducción)
- Comunicación de Voz Bidireccional
- Memoria de alarma, problemas, registro de eventos

El panel de control mantiene y muestra la hora y la echa. Esta función también se utiliza para el rchivo de registro, proporcionando la fecha y hora e cada evento **Test de Batería** Una vez cada 10 segundos Una vez cada 10 segundos

### APENDICES

#### E2. Inalámbrico

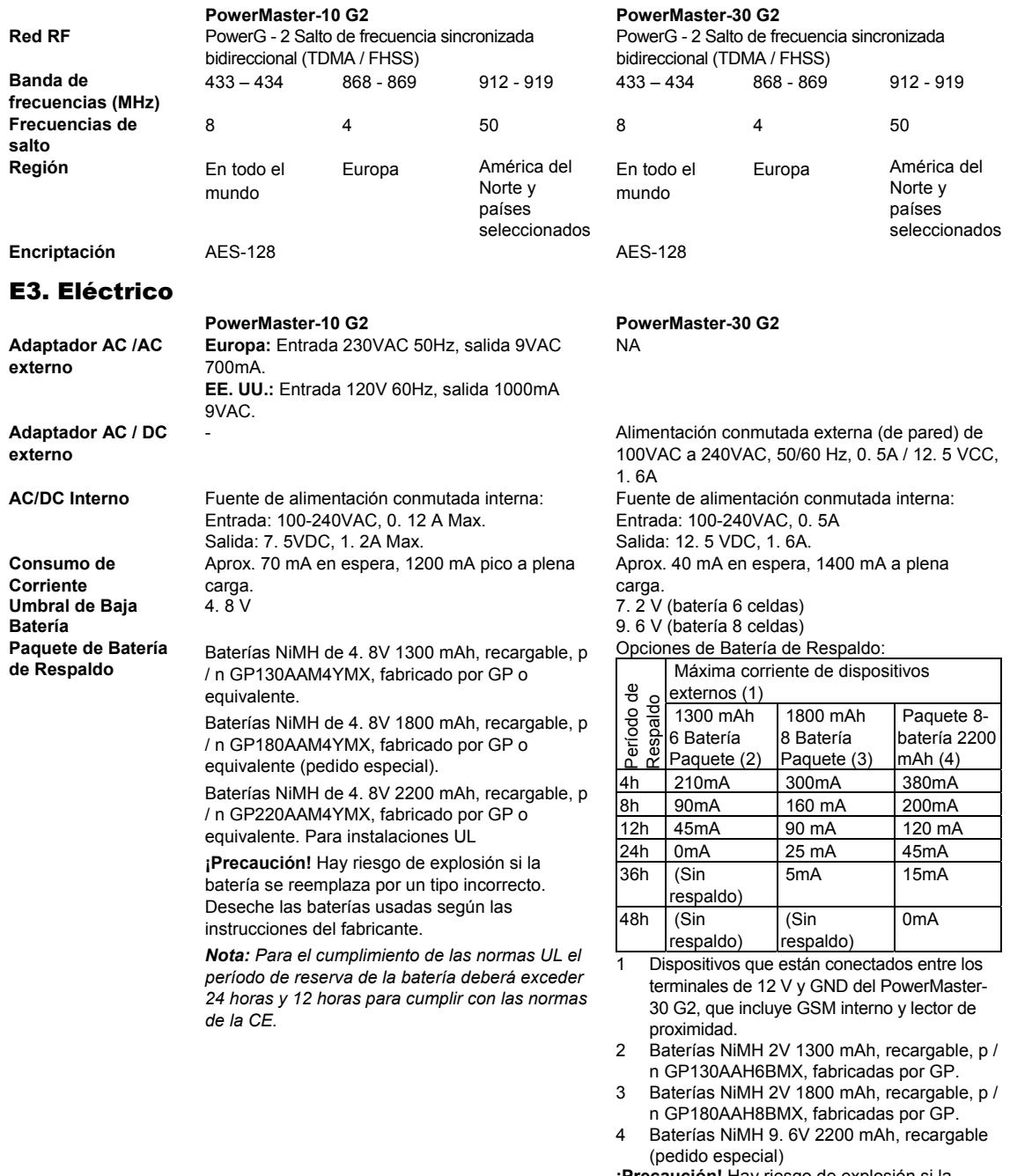

**¡Precaución!** Hay riesgo de explosión si la batería se reemplaza por un tipo incorrecto. Deseche las baterías usadas según las instrucciones del fabricante.

*Nota: Para el cumplimiento de las normas UL el período de reserva de la batería deberá exceder 24 horas y 12 horas para cumplir con las normas de la CE.* 

### **APENDI**

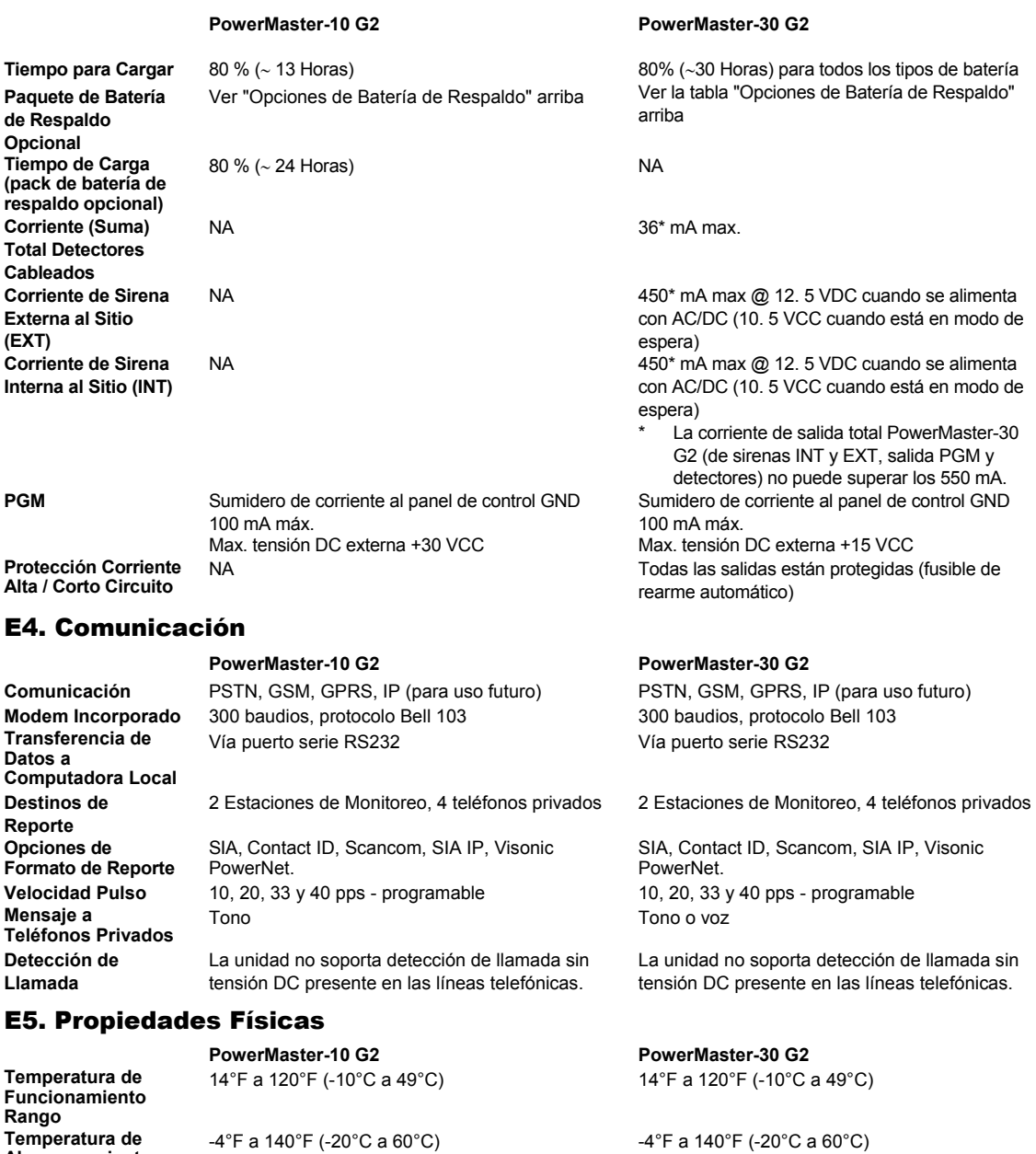

**Humedad** 85% de humedad relativa, @ 30°C (86°F) 85% de humedad relativa, @ 30°C (86°F) **Tamaño** 196 x 180 x 55 mm (7-5/8 x 7 x 2 pg. ) 266 x 206 x 63 mm (10-7/16 x 8-18 x 2-1/2 pg. ) **Peso** 658g (23 oz) (con batería) 1. 44Kg (3. 2 libras) (con batería) **Color** Blanco Blanco Blanco Blanco Blanco Blanco Blanco Blanco Blanco Blanco Blanco Blanco Blanco Blanco Blanco

#### **PowerMaster-10 G2 PowerMaster-30 G2**

**Módulos** GSM / GPRS, IP (uso futuro) GSM / GPRS, IP (uso futuro) 64 detectores, 32 mandos, 32 teclados, 8 sirenas, 4 repetidores, 32 etiquetas de proximidad

30 detectores, 8 mandos, 8 teclados, 2 sirenas, 4 repetidores, 8 etiquetas de proximidad

E6. Periféricos y Accesorios

**Almacenamiento** 

**Dispositivos Inalámbricos Adicionales**

**Rango**

### **PENDICES**

**Dispositivos inalámbricos y periféricos (\*):** 

 **PowerMaster-10 G2 PowerMaster-30 G2** 

**Contacto Magnético:** MC-302 PG2, MC-302E PG2 **Detectores de Movimiento:** Siguiente PG2; Siguiente K9 PG2, TOWER-30AM PG2, TOWER-30AM K9 PG2, CLIP PG2

**Detectores de Cámara PIR:** Siguiente CAM PG2; Siguiente CAM-K9 PG2 **Detector de Humo:** SMD-426 PG2, SMD-427 PG2 **Módulo GSM:** GSM-350 PG2

**Mando:** KF-234 PG2, KF-235 PG2 **Teclado:** KP-140 PG2/KP-141 PG2 (con tarjeta de proximidad), KP-160 PG2 **Sirena interior:** SR-720 PG2 **Sirena Exterior:** SR-730 PG2 **Repetidor:** RP-600 PG2 **Gas:** GSD-441 PG2, GSD-442 PG2 **Rotura de cristal:** GB-501 PG2 **Temperatura:** TMD-560 PG2 Inundación**:** FLD-550 PG2

**Contacto Magnético:** MC-302 PG2, MC-302E PG2 **Detectores de Movimiento:** Siguiente PG2; Siguiente K9 PG2, TOWER-30AM PG2, TOWER-30AM K9 PG2, CLIP PG2 **Detectores de Cámara PIR:** Siguiente CAM PG2; Siguiente CAM-K9 PG2 **Detector de Humo:** SMD-426 PG2, SMD-427 PG2 **Módulo GSM:** GSM-350 PG2 **Mando:** KF-234 PG2, KF-235 PG2 **Teclado:** KP-140 PG2/KP-141 PG2 (con tarjeta de proximidad), KP-160 PG2 **Sirena interior:** SR-720 PG2 **Sirena Exterior:** SR-730 PG2 **Repetidor:** RP-600 PG2 **Gas:** GSD-441 PG2, GSD-442 PG2 **Rotura de cristal:** GB-501 PG2 **Temperatura:** TMD-560 PG2 Inundación**:** FLD-550 PG2

### APÉNDICE F. CUMPLIMIENTO CON ESTÁNDARES

#### **Declaración de Cumplimiento**

Por la presente, el Grupo Visonic declara que la serie de unidades centrales y accesorios PowerG están diseñados para cumplir con:

**Normas de EE. UU.:** (FCC) CFR 47 parte 15 y parte 68, UL 1023 y UL 985

#### **Normas de Canadá:** RSS 210

#### **Normas CE Europea**

El PowerMaster cumple con los requerimientos RTTE - Directiva 1999/5/EC del Parlamento y del Consejo Europeo del 9 de marzo de 1999.

De acuerdo con la norma europea EN50131-1 y EN 50131-3, la clasificación de seguridad PowerMaster es de 2 - "bajo a mediano riesgo" y la clasificación ambiental es II - "general interiores" y el tipo de fuente de alimentación es A. EN 50131-6, y ATS4 según la norma EN 50136.

Certificado por el organismo de pruebas y certificación holandés *Telefication BV.* 

#### **Normas GSM:**

**Europa:** Cumple con normas CE 3GPP TS 51. 010-1, EN 301 511, EN301489-7 **EE. UU.:** CFR 47 Parte 22 (GSM850) y Parte 24 (GSM 1900).

#### DECLARACIÓN FCC

El modelo de 915 MHz de este detector cumple con la Parte 15 de las Reglas FCC. La operación está sujeta a las siguientes dos condiciones: (1) Este detector no puede causar interferencia nociva, y (2) este detector debe aceptar cualquier interferencia recibida, incluyendo interferencia que pueda causar operación indeseada.

El circuito digital de este detector ha sido probado y hallado en cumplimiento de los límites para un detector digital de Clase B, en cumplimiento de la Parte 15 del Reglamento FCC. Estos límites están diseñados para proporcionar protección razonable contra interferencia nociva en una instalación residencial. Este equipo genera, usa y puede irradiar energía de radiofrecuencia y, si no es instalado y utilizado de acuerdo con las instrucciones, puede causar interferencia nociva a la recepción de radio y televisión. Sin embargo, no hay garantía de que no ocurrirá interferencia en una instalación particular. Si este sensor causa dicha interferencia, lo cual puede determinarse encendiendo y apagando el detector, se anima al usuario a eliminar la interferencia vía una o más de las siguientes medidas:

- Reorientar o reubicar la antena receptora.
- Aumentar la distancia entre el detector y el receptor.
- Conectar el detector a un tomacorriente en un circuito distinto al que alimenta al recepto.
- Consultar al vendedor o a un técnico de radio/TV con experiencia.

**¡ADVERTENCIA!** Para cumplir con los requisitos de cumplimiento de exposición de la FCC e IC RF, el dispositivo debe estar situado a una distancia de por lo menos 20 cm de todas las personas durante la operación normal. Las antenas utilizadas para este producto no deben colocarse ni funcionar conjuntamente con cualquier otra antena o transmisor.

A 915 MHz el producto cumple con los requisitos de la FCC.

**NOTA:** EL FABRICANTE NO SE HACE RESPONSABLE POR CUALQUIER INTERFERENCIA DE RADIO O TV CAUSADA POR MODIFICACIONES NO AUTORIZADAS DE ESTE EQUIPO. DICHOS CAMBIOS O MODIFICACIONES PODRÍAN ANULAR LA AUTORIDAD DEL USUARIO PARA OPERAR EL EQUIPO.

### APENDICES

**¡ADVERTENCIA!** Aviso de instrucción del propietario: "No debe ser removido por nadie, excepto el ocupante".

Si el "PowerMaster-10/30 G2" causa daños a la red telefónica, la compañía telefónica le notificará con anticipación que puede ser requerida la interrupción temporal del servicio. Si el aviso anticipado no es práctico, se le notificará tan pronto como sea posible. Además, se le informará de su derecho a presentar una queja ante la FCC si es necesario.

La compañía telefónica puede hacer cambios en sus instalaciones, equipos, operaciones o procedimientos que podrían afectar el funcionamiento del equipo. Si esto sucede, la compañía telefónica le avisará con anticipación a fin de que realice las modificaciones necesarias para mantener un servicio ininterrumpido.

Si experimenta problemas con el "PowerMaster-10/30 G2" para obtener información de reparación o garantía, por favor póngase en contacto con Visonic Inc USA., 65 West Dudley Town Road, Bloomfield, CT 06002, número de teléfono:. 8 602 430 833, URL: www. visonic. com. Si el equipo está causando daños a la red telefónica, la compañía telefónica puede pedirle que desconecte el equipo hasta que se resuelva el problema.

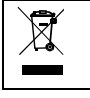

#### **W. E. E. E. Declaración de Reciclaje de Producto**

Para información con respecto al reciclaje de este producto debe contactar a la compañía de la cual lo compró originalmente. Si va a desechar este producto y no va a enviarlo para reparación, debe asegurarse que sea devuelto como es identificado por su proveedor. <u>Este</u><br>producto no se debe tirar con la basura diaria. Directiva 2002/96/CE de Residuos de Aparatos Eléctricos y Electrónicos.

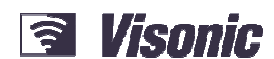

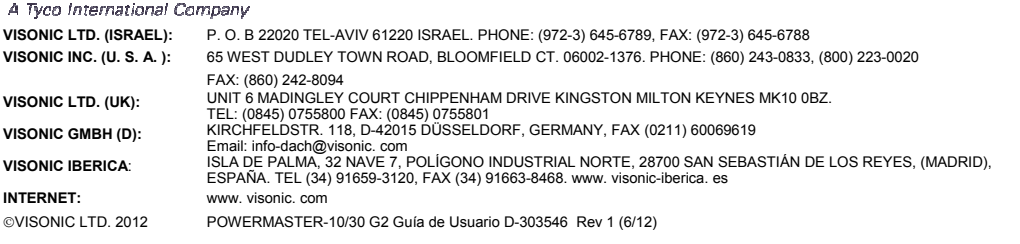

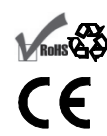

# GUÍA DEL USUARIO PowerMaster-30 G2

Sistemas de alarma vía radio bidireccionales contra intrusión

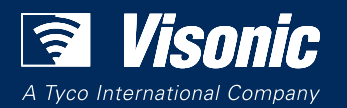

www.visonic.com